#### **UNIVERSIDADE FEDERAL DE MINAS GERAIS Escola de Educação Básica e Profissional Centro Pedagógico Curso de Especialização em Tecnologias Digitais e Educação 3.0**

Cíntia de Oliveira

# **PORTFÓLIO DE SEQUÊNCIAS DIDÁTICAS NA PERSPECTIVA DA EDUCAÇÃO 3.0**

**Belo Horizonte**

2019

Cíntia de Oliveira

### **PORTFÓLIO DE SEQUÊNCIAS DIDÁTICAS NA PERSPECTIVA DA EDUCAÇÃO 3.0**

Versão final.

Monografia de especialização apresentada à Escola de Educação Básica Centro Pedagógico da Universidade Federal de Minas Gerais, como requisito parcial à obtenção do título de Especialista em Tecnologias Digitais e Educação 3.0.

Orientadora: Profa. Leandra de Castro Gonzaga Figueiró.

**Belo Horizonte** 2019

#### CIP - Catalogação na publicação

Oliveira, Cíntia de

O<sub>48p</sub>

Portfólio de sequências didáticas na perspectiva da educação 3.0 / Cíntia de Oliveira. - Belo Horizonte, 2019.

96 f. il. color.; enc.

Monografia (Especialização): Universidade Federal de Minas Gerais, Escola de Educação Básica e Profissional, Centro Pedagógico, Belo Horizonte, 2019.

Orientadora: Profa. Leandra de Castro Gonzaga Figueiró

Inclui bibliografia.

1. Educação - Tecnologias digitais. 2. Educação 3.0 - Ensino fundamental - Sequências didáticas. 3. Práticas de ensino -Tecnologias digitais. I. Título. II. Figueiró, Leandra de Castro Gonzaga. III. Universidade Federal de Minas Gerais, Escola de Educação Básica e Profissional, Centro Pedagógico.

> CDD: 370.733 CDU: 371.133.2

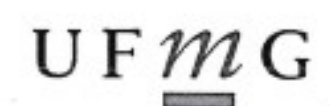

UNIVERSIDADE FEDERAL DE MINAS GERAIS Escola de Educação Básica e Profissional Centro Pedagógico Curso de Especialização em Tecnologias Digitais e Educação 3.0

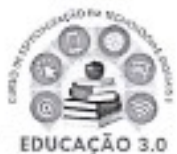

### ATA DE DEFESA DE TRABALHO DE CONCLUSÃO DE CURSO

#### **DADOS DE IDENTIFICAÇÃO**

Cursista: CINTIA DE OLIVEIRA

Título do Trabalho: PORTFÓLIO DE SEQUÊNCIAS DIDÁTICAS NA PERSPECTIVA DA EDUCAÇÃO 3.0

**BANCA EXAMINADORA** 

Professor(a) orientador(a): Leandra de Castro Gonzaga Figueiró

Professor(a) examinador(a): Camila Camilozzi Alves Costa de Albuquerque Araújo

### **PARECER**

Aos 30 dias do mês de novembro de 2019, reuniram-se na sala secretária do Curso de Curso de Especialização em Tecnologias Digitais e Educação 3.0, o professor orientador e o examinador, acima descritos, para avaliação do trabalho final do(a) cursista CINTIA DE OLIVEIRA.

Após a apresentação, o(a) cursista foi arguido e a banca fez considerações conforme parecer anexo.

A nota do trabalho foi de 100 pontos. (Nota de 0 a 100)

Assim sendo, a banca considera o trabalho (Assinale com um X):

Aprovado sem ressalvas.

□ Aprovado com ressalvas e re-entrega até 03/02/2020.

□ Reprovado com reagendamento de nova defesa até 02/03/2020.

Belo Horizonte, 30 de novembro de 2019.

r(a) orientador(a)

 $\frac{\cancel{\theta_{\alpha}}\cdot\cancel{\alpha}}{\text{Professor(a) examination(a)}}$ 

# **AGRADECIMENTOS**

A Deus, por me permitir chegar até aqui, com força e determinação, vivenciando momentos de aprendizados e superação de desafios.

À Profa. Leandra de Castro Gonzaga Figueiró agradeço pela orientação, apoio e confiança, que muito contribuíram para meu crescimento acadêmico. Agradeço também aos professores que compuseram a banca pela análise sobre o trabalho.

Aos professores e tutores do Centro pedagógico, em especial ao Professor Santer e à Tutora Márcia, pelo auxílio, apoio e pela qualidade do ensino oferecido durante cada etapa do curso.

Aos colegas de pós-graduação agradeço pelas parcerias e companheirismo, por dividirem momentos de alegrias e angústias ao longo de todo o curso.

Por fim, agradeço a minha família e amigos por terem me apoiado e compreendido os meus momentos de ausência para me dedicar aos estudos.

*"A curadoria colaborativa de dados se tornou uma atividade central desta década. Tudo aquilo que fazemos na internet tem influência na memória coletiva. Todos têm este poder, que vem junto com a responsabilidade."*

*(Pierre Levy).*

#### **Resumo**

Este portfólio tem como objetivo principal reunir cinco sequências didáticas produzidas ao longo do curso, utilizando diferentes Tecnologias Digitais para uma Educação 3.0, sob a perspectiva de ampliação dos horizontes teórico-metodológicos de produção de conhecimentos e de mediação no processo ensino-aprendizagem. Para facilitar a leitura das SDs elaboradas, estruturou-se o portfólio em cinco capítulos: Introdução, Memorial, Sequências Didáticas, Considerações Finais e Referências. As Sequências Didáticas foram elaboradas uma a uma ao final de cada disciplina cursada, como forma de transpor, de maneira prática, o conhecimento sobre cada recurso tecnológico/metodológico aprendido. Esse processo favoreceu uma maior capacidade de organização didático-pedagógica, influenciando de maneira positiva a minha prática docente. Mediante o que foi produzido neste portfólio, pode-se considerar que é possível planejar uma ação pedagógica que contemple as tecnologias digitais disponíveis e gratuitas de maneira a favorecer e ampliar as possibilidades de aprendizagem. Conclui-se o trabalho fazendo uma reflexão geral sobre o processo de construção do portfólio, ressaltando os pontos mais significativos.

Palavras-chave: Sequências didáticas. Tecnologias Digitais. Educação 3.0.

### **Abstract**

This portfolio has as main objective to gather five didactic sequences produced throughout the course, using different Digital Technologies for Education 3.0, under the perspective of expanding the theoretical and methodological horizons of knowledge production and mediation in the teaching-learning process. To facilitate the reading of the elaborated SDs, the portfolio was structured in five chapters: Introduction, Memorial, Didactic Sequences, Final Considerations and References. The Didactic Sequences were elaborated one by one at the end of each course taken, as a way to transpose, in a practical way, the knowledge about each technological / methodological resource learned. This process favored a greater capacity for didactic-pedagogical organization, positively influencing my teaching practice. Through what was produced in this portfolio, it can be considered that it is possible to plan a pedagogical action that contemplates the digital technologies available and free of charge in order to favor and expand the possibilities of learning. The work is concluded by making a general reflection on the portfolio construction process, highlighting the most significant points.

Keywords: Didactic sequences. Digital Technologies. Education 3.0.

# **SUMÁRIO**

 $\hat{\mathcal{L}}$ 

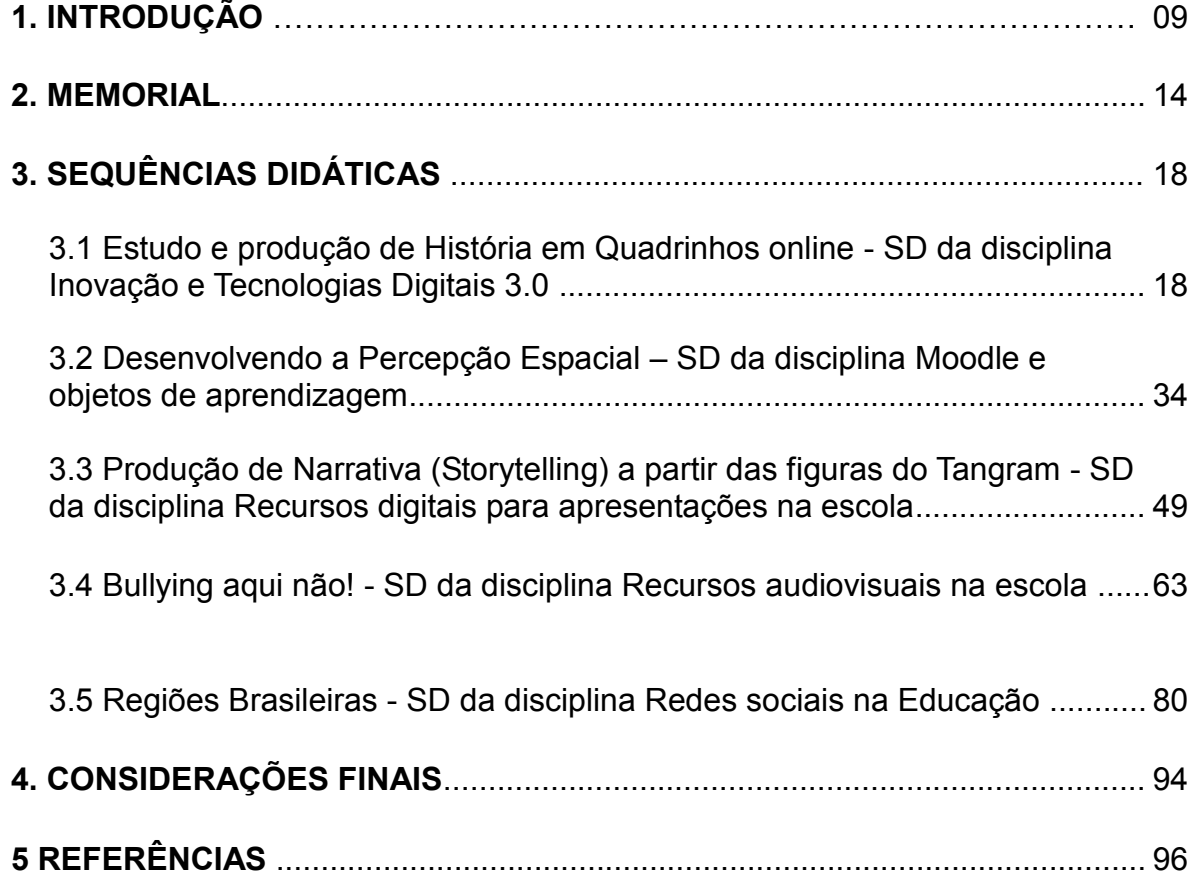

### **1. INTRODUÇÃO**

Uma das competências gerais presentes na Base Nacional Comum Curricular – BNCC é sobre tecnologia, conforme citação a seguir:

> Compreender, utilizar e criar tecnologias digitais de informação e comunicação de forma crítica, significativa, reflexiva e ética nas diversas práticas sociais (incluindo as escolares) para se comunicar, acessar e disseminar informações, produzir conhecimentos, resolver problemas e exercer protagonismo e autoria na vida pessoal e coletiva. (BRASIL, 2017, p. 9).

Parafraseando, pode-se dizer que uma competência a ser trabalhada no currículo é conhecer e saber utilizar, de forma crítica, reflexiva e responsável, as tecnologias digitais da informação e comunicação na vida pessoal e coletivamente, incluindo a esfera escolar. E a escola é, sem dúvida, esse espaço fundamental na disseminação e construção desses conhecimentos. Contudo, para que isso se efetive na prática, é necessário que o professor tenha acesso a uma formação que contemple esses saberes, uma vez que estes saberes estão em constante transformação.

Nesse sentido, o curso de pós-graduação *lato sensu* em Tecnologias Digitais e Educação 3.0 ofertado pela Universidade Federal de Minas Gerais (UFMG), por meio do Centro Pedagógico, veio ao encontro desta necessidade, tendo como objetivo principal a formação continuada de professores, educadores e profissionais administrativos da Rede Pública da Educação Básica, a fim de promover o desenvolvimento de competências e habilidades que permitam a utilização de tecnologias digitais da informação e comunicação como ferramentas didáticopedagógicas de interação, compartilhamento e produção coletiva de conhecimento para uma educação 3.0.

A Educação 3.0 visa a uma educação crítica, mais plural, horizontal, incorporando as tecnologias digitais como aliadas na busca por soluções de problemas reais e contextualizados com o aluno atual. Como menciona Fava (2014) "Na Educação 3.0, o sentido é a participação efetiva na aprendizagem de educadores e educandos em um ambiente híbrido, analógico, digital, auto-organizado. Esse é o mundo das escolas depois da Internet" (FAVA, 2014, p. 102).

Assim sendo, este curso representou uma oportunidade de aperfeiçoamento pessoal

no que tange à inserção das tecnologias digitais na minha prática docente.

Durante todo o curso foi utilizada a plataforma de aprendizagem *Moodle<sup>1</sup>* para o desenvolvimento das disciplinas à distância. Este ambiente virtual de aprendizagem – AVA possui uma interface simples, fácil e interativa, possibilitando que as atividades didático-pedagógicas sejam disponibilizadas por meio de diferentes recursos, tais como: *chats*, fóruns de discussão, tarefas individuais, diários, lições, questionários, WIKI e glossários. Dessa forma, ao mesmo tempo em que as disciplinas eram realizadas, o meu conhecimento sobre a plataforma e seus recursos também era aprimorado.

Por meio desta especialização tive a oportunidade de conhecer, refletir e fazer uso de diversos recursos tecnológicos, tais como, *softwares online* de construção de linha do tempo: *Timetoast;* de produção de infográficos: *Canva;* de criação de Histórias em Quadrinhos: *Toondoo;* de apresentação de conteúdos: *Prezi.* Além de conhecer vários objetos de aprendizagem: mapa, forca, cadeia alimentar entre outros. Aprendi a usar o *Storytelling* como metodologia para contação de histórias, o *Powtoon* como *software online* de animação, o *Muan* como recurso audiovisual com sua tecnologia *stop motion,* o *Audacity* como recurso de áudio para produção de *podcasts*, as redes sociais educativas como o *GoConqr*, as mídias tradicionais como TV, jornal e rádio de maneira contextualizada, além de jogos e animações entre outros recursos tecnológicos que podem contribuir para uma aprendizagem significativa do aluno.

Ao mesmo tempo em que este contato com as diferentes tecnologias digitais acontecia, também era desafiada a organizar, planejar e sistematizar esse conhecimento ao final de cada disciplina, por meio da construção de uma Sequência Didática (SD).

Segundo Zabala (1988), as sequências didáticas são "[...] um conjunto de atividades ordenadas, estruturadas e articuladas para a realização de certos objetivos educacionais, que tem um princípio e um fim conhecidos tanto pelos professores como pelos alunos*"* (ZABALA, 1988, p. 18).

 $\overline{a}$ 

 $1$  O Moodle é um ambiente virtual de aprendizagem, através do qual é possível disponibilizar materiais didáticos em diferentes formatos (textos, imagens, vídeos) e também atividades (tarefas, fóruns, wikis, *chat*).

As SDs deveriam ser desenvolvidas considerando alguns aspectos importantes como:

Título: a ser elaborado de acordo com a temática da Sequência Didática.

 Contexto de utilização: breve reflexão da importância de se abordar a temática e os conceitos trabalhados, da forma como proposta pela sequência didática.

 Objetivos: o que se espera que os alunos alcancem após a SD. Iniciar com verbos no infinitivo e que possam ser avaliados e, preferencialmente, mensurados em relação à aprendizagem.

 Conteúdos: listar os conteúdos trabalhados pela sequência - conceitual, procedimental e atitudinal.

Ano: o nível de ensino, ano ou série, para o qual a sequência foi planejada.

 Tempo estimado: quantitativo de horas-aula para o qual a qual a sequência foi planejada.

 Previsão de materiais e recursos: o que é necessário para realização da sequência didática - materiais e recursos tecnológicos, humanos, estruturais, entre outros.

 Desenvolvimento: detalhar o máximo possível como ocorrerá o desenvolvimento da sequência didática, inserindo todas as etapas da aula em detalhes.

 Avaliação: detalhar como ocorrerá o processo de avaliação, e esta deve estar sempre alinhada aos objetivos.

 Referências para o professor e para o estudante: inserir as referências utilizadas e recomendadas ao professor para realização da sequência ou para estruturação da fundamentação teórica e prática. Inserir também as referências recomendadas para os estudantes durante a sequência e para aprofundamento sobre os conteúdos e/ou conceitos abordados.

Após observar todos esses aspectos, foram elaboradas as sequências didáticas que compõem esse portfólio. No começo não foi muito fácil, pois semelhante a muitos professores, não tinha o hábito de planejar detalhadamente o passo a passo de uma ou mais aulas. E isso é perceptível pela evolução na qualidade das sequências didáticas produzidas no decorrer do curso. Hoje, acredito que esse processo de desenvolvimento de sequências didáticas ao final de cada disciplina favoreceu a minha capacidade de organização didático-pedagógica, influenciando de maneira positiva a minha prática docente.

Dessa forma, este portfólio foi pensado tendo como objetivo principal reunir cinco sequências didáticas produzidas ao longo do curso, usando diferentes tecnologias digitais na perspectiva de ampliação dos horizontes teórico-metodológicos de produção de conhecimentos e de mediação no processo ensino-aprendizagem.

Este trabalho de conclusão de curso apresentando as SDs justifica-se pela importância do compartilhamento dos saberes construídos ao longo do curso com os colegas profissionais da educação que querem repensar o seu agir docente para uma educação que se pretende 3.0, ou seja, utilizando as tecnologias digitais de forma crítica, reflexiva e contextualizada, conforme orientado pela BNCC.

Nesse sentido, e para facilitar a leitura das SDs elaboradas, estruturou-se o portfólio em cinco capítulos. No primeiro, ou seja, nesta Introdução apresentei uma breve reflexão sobre a importância das tecnologias digitais na educação, enfatizando o meu desenvolvimento durante o curso, bem como o objetivo do presente portfólio, a justificativa e o processo de elaboração das sequências didáticas.

O segundo capítulo é o Memorial. Nele destaco minha trajetória pessoal e profissional, refletindo acerca do meu percurso no curso e dos impactos do mesmo em minha rotina pedagógica.

Já o terceiro capítulo é dedicado às cinco Sequências Didáticas produzidas nas seguintes disciplinas:

- SD de Inovação e Tecnologias Digitais 3.0 Estudo e produção de História em Quadrinhos online;
- SD de Moodle e Objetos de Aprendizagem Desenvolvendo a percepção espacial;
- SD de Recursos digitais para apresentações na escola Produção de

narrativa (*storytelling*) a partir das figuras do Tangram;

- SD de Recursos Audiovisuais na Escola *Bullying* aqui não!
- SD de Redes Sociais na Educação Regiões brasileiras.

No quarto capítulo "Considerações Finais", reflito sobre a finalidade do portfólio, ressaltando os pontos mais significativos, apresentando minhas reflexões sobre todo o trabalho desenvolvido.

E por último, no quinto capítulo, destaco as Referências que serviram de embasamento teórico durante a construção do portfólio.

### **2. MEMORIAL**

#### E assim nasceu uma pedagoga...

Atribuir significados, tentando alinhavar todas as lembranças que, de alguma forma, contribuíram para que eu chegasse até aqui, não é uma tarefa fácil, pois muitos sentimentos vêm à tona. Mas vamos lá…

Meu nome é Cintia de Oliveira, tenho 29 anos, filha de um pai pedreiro e de uma mãe que dedicou todo o seu tempo para cuidar de mim e da minha irmã mais velha. Nasci em Belo Horizonte, porém, aos 3 anos fui morar em um bairro da periferia de Ribeirão das Neves.

Morava em uma casa simples, sem muitos recursos. E desde pequena nutria em meu coração uma vontade muito grande por aprender, mas também ensinar. Até a quarta série estudei em uma pequena escola pública estadual, com apenas 8 salas. As professoras eram muito dedicadas e o ensino oferecido era de qualidade.

Na escola era uma aluna muito estudiosa: medalhas e certificados faziam parte dos enfeites do meu quarto de criança. E todos os dias brincava de dar aulas para as minhas bonecas: fazendo uma espécie de revisão dos conteúdos aprendidos.

Quando fui para a 5ª série mudei para um colégio localizado no alto de um aglomerado no bairro vizinho. Foram tempos difíceis. Estava iniciando a adolescência e neste cenário vi muitas coisas acontecendo: colegas engravidando precocemente, outros envolvidos com as drogas, violência e criminalidade. Mesmo diante dessa dura realidade um desejo pulsava em meu coração: queria continuar estudando, pois só assim seria capaz de traçar um destino diferente para mim, apesar de tudo a minha volta dizer o contrário.

Mas foi nessa escola também que conheci alguns professores que despertaram o meu prazer pela docência: a Professora de Português Gil e o Professor de História Pedro: os dois eram jovens professores que inclusive presenciaram muita violência, mas tinham um brilho no olhar e amavam o que faziam e isso me tocou de alguma forma.

O tempo foi passando e quando estava no 1º ano do ensino Médio tive que mudar de escola novamente. Dessa vez, por causa da violência que havia se tornando

mais intensa dentro e fora da escola. Fui para um colégio público estadual agora no centro de Belo Horizonte. Uma realidade um pouco melhor. Nessa época, iniciei um curso de informática, porque até o momento era leiga no assunto, os computadores e a internet não eram tão comuns e acessíveis como são hoje e com a proximidade da maioridade, precisava dos conhecimentos básicos para poder conseguir um emprego, quem sabe no comércio. No ano seguinte, já no 2º ano do ensino médio, aos 17 anos, eu e minha família nos mudamos para um bairro um pouco melhor na capital. Foi um alívio para mim. O tempo foi passando, a maioridade chegou e o momento de prestar vestibular e ENEM também.

Estudei em casa, fiz o que estava ao meu alcance. Prestei vestibular na UFMG para Letras, na segunda etapa fui eliminada, pois não sabia quase nada de inglês. Inscrevi-me no PROUNI – Programa Universidade para Todos – para o curso de Pedagogia, mas não fui chamada na primeira seleção. Entretanto, nessa mesma época, passei em uma prova do SENAI para o curso de Auxiliar Administrativo, foi um curso maravilhoso, que além de muitos amigos, me deu também a minha primeira oportunidade de emprego.

Ainda neste período, fiz a minha inscrição na 2ª chamada do PROUNI e dessa vez fui selecionada a cursar Pedagogia pela Faculdade Pitágoras. O ano era 2009. Tinha 19 anos. Minha vida começou a mudar a partir de então. Fui a primeira pessoa da minha família a entrar para uma faculdade. Lembro-me perfeitamente da emoção que senti naquele dia, só comparada ao dia da formatura. A esperança ainda que longínqua de uma vida melhor aos poucos foi se tornando realidade na minha vida.

Os quatro anos da graduação foram os mais importantes para mim até hoje: foram muitas responsabilidades, desafios e descobertas. A cada semestre tinha mais certeza de que estava no caminho certo. Nesse tempo, tive algumas experiências de estágio. Por meio de um estágio na Escola Integrada pela Prefeitura de Belo Horizonte – PBH, com alunos de alta vulnerabilidade social, em sua maioria filhos de presidiários e moradores de abrigos, pude confrontar a teoria dos livros com a dura realidade enfrentada por muitas escolas.

Todavia minha experiência profissional mais marcante durante a graduação aconteceu dos meus 20 até os 22 anos - período em que fui contratada pela PBH para trabalhar como Monitora de Informática de alunos da Educação de Jovens e Adultos (EJA). Foram dois anos de muito aprendizado – tínhamos formações semanais sobre Informática e desenvolvíamos projetos com os alunos da EJA. Foi nessa época que conheci o LINUX – software livre e todos seus programas e recursos. Aprendi bastante e descobri que era isso que eu queria fazer: lecionar utilizando as tecnologias como aliadas nesse processo.

Quando estava no 5º período da faculdade, prestei concurso para trabalhar como Professora da Rede Estadual de Educação de Minas Gerais. Passei em 3º lugar e após 10 dias de conclusão do curso fui nomeada e assumi o cargo de Professora dos anos iniciais, no auge dos meus 23 anos de idade.

Passei cinco anos de exclusiva dedicação nesta escola: trabalhei com alunos do 3º, 4º, 5º anos do ensino fundamental, fui professora eventual, e posso dizer que me tornei professora de fato nesta escola. Percebi às "duras penas" que os alunos não eram como as bonecas que eu dava aula quando criança. Era preciso muito mais para despertá-los para o conhecimento, era necessário buscar estratégias que os levassem a aprender de forma interessante e prazerosa. Com o tempo, aprendi a amar o que faço, a encontrar meios de ensinar, pois cada aluno requer um olhar diferenciado. Superei obstáculos, errei, me frustrei, cheguei a pensar em desistir, mas aos poucos fui aprendendo e me constituindo a profissional que sou hoje. Nesse tempo, fiz uma pós-graduação em Supervisão Escolar, pois era uma área que também me despertava o interesse.

E no ano de 2018 comecei a cursar a Especialização em Tecnologias Digitais e Educação 3.0 – sonho antigo, pois sempre quis estudar na UFMG, desde aquela época do vestibular em Letras, mas que só veio a se concretizar 11 anos depois.

Este curso tem me auxiliado a repensar minha prática docente, a aperfeiçoá-la, e até mesmo transformá-la. A realidade das escolas públicas é ainda limitante com relação às tecnologias (escassez de recursos), mas tenho procurado na medida do possível, colocar em prática os conhecimentos adquiridos desde então.

Foram vários os recursos tecnológicos que tivemos a oportunidade de aprender e utilizar: *softwares* de criação de Histórias em Quadrinhos, panfletos, infográficos, mapas mentais, produção de vídeos, áudios, mídias digitais, ambientes de aprendizagem colaborativas, entre outros recursos, além da proficiência adquirida por todos nós após a elaboração de várias sequências didáticas, que nos auxiliaram

a compreender e organizar melhor a nossa prática pedagógica, inserindo as tecnologias de forma a favorecer a aprendizagem dos alunos.

E no meio de todo esse aprendizado com a especialização concomitante à minha prática docente na Rede Estadual, eis que surge a notícia da minha nomeação como Professora da Rede Municipal de Educação (PBH). E agora estou encarando o desafio de atuar em duas escolas, fazendo aquilo que eu gosto: que é lecionar, colocando em prática o que tenho aprendido no curso, tendo a certeza de que estou no caminho certo e de que todas as minhas experiências, os acertos, os desacertos, me fizeram chegar até aqui. Sei que tenho muito mais a alcançar: quero continuar me aperfeiçoando, pois o desejo de ensinar e aprender, para mim, sempre esteve unido. Eu sinto necessidade disso.

Concluindo a pós-graduação pretendo continuar meus estudos, quem sabe um mestrado?! Não tenho a pretensão de mudar o mundo, mas sei que a Educação pode transformar realidades: sou a prova viva disso. Por meio da Educação minha vida foi transformada. O caminho é árduo, é difícil, mas é totalmente possível. E se eu puder convencer ao menos uma parte dos meus alunos do poder inerente a educação, já ficarei satisfeita. Conforme palavras de Freire<sup>2</sup> (1979, p.84): "Educação não transforma o mundo. Educação muda pessoas. Pessoas transformam o mundo".

 2 FREIRE, Paulo. *Educação e mudança.* 29. Ed. Rio de Janeiro: Paz e Terra, 1979.

# **3. SEQUÊNCIAS DIDÁTICAS**

3.1 SD da disciplina Inovação e Tecnologias Digitais 3.0:

### **Estudo e Produção de História em Quadrinhos Online**

### 1. CONTEXTO DE UTILIZAÇÃO

As Histórias em Quadrinhos (HQs) são narrativas contadas a partir de uma estrutura que utiliza a linguagem verbal e a linguagem não verbal, envolvendo vários recursos como personagens, tempo, espaço e acontecimentos organizados em sequência de quadrinhos, numa relação de causa e efeito.

Essa associação entre texto e imagem aumenta consideravelmente a compreensão de conceitos, desenvolvendo a compreensão leitora e a capacidade de realizar inferências, habilidades fundamentais que precisam ser consolidadas no 5º ano do ensino fundamental.

Para Ramos & Vergueiro (2009, p.85) o mundo que envolve a área de ensino da Língua Portuguesa tem na História em Quadrinhos um grande apoio didático, uma vez que elas apresentam situações reais de uso da Língua Portuguesa, descrevendo, ao seu modo, a sociedade a qual pertencem, sendo fundamental a sua análise. Além disso, por se tratar de um gênero popular, que faz parte do cotidiano da maioria das crianças e adolescentes, as HQs podem contribuir para uma aprendizagem mais prazerosa, despertando a curiosidade e o gosto pela leitura, contribuindo para a leitura e compreensão de textos de maior complexidade. Conforme evidencia a Base Nacional Comum Curricular para a Educação (2017)

> O grau de envolvimento com uma personagem ou um universo ficcional, em função da leitura de livros e HQs anteriores, da vivência com filmes e games relacionados, da participação em comunidades de fãs etc., pode ser tamanho que encoraje a leitura de trechos de maior extensão e complexidade lexical ou sintática dos que os em geral lidos. (BRASIL, 2017, p.74).

Já as Tecnologias Digitais da Informação e da comunicação (TDICs) fazem parte da sociedade e precisam também fazer parte da educação escolar, favorecendo não só o acesso à informação como a produção e o compartilhamento de informações e saberes. Por esse motivo, o trabalho com a produção de HQs online pode oportunizar uma aprendizagem mais autônoma, colaborativa, cooperativa, interativa e prazerosa, despertando o interesse dos alunos pela leitura.

Enfim, a HQ representa um importante recurso didático, visando o desenvolvimento das habilidades próprias do ensino da Língua Portuguesa, e através das novas tecnologias, pode contribuir para uma aprendizagem mais significativa e colaborativa.

# 2. OBJETIVOS

- Compreender o que é o gênero textual História em Quadrinhos HQ por meio do vídeo "O que são quadrinhos" e da leitura e interpretação de uma HQ;
- Identificar os principais tipos de balões utilizados nas HQ fala, pensamento, cochicho, grito, ideia, etc., reconhecendo suas especificidades a partir da leitura e análise de HQ disponibilizadas em sala e de texto explicativo sobre os tipos de balões;
- Reconhecer os principais recursos gráficos presentes nas histórias em Quadrinhos por meio da interpretação em duplas de uma HQ;
- Compreender a pontuação com o elemento de coerência e coesão na produção de sentido do texto por meio de texto explicativo e interpretação de Tirinha;
- Produzir HQ online (em equipes) de forma criativa, utilizando a ferramenta digital *Toondoo<sup>3</sup> ;* considerando-se aspectos relativos ao planejamento, à produção, à revisão, e apresentação, com atitudes de colaboração e cooperação.

# 3. CONTEÚDO

- Conceitual: gênero textual História em Quadrinhos principais elementos e características. Sinais de pontuação;
- Procedimental: Leitura, interpretação e produção de HQ;
- Atitudinal: colaboração, cooperação e criatividade.

 3 Disponível em: <http://www.toondoo.com/>. Acesso em: 10 de out. 2018.

# 4. ANO

Alunos do 5º ano do ensino fundamental.

# 5. TEMPO ESTIMADO

Serão necessárias nove aulas, com duração de 50 minutos cada uma, totalizando 450 horas/aula.

# 6. PREVISÃO DE MATERIAIS E RECURSOS

- Projetor de slides e computador para conexão;
- Laboratório de Informática em boas condições de uso e acesso à internet;
- Acervo de HQs:

 $\overline{a}$ 

- Matrizes elaboradas para o desenvolvimento das atividades;
- Folhas A4, lápis, lápis de cor, etc.
- Canetão e apagador para quadro branco

# 7. DESENVOLVIMENTO

### **1ª ETAPA: Conhecer o gênero textual História em Quadrinhos (HQ).**

Levantar os conhecimentos prévios dos alunos a cerca do gênero textual HQ:

- O que é uma HQ?
- Quais são os principais elementos de uma HQ?
- Quais são as suas HQs favoritas?
- Quais são os seus personagens de HQs prediletos?

Após a discussão inicial com a turma, passar o vídeo: *O que são quadrinhos?<sup>4</sup>* (duração 4minutos e 40 segundos). O vídeo faz uma introdução à linguagem dos Quadrinhos, seus elementos e principais recursos e foi desenvolvido pela equipe de alunos, bolsistas e voluntários da PUC-Rio.

<sup>4</sup> Disponível em: <https://www.youtube.com/watch?v=kPBLNUS6w8U>. Acesso em: 10 de out. 2018.

Em seguida, fazer a Leitura coletiva de uma HQ, refletindo, com a turma sobre seus principais elementos, construindo, coletivamente a compreensão global do texto lido, relacionando os conhecimentos prévios, com as informações trazidas pelo vídeo assistido.

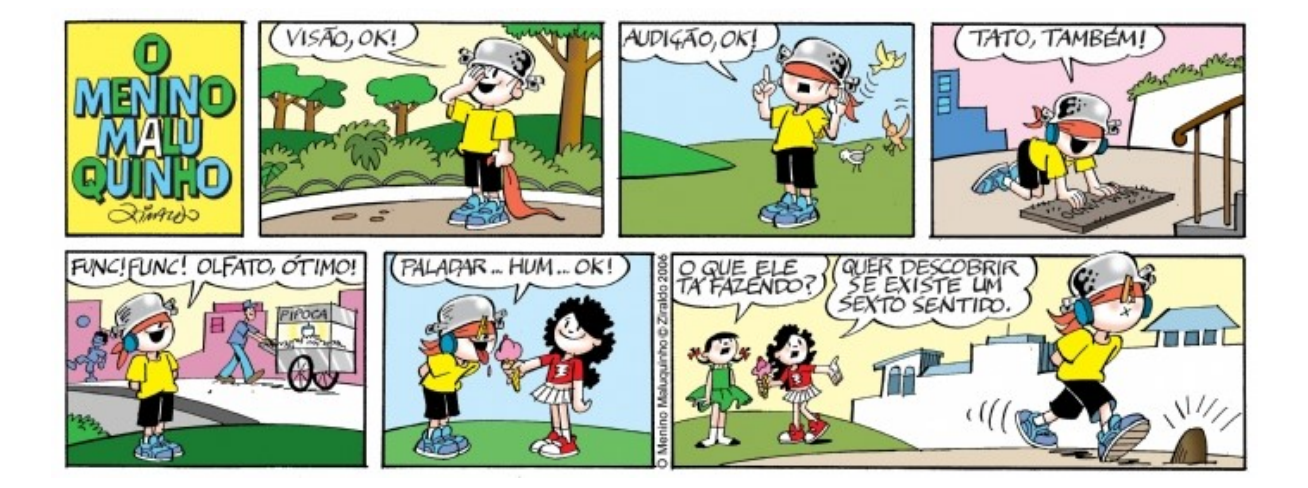

### **Sugestão de HQ para leitura e discussão:**

**Figura 1 - História em quadrinhos "O menino maluquinho, Ziraldo<sup>5</sup>**

Questões para discussão coletiva e registro escrito a partir da HQ:

- 1) Qual é o título dessa HQ?
- 2) Quem a escreveu?

 $\overline{a}$ 

- 3) Quantos quadrinhos há na história?
- 4) Quem é o principal personagem?
- 5) O que o Menino Maluquinho está tentando descobrir?
- 6) O que significa *"Func! Func!"* na HQ?
- 7) Se houvesse mais um quadrinho na HQ, o que, provavelmente, aconteceria ao Menino Maluquinho? Como você chegou a essa conclusão?

5 Disponível em:< https://infonet.com.br/wp-infonet/img/Cultura/grande-

Sal%C3%A3o%20de%20Humor%20-%20Tira%20enviada%20por%20ZIRALDO161009.JPG>. Acesso em: 10 de out. 2018.

# **2ª ETAPA: Entender a organização da produção do gênero textual HQ: Tipos de balões – fala, pensamento, cochicho, grito, ideia, etc.**

Dividir os alunos em pequenos grupos e disponibilizar diferentes HQs para serem lidas e discutidas entre eles. Neste momento, o professor conduzirá, através de questionamentos, o levantamento das características relevantes e detectadas pelos alunos na estrutura das HQs. Sendo estes:

- Os balões das falas das personagens são todos iguais?
- Há quadrinhos apenas com imagens? Eles possuem sentido?
- Há diferenças nas cores das HQs?
- Há expressões que representam sons?

Em seguida, apresentar aos alunos a folha<sup>6</sup> abaixo, com os principais tipos de balões e pedir para que eles possam identificar quais balões estão presentes na HQ lida pelo grupo.

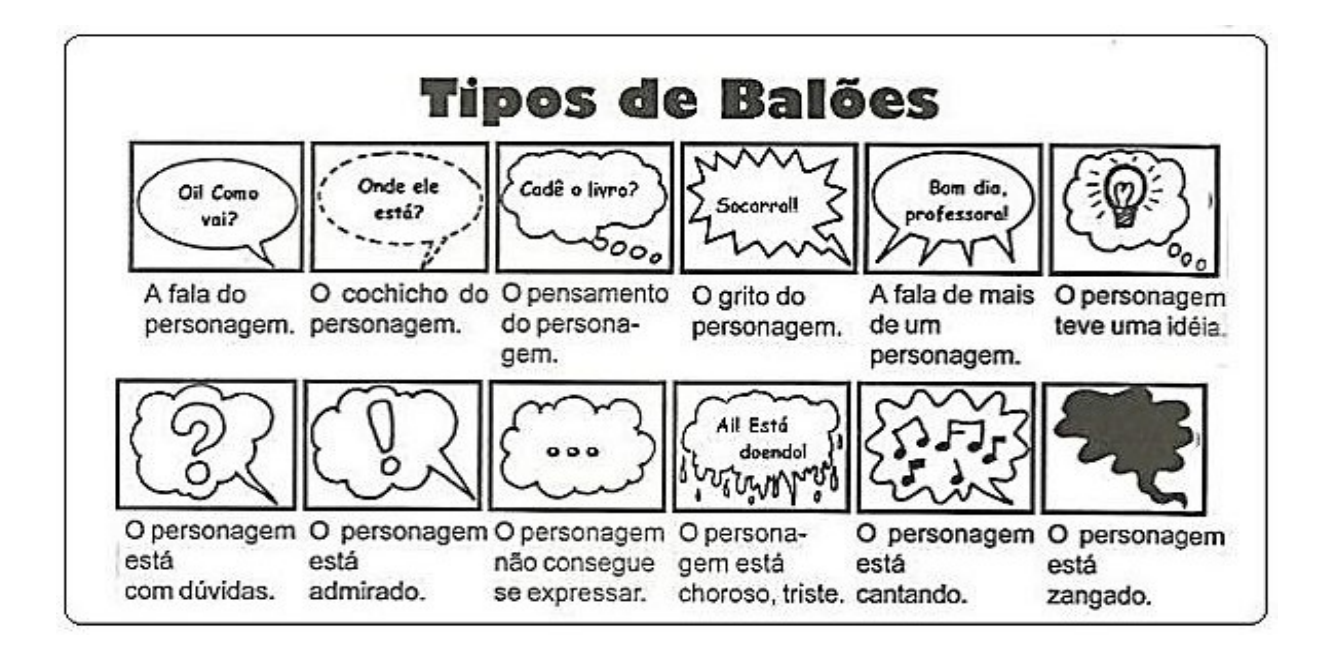

 6 Disponível em: <http://www.eraumavezbrasil.com.br/voce-sabia-que-existem-diversos-tipos-debaloes/>. Acesso em: 10 de out. 2018.

Após a análise dos balões presentes nas HQs lidas, pedir para que construam individualmente uma HQ, a partir de imagens<sup>7</sup>, utilizando ao menos dois tipos distintos de balões, conforme a atividade a seguir:

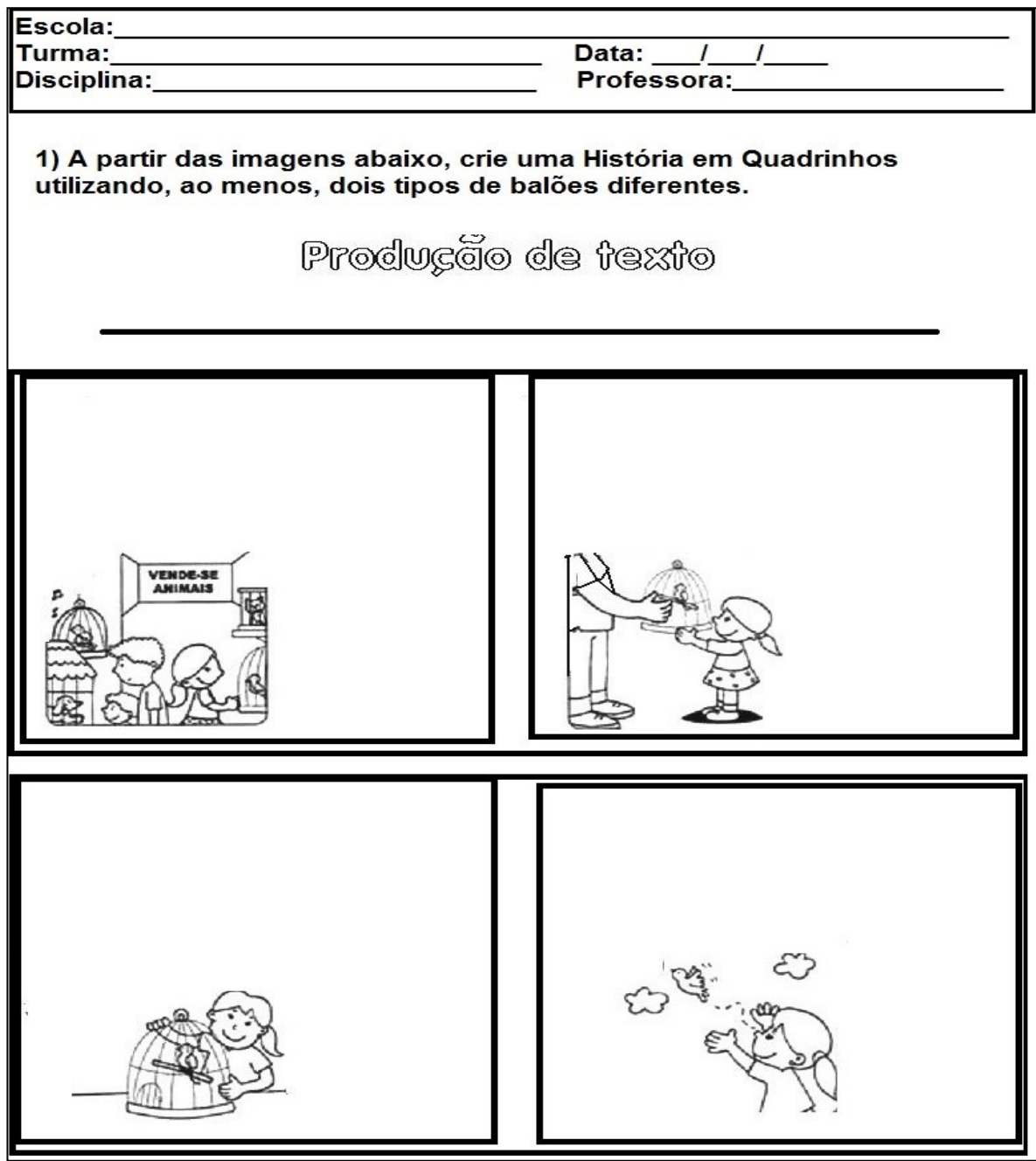

**Figura 2: Sugestão de atividade de produção de HQ a partir de imagens.**

 $\overline{\phantom{a}}$ <sup>7</sup> Imagens disponíveis no endereço: <https://misturadealegria.blogspot.com/2017/07/diversasproducoes-de-textos-para.html?m=1>. Acesso em: 10 de out. 2018.

### **3ª ETAPA: Conhecendo os recursos gráficos da HQ:**

Nessa etapa, estimule seus alunos a conhecer e a identificar os principais recursos gráficos das histórias em Quadrinhos. Para isso, primeiro é preciso verificar os conhecimentos que os alunos já possuem sobre os recursos gráficos. Após esse levantamento, explique sobre esses recursos, com o auxílio da apresentação de slides "HQ – História em quadrinhos<sup>8</sup>", da professora formadora Aldean Abreu, publicada em 26 de fevereiro de 2014.

### **Recursos gráficos de uma HQ**

Uma HQ tem elementos que ajudam a diferenciá-las de ilustrações comuns. Estes elementos podem ser identificados facilmente.

- Quadro ou Requadro: é a moldura da história em quadrinhos. Dentro dela se desenha uma cena.
- $\boxtimes$  Recordatório: são painéis dentro dos quadrinhos usados pelo narrador.
- $\boxtimes$  Onomatopeias: para representar sons de objetos ou barulhos. Dentro dos balões para representar emissão de sons produzidos pelas pessoas ou animais:
- $\boxtimes$  Linhas Cinéticas: riscos que indicam movimentos.

 $\overline{a}$ 

- $\boxtimes$  Metáforas visuais: metáforas em desenhos indicam um sentimento ou um acontecimento. Exemplo: um coração soltando do peito como sinal de paixão; notas musicais indicando um assovio, música, etc.
- $\boxtimes$  Balões: é através dos balões que os personagens se comunicam. Existem vários tipos de balões: pensamento, diálogo, grito, coletivo, duplo, etc.

**Figura 3: Quadro resumo sobre os Recursos Gráficos da HQ.**

Mediante a explicação e discussão, dividir os alunos em duplas, e entregar a atividade de registro escrito para que eles possam identificar os recursos estudados. Veja a atividade a seguir:

<sup>8&</sup>lt;br>Bisponível em: <https://pt.slideshare.net/aldeanams/oficina-de-histrias-em-quadrinhos>. Acesso em: 10 de out. 2018.

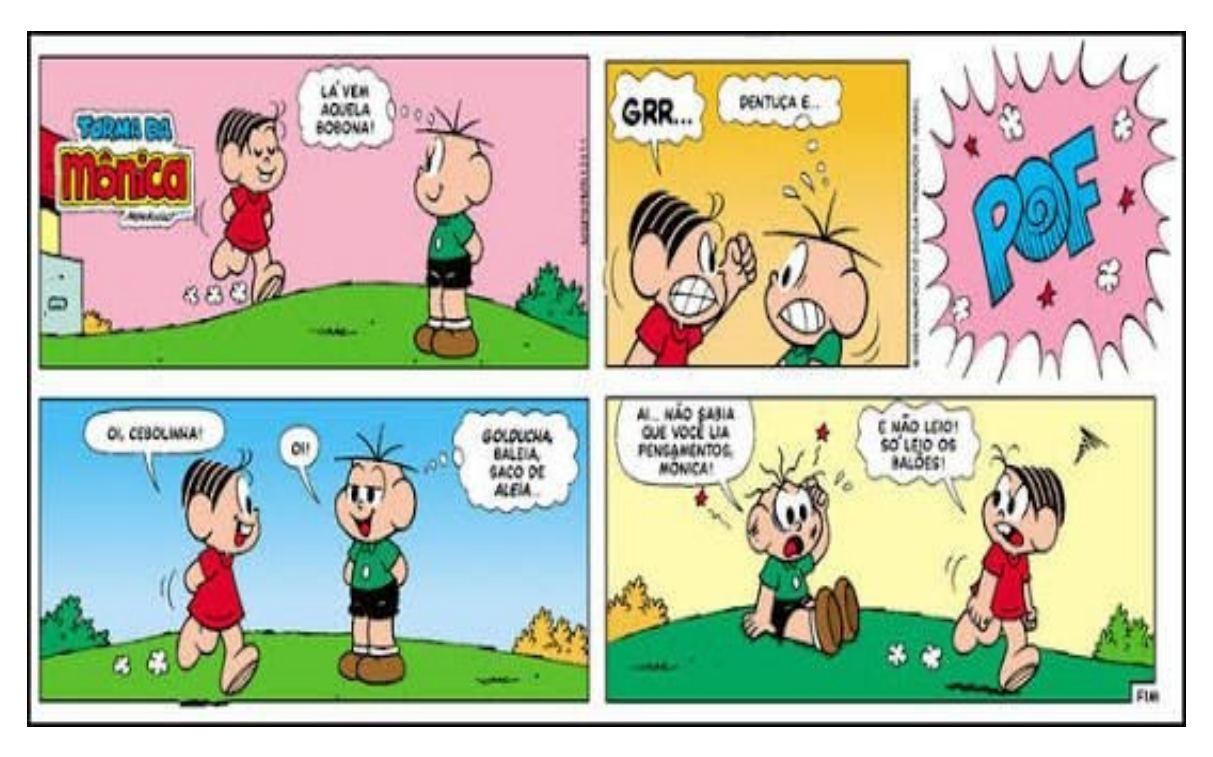

### **Sugestão de HQ<sup>9</sup> para interpretação dos recursos gráficos**

**Figura 4: HQ para interpretação dos recursos gráficos** 

Perguntas para discussão e registro:

- 1) Quem é o autor dessa HQ?
- 2) Quais são os tipos de balões presentes nessa HQ?
- 3) Há quantos quadrinhos nessa história?
- 4) Há onomatopeias no texto lido? O que elas representam?
- 5) Há linhas cinéticas nos personagens? Explique.
- 6) Há metáforas visuais? Explique.
- 7) Explique a fala do Cebolinha no último quadrinho.
- 8) Em que consiste o humor dessa HQ?

 9 Disponível em: <https://conversamos.wordpress.com/2017/02/15/tiras-da-turma-da-monica/>. Acesso em: 10 de out. 2018.

# **4ª ETAPA: Compreender a pontuação com o elemento de coerência e coesão na produção de sentido do texto.**

Relembrar com os alunos a importância do uso da pontuação para a construção de sentido nas frases e textos, disponibilizando o conteúdo<sup>10</sup> a seguir.

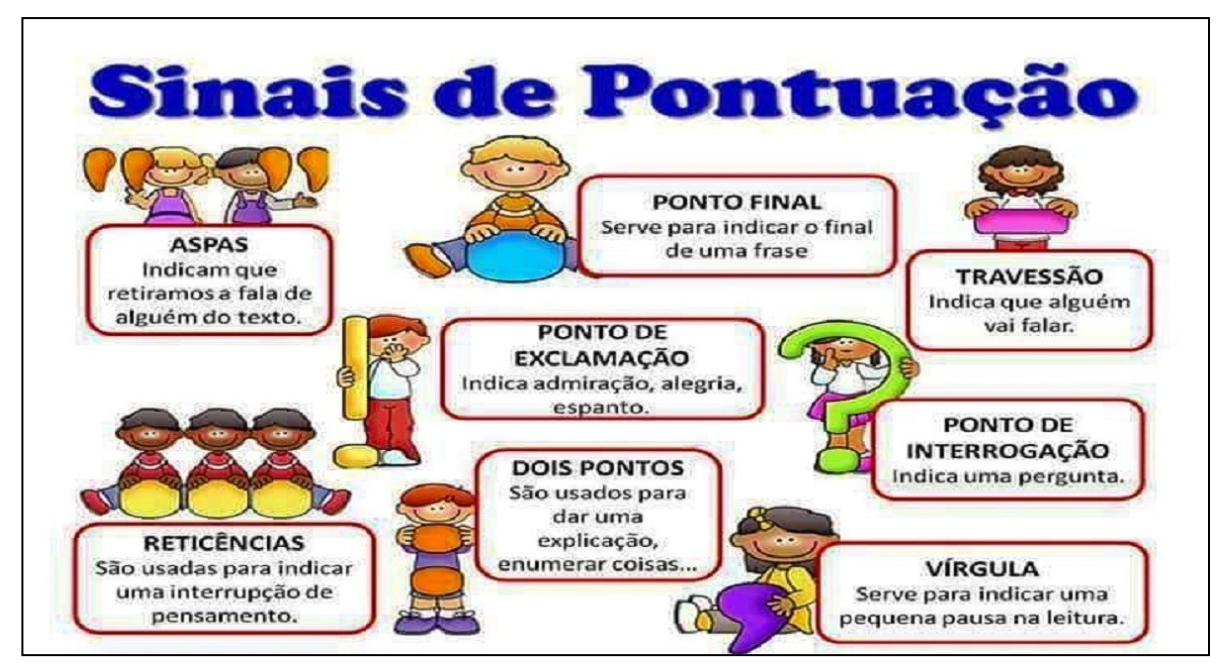

**Figura 5: Sinais de Pontuação.**

Após a explicação, entregar a cada aluno a tirinha $11$  que se segue, para ser colada no caderno:

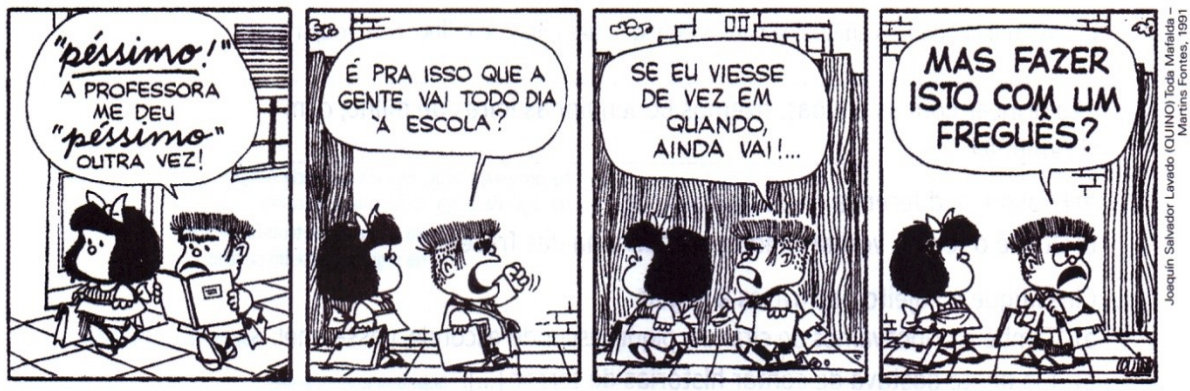

**Figura 6: Tirinha da Mafalda.**

 $\overline{a}$ 

<sup>10</sup> Disponível em: < https://2.bp.blogspot.com/-hT6W> . Acesso em: 10 de out. 2018.

OtuXnk/WTCR0P\_VVUI/AAAAAAAA2Zw/ZHmcQ7D2kuYanBg\_3E8PEodstrYBymMvQCLcB/s1600/sinais-pontuacao.jpg<br>11 D: <sup>11</sup> Disponível em: <http://atividadesdeportugueseliteratura.blogspot.com/2016/08/interpretacao-tirinha-mafaldapronomes.html>. Acesso em: 10 de out. 2018.

Em seguida, eles deverão responder as seguintes questões:

- Em que local se passa a história?
- Por que Manolito parece estar revoltado?
- Quais são os sinais de pontuação presentes nessa história? Circule os.
- Qual é a função das aspas no 1º quadrinho?
- No 2º e no 4º quadrinhos há o mesmo sinal de pontuação. Para que ele é utilizado?
- No 3º quadrinho aparecem dois sinais de pontuação. Quais são as suas funções para a construção de sentido?
- É possível construir uma HQ sem usar os sinais de pontuação? Por quê?

# **5ª ETAPA: Produzir HQ online (em equipes), através da ferramenta digital Toondoo.**

( HQ - escrita e online**.**Esta etapa será desenvolvida em 5 aulas, voltadas para a produção da

#### **1ª aula: Sala de aula comum**

Antes de iniciar o processo de produção online, os alunos precisam ter em mente a ideia geral da história (roteiro) que deverá ter começo, meio e fim. É importante que elaborem um rascunho, para que possam definir a quantidade de quadrinhos, quais serão os personagens, onde se desenvolverá a história, qual será o conflito, o clímax e o desfecho. Para isso, o professor deve disponibilizar folhas A4, lápis de cor e outras variedades de materiais que possibilitem a produção com qualidade material e intelectual aos/dos alunos.

Durante a realização dos roteiros, fazer um levantamento dos alunos que possuem endereço de e-mail, para cadastro e acesso a ferramenta digital *Toondoo.* Se necessário, criar contas de e-mail (genéricas) para que todas as equipes tenham acesso à ferramenta digital.

### **2ª aula – Laboratório de Informática**

Utilizar o projetor de slides para assistir com a turma ao tutorial do *Toondoo*<sup>12</sup>, que traz algumas das principais funcionalidades dessa ferramenta digital.

Após o tutorial, os alunos em trios, devem realizar o registro no site http://www.toondoo.com/. Eles precisam seguir passo a passo, as orientações presentes no tutorial, e o professor deverá mediar todo o processo de registro e acesso ao site.

- Escolher um nome de usuário;
- Definir uma senha para acesso;
- Registrar um e-mail válido; (criado anteriormente pelo professor);
- Após preencher os campos, clicar em Register (registrar).

Uma vez dentro da página permita que eles se ambientem com os recursos que o site oferece para a criação de HQs, testando as ferramentas disponíveis, como os tipo de balões, expressões, movimentos, cores, formato dos quadrinhos e quantidade, ambiente (cenários) para a criação da HQ.

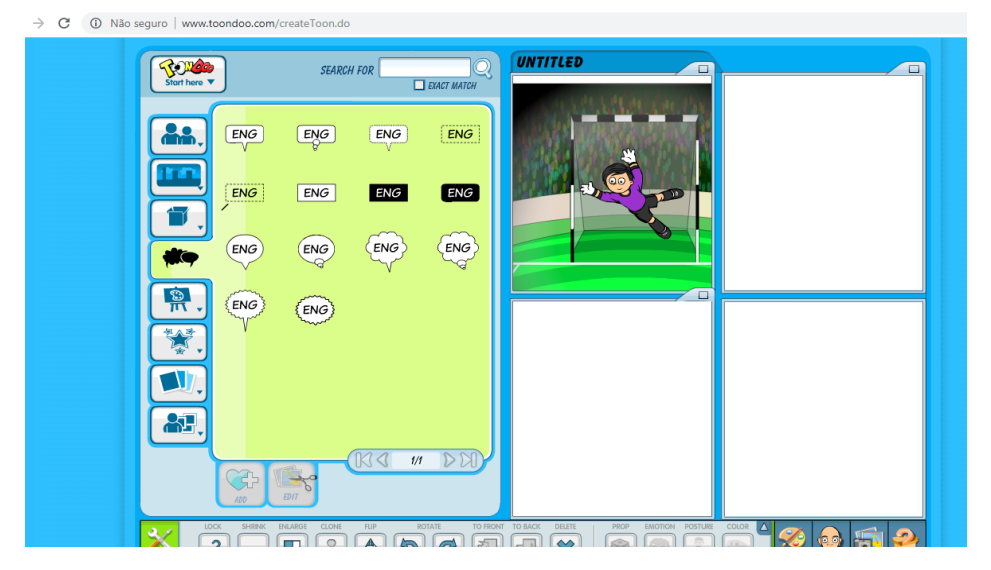

**Figura 7 Área de criação de HQ do Toondoo.**

 $\overline{\phantom{a}}$ <sup>12</sup> Disponível em : <https://www.youtube.com/watch?time\_continue=308&v=42pgkRkg3dE>. Acesso em 11 de out. de 2018.

### **3ª e 4ª aulas - Laboratório de Informática**

Após estarem ambientados com o site Toondoo, chegou a hora de criar uma HQ, observando a sequência lógica de tempo e espaço, personagens, balões de falas, movimentos, cenários, utilizando os recursos disponíveis no site, relacionando-os aos conhecimentos adquiridos durante as aulas.

Orientá-los a seguir os passos:

- Acessar o site <http://www.toondoo.com/> e realizar o login;
- Página inicial Toons Create Toon
- Selecionar o layout dos quadrinhos (sugestão: quatro quadrinhos na vertical);
- Selecionar os personagens, cenários, balões, escrever os textos, observar os sinais de pontuação, etc.

Após o término e revisão da história, clicar em Toondoo Main Menu – e escolher a opção *Save* (Salvar), como mostra a figura abaixo:

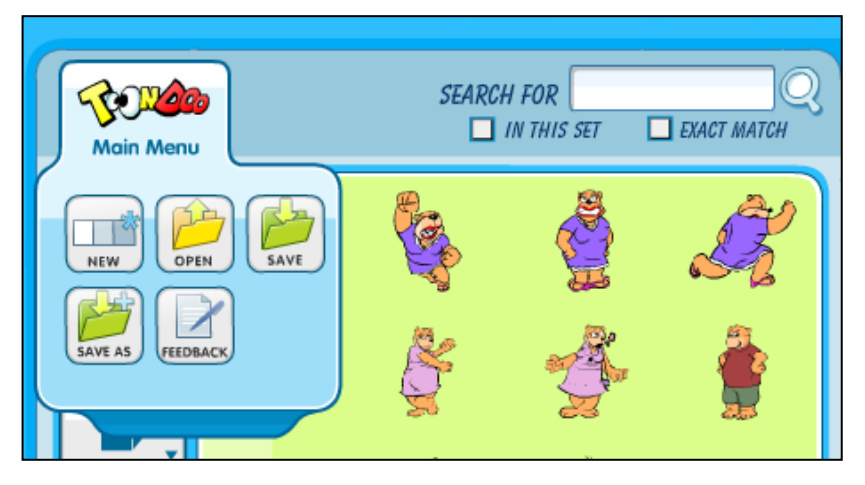

**Figura 8: Como salvar HQ no Toondoo.**

Abrirá uma nova aba, pedir aos alunos que escolham um título para a HQ, descrição e tags, após o preencherem desses dados, clicar em *Publish.* Conforme mostra a imagem:

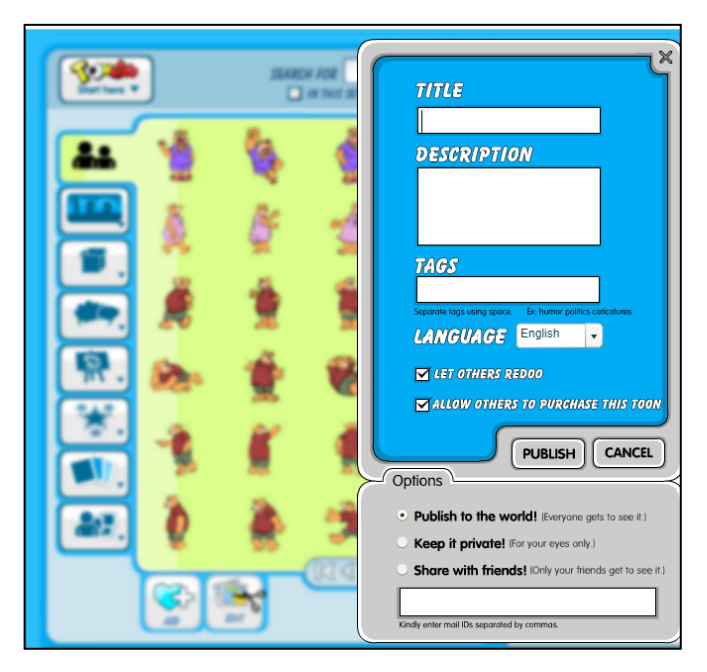

**Figura 9: Inserindo título na HQ.**

Se quiser ver novamente a HQ criada, é só acessar o menu principal: Toons – My Toons:

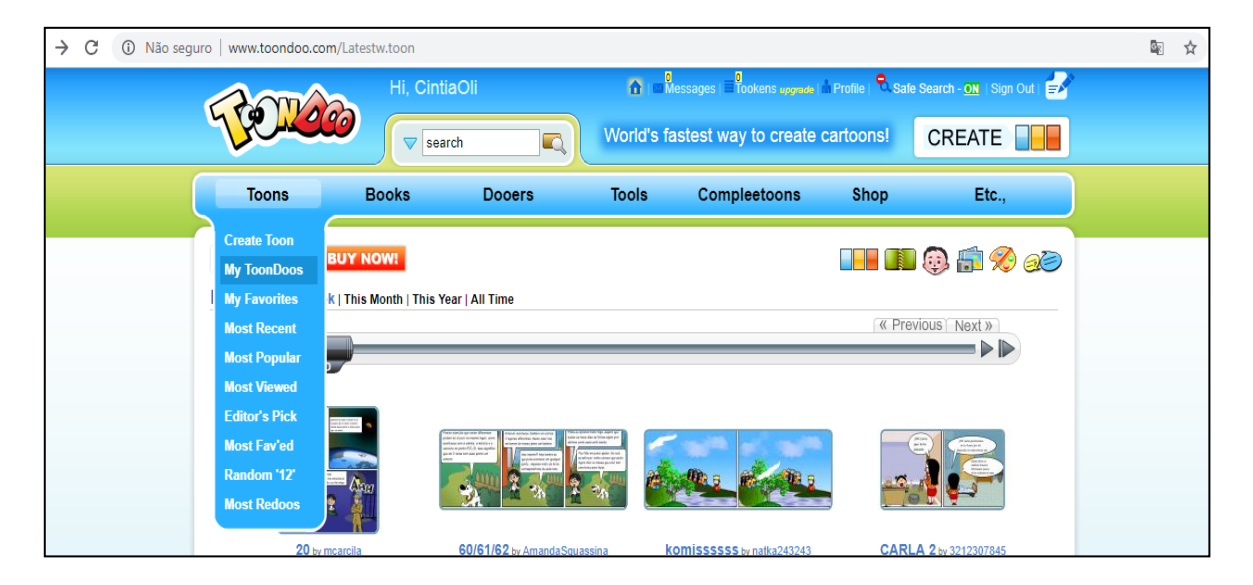

**Figura 10: Como ver a HQ criada.**

Após a construção das HQs estas deverão ser corrigidas pelo professor e pelos alunos.

#### **5ª aula: Apresentação das HQs produzidas pelas equipes**

A apresentação pode ser feita, utilizando o projetor de slides, ou através da impressão das HQs criadas pelos alunos.

Cada equipe deverá, durante as apresentações, responder aos seguintes questionamentos:

- Qual foi o tema escolhido para a criação da HQ? Como vocês o definiram?
- Como foi o primeiro processo de criação (esboço) realizado à mão?
- No que se refere ao processo de criação online, utilizando o *Toondoo*, qual foi o maior desafio?
- O que vocês acharam das funcionalidades do site? Elas atenderam aos objetivos?
- Vocês ficaram felizes com o resultado final do trabalho de vocês (a produção da HQ)?
- Realizar esse trabalho foi...

O professor poderá reunir todas as HQs impressas e criar o Gibi da turma, ou fazer um Portfólio.

# 8. AVALIAÇÃO

A avaliação acontecerá durante todo o processo, com vistas a verificar a participação, o interesse e a aprendizagem dos objetivos propostos.

Na primeira aula será realizado o levantamento dos conhecimentos prévios dos alunos, por meio de discussão oral, a fim de observar os conhecimentos já adquiridos por eles acerca do gênero textual HQ. E em seguida, por meio da exibição do vídeo "*O que são quadrinhos"* e da leitura e intepretação escrita sobre a HQ "O menino maluquinho", se conseguiram relacionar seus conhecimentos as novas informações recebidas.

Na segunda aula serão observados durante a leitura e discussões das HQ's pelos grupos se agiram com atitudes de colaboração, identificando as características presentes nas HQs. E durante a elaboração de HQ a partir de imagens, se foram capazes de utilizar os balões adequadamente de acordo com a situação comunicativa.

Na terceira a avaliação se dará por meio da correção coletiva da atividade de interpretação sobre os recursos gráficos de uma HQ.

Na quarta aula serão observados se os alunos conseguiram compreender a pontuação como elemento de coerência e coesão na produção de sentido do texto em uma HQ por meio de texto explicativo e interpretação escrita da Tirinha da Mafalda;

Na quinta aula as duplas serão avaliadas quanto à realização e a qualidade das Histórias em Quadrinhos (HQ) produzidas. O professor poderá utilizar a tabela abaixo como forma de registro.

Os aspectos a serem observados são:

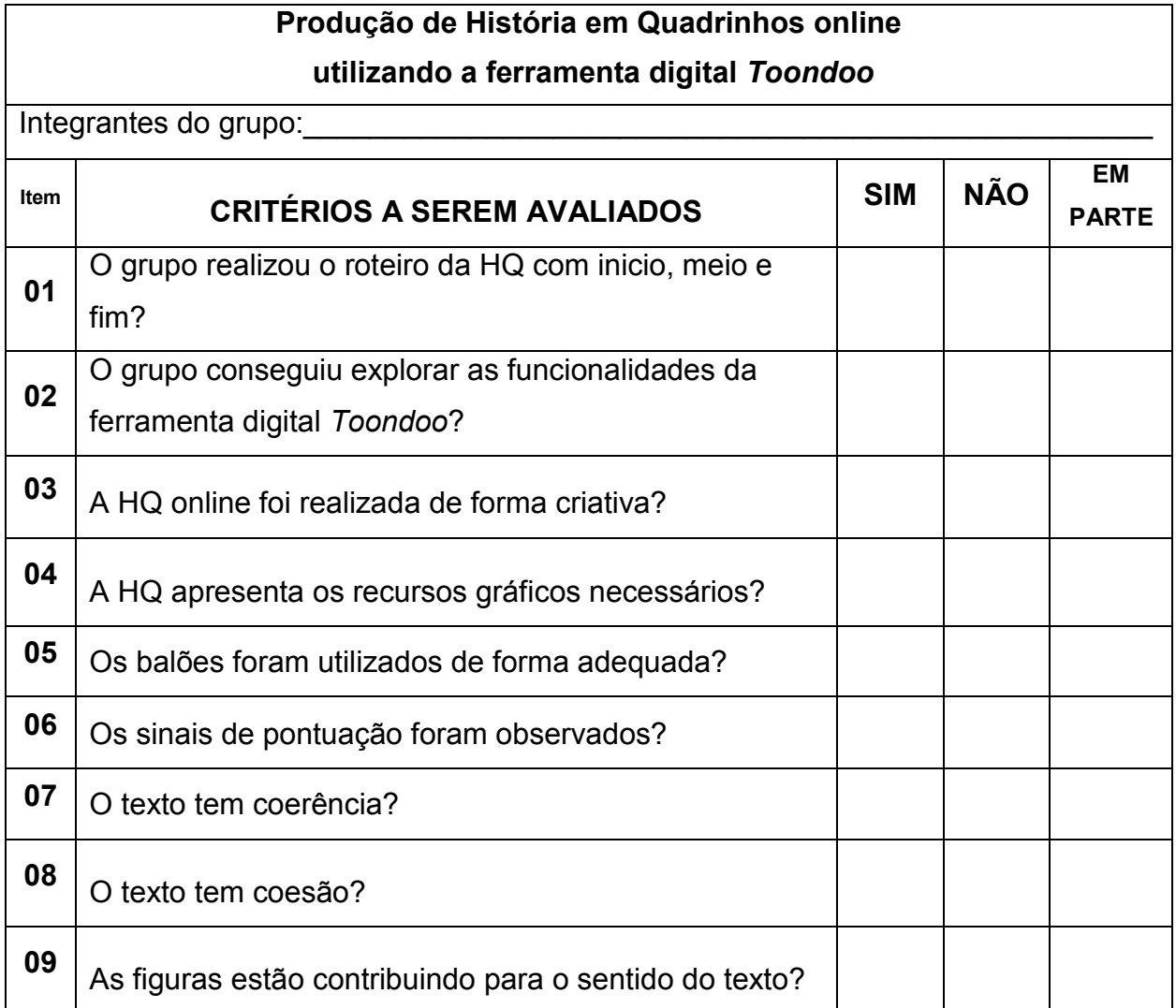

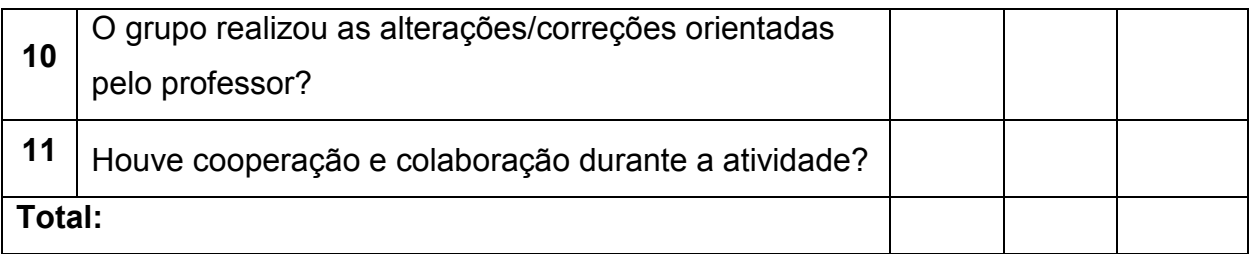

# 9. REFERÊNCIAS

9.1. Referências para o professor

BRASIL. Ministério da Educação. *Base Nacional Comum Curricular* – BNCC 3ª versão. Brasília, DF, 2017.

RAMOS, P. & VERGUEIRO, W. *Como usar as histórias em quadrinhos na*

*sala de aula.* – 3. ed., 3ª reimpressão – São Paulo: Contexto, 2009.

RECURSOS gráficos das HQs. Disponível em: <https://pt.slideshare.net/aldeanams/oficina-de-histrias-em-quadrinhos> Acesso em 10 de out. 2018.

TUTORIAL do Toondoo: Disponível em: <https://www.youtube.com/watch?time\_continue=308&v=42pgkRkg3dE> Acesso em 11 de out. 2018.

VÍDEO: O que são quadrinhos? Disponível em: <https://www.youtube.com/watch?v=kPBLNUS6w8U >.Acesso em 11 de out. 2018.

#### 9.2. Referências para o estudante

FERRAMENTA digital para criação de HQ. Disponível em:< http://www.toondoo.com/>. Acesso em: 10 de out. 2018.

HISTÓRIAS da Turma da Mônica. Disponível: <http://turmadamonica.uol.com.br/quadrinhos/>. Acesso em: 10 de out. 2018.

3.2 SD da disciplina Moodle e objetos de aprendizagem:

### **Desenvolvendo a Percepção Espacial**

### 1. CONTEXTO DE UTILIZAÇÃO

A percepção espacial é uma habilidade fundamental para que a criança se relacione com o mundo que a cerca. Essa percepção é construída de forma gradativa e a escola, tem um papel preponderante nesse processo.

Segundo os Parâmetros Curriculares Nacionais - PCN's (1997) os conhecimentos aritméticos por si só não são suficientes para abordar as várias situações enfrentadas pelos alunos no seu cotidiano. "Para compreender, descrever e representar o mundo em que vive, o aluno precisa, por exemplo, saber localizar-se no espaço, movimentar-se nele, dimensionar sua ocupação, perceber a forma e o tamanho de objetos e a relação disso com seu uso". (BRASIL, 1997, p. 49). Nesse sentido torna-se fundamental desenvolver a habilidade de se deslocar mentalmente e de perceber o espaço sob vários ângulos. Por isso, as atividades desenvolvidas nos em matemática nos anos iniciais precisam

> incentivar os alunos a progredir na capacidade de estabelecer pontos de referência em seu entorno, a situar-se no espaço, deslocar-se nele, dando e recebendo instruções, compreendendo termos como esquerda, direita, distância, deslocamento, acima, abaixo, ao lado, na frente, atrás, perto, para descrever a posição, construindo itinerários. (BRASIL, 1997 p.49).

Assim, quanto mais experiências o aluno tiver sobre o espaço que o cerca, mais relações ele construirá, aumentando gradativamente sua compreensão sobre o espaço ao seu redor.

A Base Nacional Comum Curricular para a Educação (2017) traz como orientação o desenvolvimento dessas habilidades de localização espacial, utilizando diferentes recursos, inclusive tecnológicos:

> No Ensino Fundamental – Anos Iniciais, espera-se que os alunos identifiquem e estabeleçam pontos de referência para a localização e o deslocamento de objetos, construam representações de espaços conhecidos e estimem distâncias, usando, como suporte, mapas (em papel, *tablets* ou *smartphones*), croquis e outras representações. (BRASIL, 2017, p. 271).

Assim sendo, o desenvolvimento da percepção espacial pode se dá através da exploração de diferentes situações de aprendizagem, mapas, brincadeiras, jogos, utilizando também tecnologia como recurso nesse processo de ensino e aprendizagem. De acordo com os PCN's (1997, p.83) "o uso de alguns softwares disponíveis também é uma forma de levar o aluno a raciocinar Geometricamente".

Os jogos virtuais, desse modo, podem auxiliar os alunos durante o processo de construção da noção de espaço, de localização, deslocamento, orientação e elaboração de itinerários, de maneira desafiadora e significativa.

# 2. OBJETIVOS

Após a realização da sequência didática, tem-se a expectativa que os alunos sejam capazes de:

- Descrever a localização de pessoas/objetos no espaço, utilizando termos como à direita, à esquerda, em frente, atrás, em cima, embaixo, tendo o próprio corpo como referência;
- Identificar e registrar a localização e os deslocamentos de pessoas e de objetos no espaço, considerando mais de um ponto de referência, por meio de atividade escrita disponibilizada;
- Desenvolver a noção de ângulo, com base na ideia de giro, a partir de atividade de observação de deslocamento em imagens;
- Reconhecer, identificar e classificar os ângulos em situações reais, de acordo com o grau que apresentam;
- Realizar atividade de medição e construção de ângulos, utilizando o transferidor;
- Descrever deslocamentos em malha quadriculada empregando ângulos no processo de orientação (90º para a direita/esquerda, 45º para a direita/esquerda) a partir da atividade escrita de deslocamento de ângulos;
- Consolidar os conhecimentos construídos por meio do jogo virtual *Daqui pra lá, de lá pra cá*. 13

 $\overline{a}$ <sup>13</sup> Disponível em: https://novaescola.org.br/arquivo/jogos/daqui-pra-la/. Acesso em 25 de nov. 2018.
# 3. CONTEÚDO

- Conteúdos conceituais: Localização e deslocamento espacial, pontos de referência e ângulos;
- Conteúdos procedimentais: medição e construção de ângulos, descrição de deslocamentos e localização de pessoas/objetos.
- Conteúdos atitudinais: colaboração e cooperação.

### 4. ANO

Alunos do 5º ano do ensino fundamental.

### 5. TEMPO ESTIMADO

Serão necessárias cinco aulas, com duração de 50 minutos cada uma, totalizando 250 horas/aula.

# 6. PREVISÃO DE MATERIAIS E RECURSOS

- Matrizes elaboradas para o desenvolvimento das atividades;
- Transferidor, lápis, borracha e caderno;
- Laboratório de Informática em boas condições de uso e acesso à internet.

# 7. DESENVOLVIMENTO

**1ª aula: localização e deslocamento: direita, esquerda, em cima, embaixo, frente e atrás.**

Rever com os alunos os conceitos básicos sobre orientação espacial, através das seguintes perguntas:

- Qual aluno está sentado a sua frente?
- Qual aluno está sentado atrás de você?
- Qual aluno está sentado a sua direita?
- Qual aluno está sentado a sua esquerda?
- O que há em cima da mesa? E embaixo?

As respostas irão variar, nesse momento explique aos alunos que as orientações

espaciais variam conforme os pontos de referência em que se baseiam.

Após a revisão inicial dos conceitos de orientação espacial, divida a turma em duplas para que possam realizar a atividade<sup>14</sup> a seguir. Essa atividade auxiliará os alunos na construção das habilidades de localização e movimentação no espaço, através do mapa.

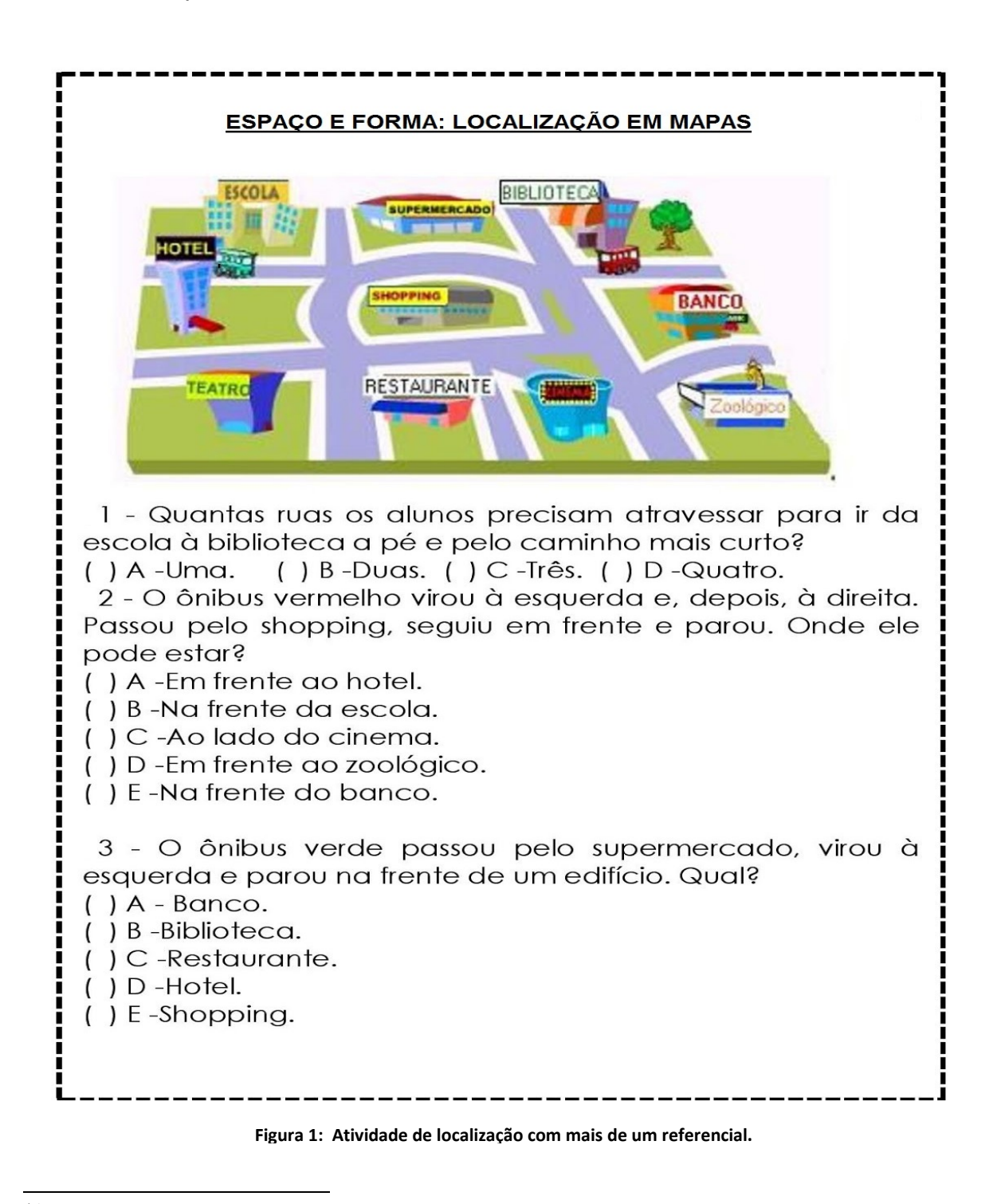

<sup>14</sup> Disponível em: <https://www.soescola.com/2016/08/atividades-de-matematica-para-5-ano.html>. Acesso em 25 de nov. 2018.

4 - Um macaco fugiu do zoológico e foi achado em cima de uma árvore. Assustado, ele desceu da árvore e se escondeu n edifício mais próximo. Em qual deles ele pode estar?  $( ) A - Teatro.$  $( ) B - H$ otel.  $( )$  C -Restaurante. () D-Biblioteca.  $( ) E - E<sub>s</sub> <sup>o</sup>$ la. 5 - O gerente do hotel explicou a um hóspede onde ficava o banco. Qual das frases abaixo ele pode ter dito? () A -"Fica ao lado do hotel." () B -"É ao lado da escola." () C-"Em frente ao zoológico há um banco." () D-"Existe um go lado do restaurante." () E-"Para chegar até lá, é preciso andar seis quadras." 6 - Para ir da escola ao restaurante pelo caminho mais curto, you passar perto: () A -do zoológico;  $( )$  B -do banco; () C-do cinema; () D-da biblioteca;  $( ) E$  -do shopping. .7 - A biblioteca está localizada: () A -em frente ao supermercado; () B-na frente do zoológico; () C-ao lado do restaurante; () D -em frente ao hotel; () E-ao lado do hotel. 8 - Para o ônibus vermelho chegar à escola, ele deve: () A -virar à esquerda duas vezes; () B-dobrar à esquerda uma vez;  $( ) C - \text{virar} \, \hat{\alpha}$  direita; () D-dobrar à esquerda e depois à direita;  $( ) E - \n \neq$  seguire m frente.

**Figura 2: Continuação da atividade de localização comais de um referencial.**

Depois de concluírem a atividade, discuta com a turma sobre as respostas encontradas e faça questionamentos, como por exemplo:

Por que é importante desenvolver a noção espacial?

- Utilizar pontos de referência para nos localizar torna o caminho mais fácil? Explique.
- Qual das tarefas foi a mais difícil de ser realizada? Por quê?
- Qual dos colegas da dupla teve mais dificuldade em localizar as respostas?

#### **2ª aula: Desenvolvendo o conceito de ângulo.**

Disponibilizar a atividade<sup>15</sup> abaixo para que os alunos possam construir a noção de ângulo:

### **ÂNGULO**

Observe as cenas nas quais aparece um menino, na mesma sala, porém em posições diferentes. De uma cena para a outra, ele girou para a esquerda, como mostram as imagens:

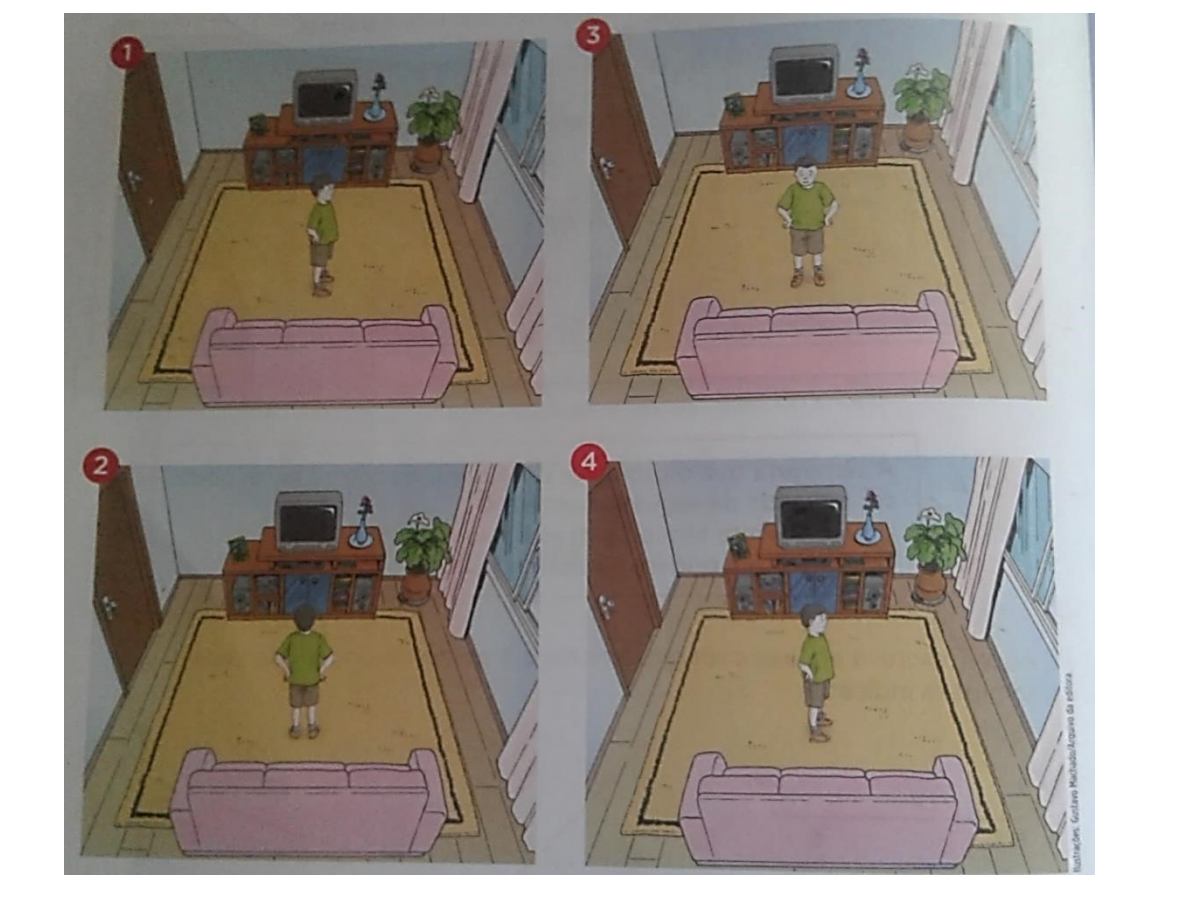

<sup>&</sup>lt;sup>15</sup> Fonte: Obra concebida, produzida e desenvolvida pela Editora Scipione. A escola é nossa: Matemática 5º ano. 2. ed. São Paulo: Scipione, 2012, p. 100.

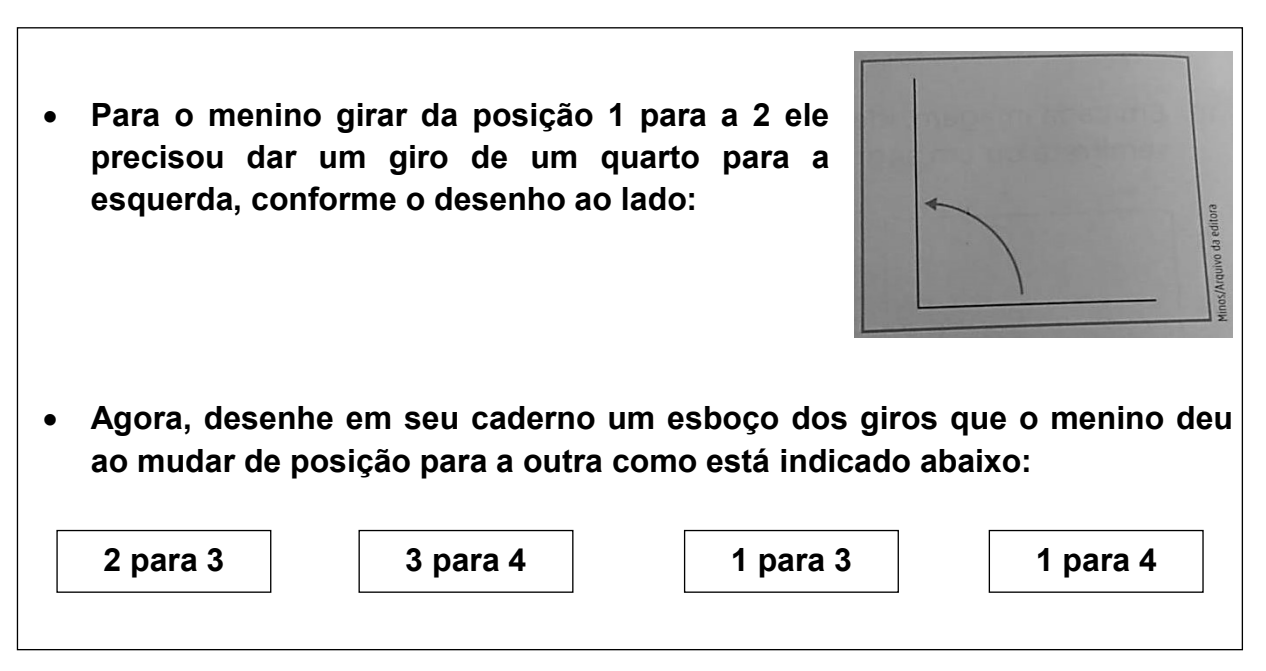

**Figura 3: Atividade de compreensão sobre ângulo a partir de giro.**

Depois de realizarem a atividade, explique a eles que cada giro que desenharam corresponde a um ângulo.

Desenhe no quadro a representação de um ângulo, explicando aos alunos quais são seus principais elementos e representação. Conforme explicitado no quadro<sup>16</sup> abaixo.

**Lados:** semirretas AB e AC **Vértice:** origem A das duas semirretas. **Indicação do ângulo:** Â ou BÂC. lado OURA B lado

**Figura 4: Representação de ângulo e seus elementos.**

Explicar aos alunos que no nosso dia a dia há vários objetos que sugerem a ideia a de ângulo. Nesse momento, peça aos alunos que deem exemplos de objetos da sala

<sup>&</sup>lt;sup>16</sup> Fonte: Obra concebida, produzida e desenvolvida pela Editora Scipione. A escola é nossa: Matemática 5º ano. 3. ed. São Paulo: Scipione, 2012, p. 101.

de aula, ou do dia a dia que apresentam ângulos. Por exemplo, uma escada, um relógio, um cabide, uma TV, etc.

Após os exemplos dados pelos próprios alunos, entregar o resumo da matéria sobre ângulo, conforme a imagem $17$  a seguir:

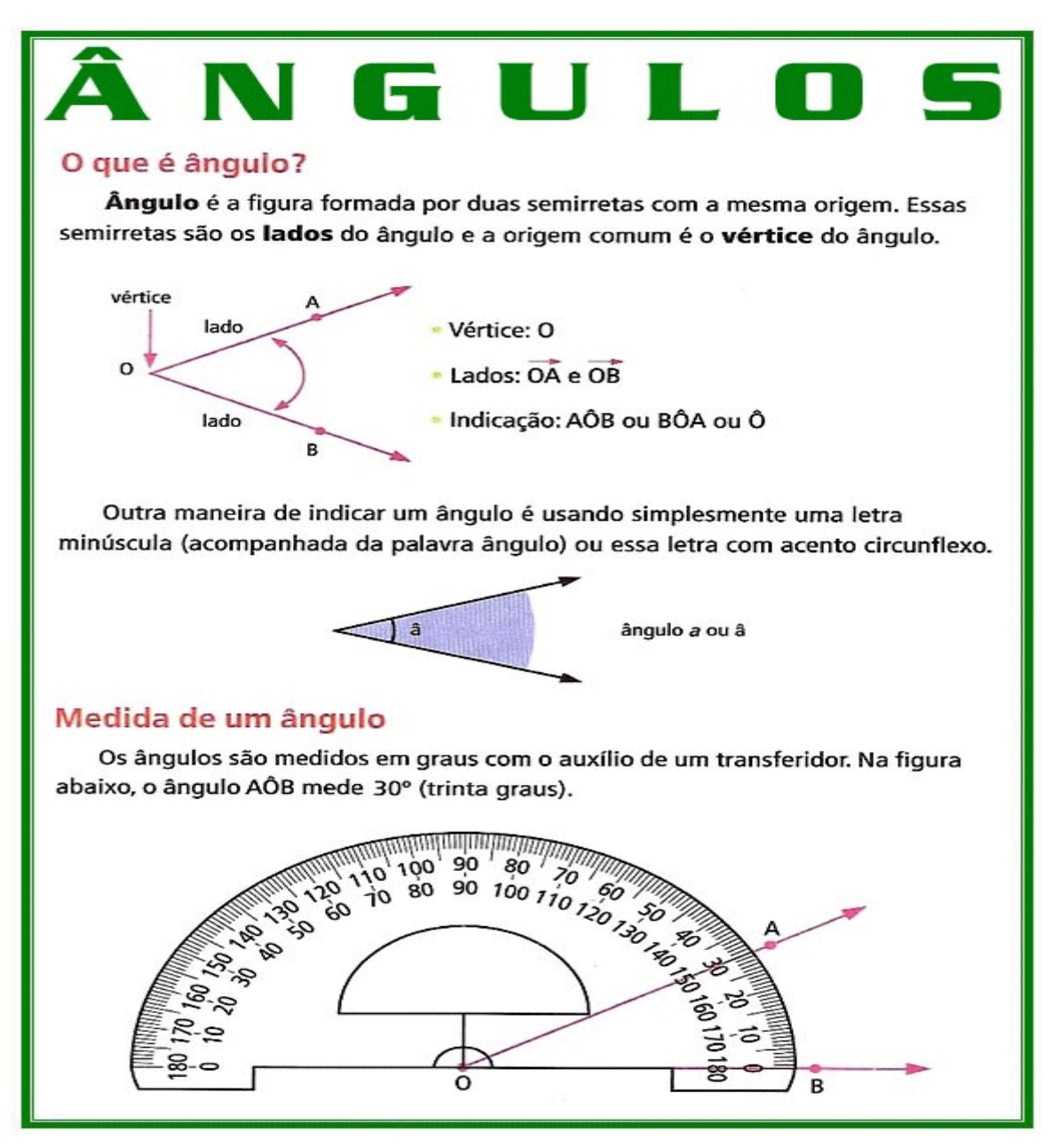

**Figura 5:11 Definição de ângulos.**

<sup>17</sup> Disponível em <http://www.matematicamuitofacil.com/angulos.html>. Acesso em 25 de nov. 2018.

#### **3ª aula: Medindo e desenhando ângulos com o transferidor**

Permita que os alunos explorem o transferidor, medindo alguns ângulos em seus cadernos. Para isso, oriente-os como se faz a medição de ângulos usando o transferidor, conforme a imagem $18$  abaixo

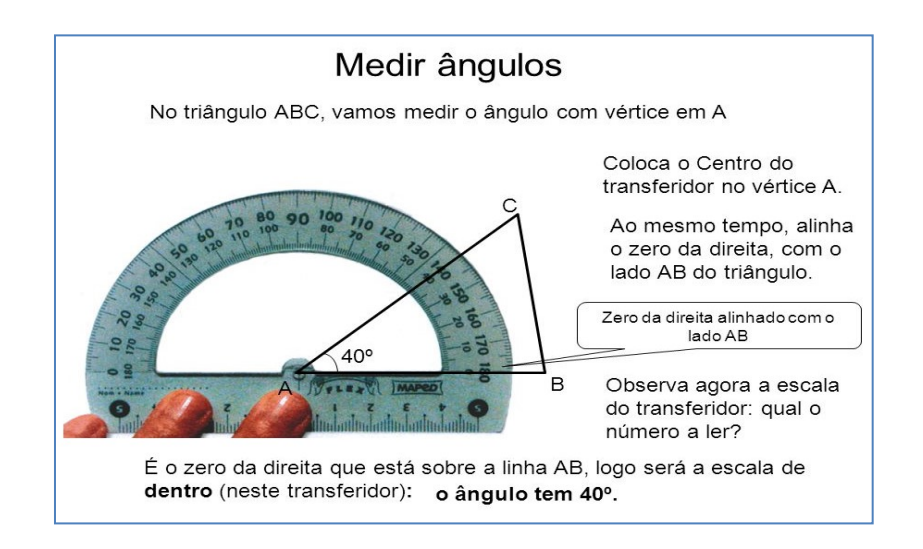

### **Sugestão de atividade de medição de construção de ângulo<sup>19</sup>**

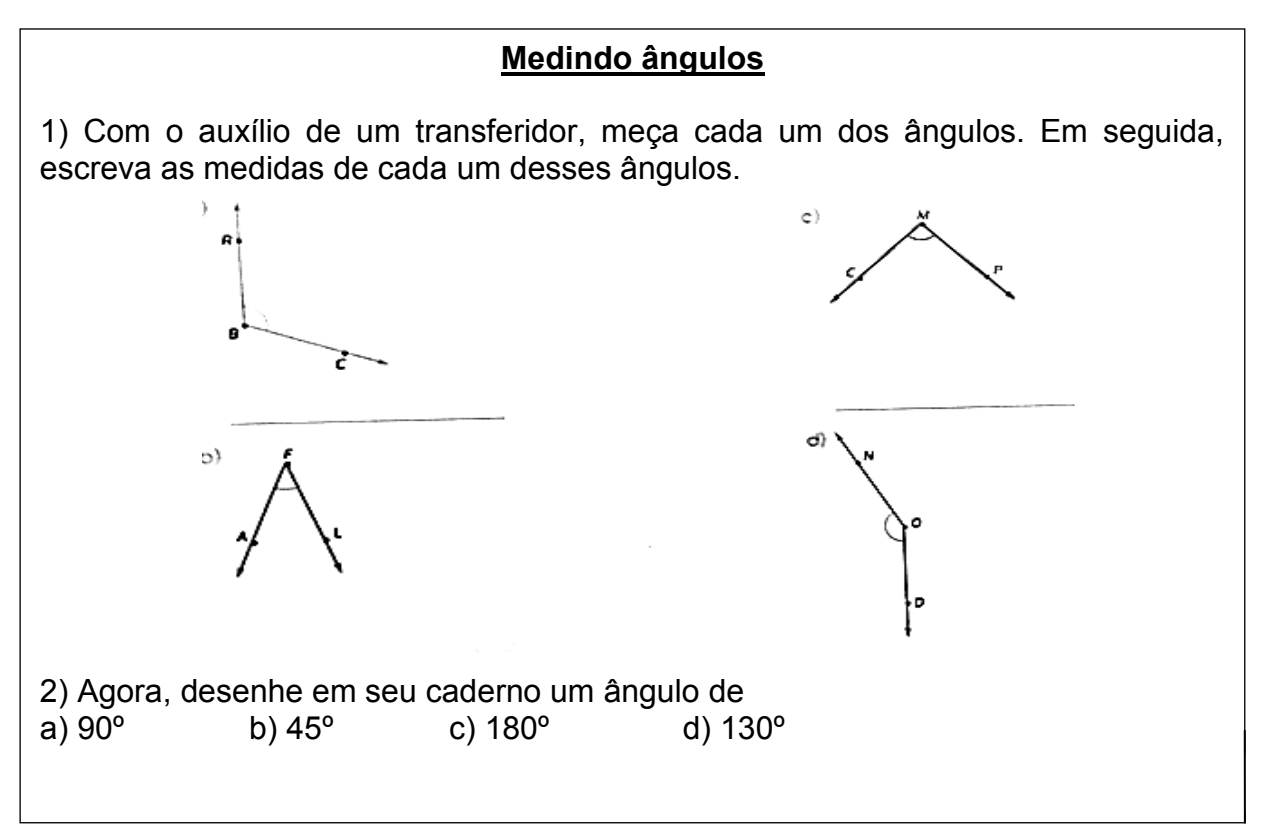

<sup>&</sup>lt;sup>18</sup> Disponível em: <https://grupogecen.wordpress.com/>. Acesso em 25 de nov. 2018.

<sup>19</sup> Imagem disponível em: https://brainly.com.br/tarefa/11479237. Acesso em 25 de nov. 2018.

Após a construção dos ângulos pelos alunos, explique que os ângulos são classificados de acordo com suas medidas:

- **Agudo:** ângulo com medida menor que 90º.
- **Reto:** ângulo com medida igual a 90º.
- **Obtuso:** ângulo com medida maior que 90º.
- **Raso:** ângulo com medida igual a 0º ou 180º

Mediante a explicação realizar a atividade<sup>20</sup> e proposta abaixo.

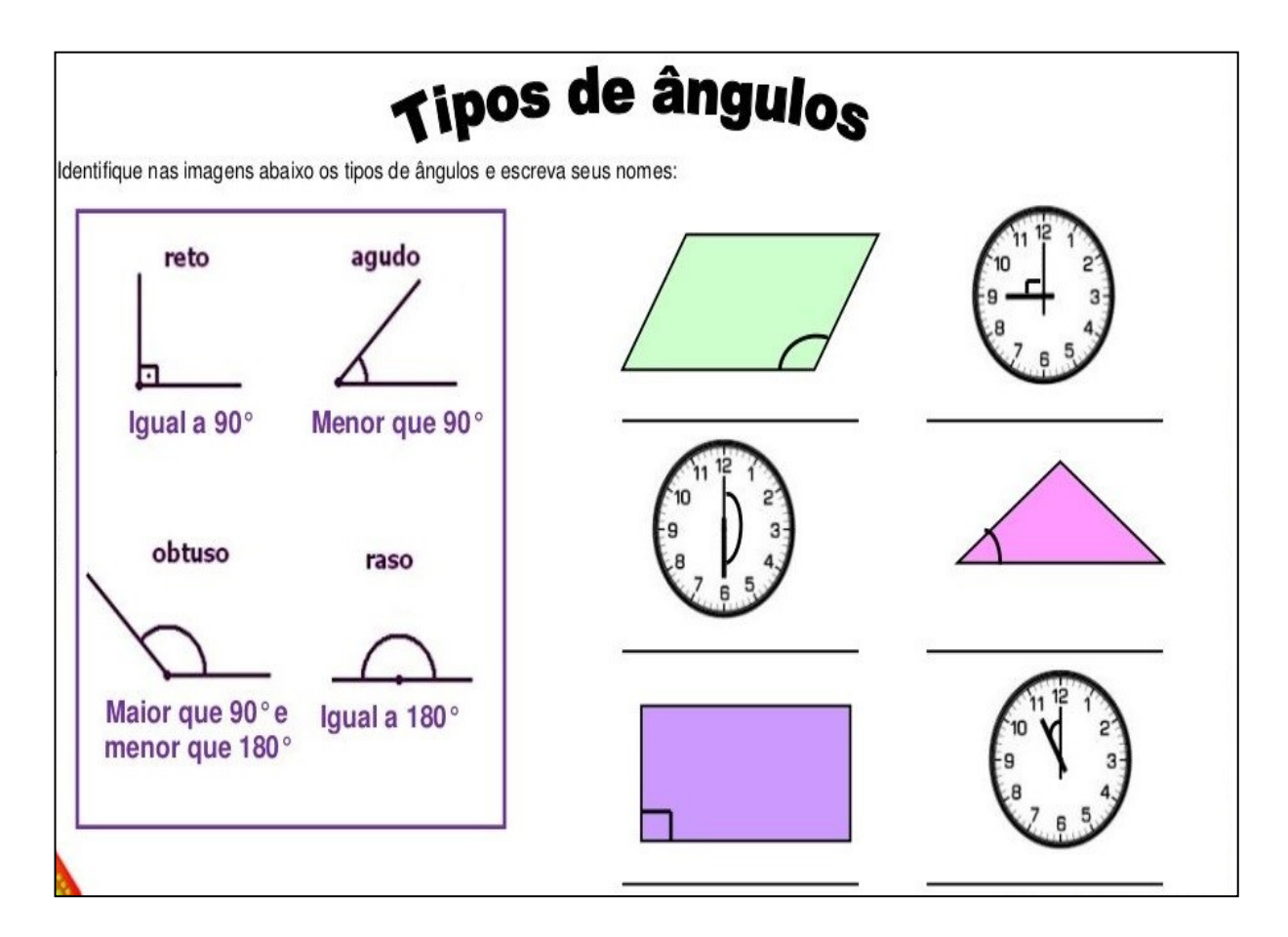

**Figura 12: atividade de classificação de ângulos.**

 $\overline{a}$ <sup>20</sup> Disponível em: <https://br.pinterest.com/pin/265923552981577419/>. Acesso em 25 nov. 2018.

#### **4ª aula: Descrevendo deslocamentos com ângulos**

Agora que os alunos conhecem e já sabem identificar os ângulos é o momento de relacionar os ângulos aos deslocamentos, habilidade que poderá ser desenvolvida através da seguinte atividade $21$ :

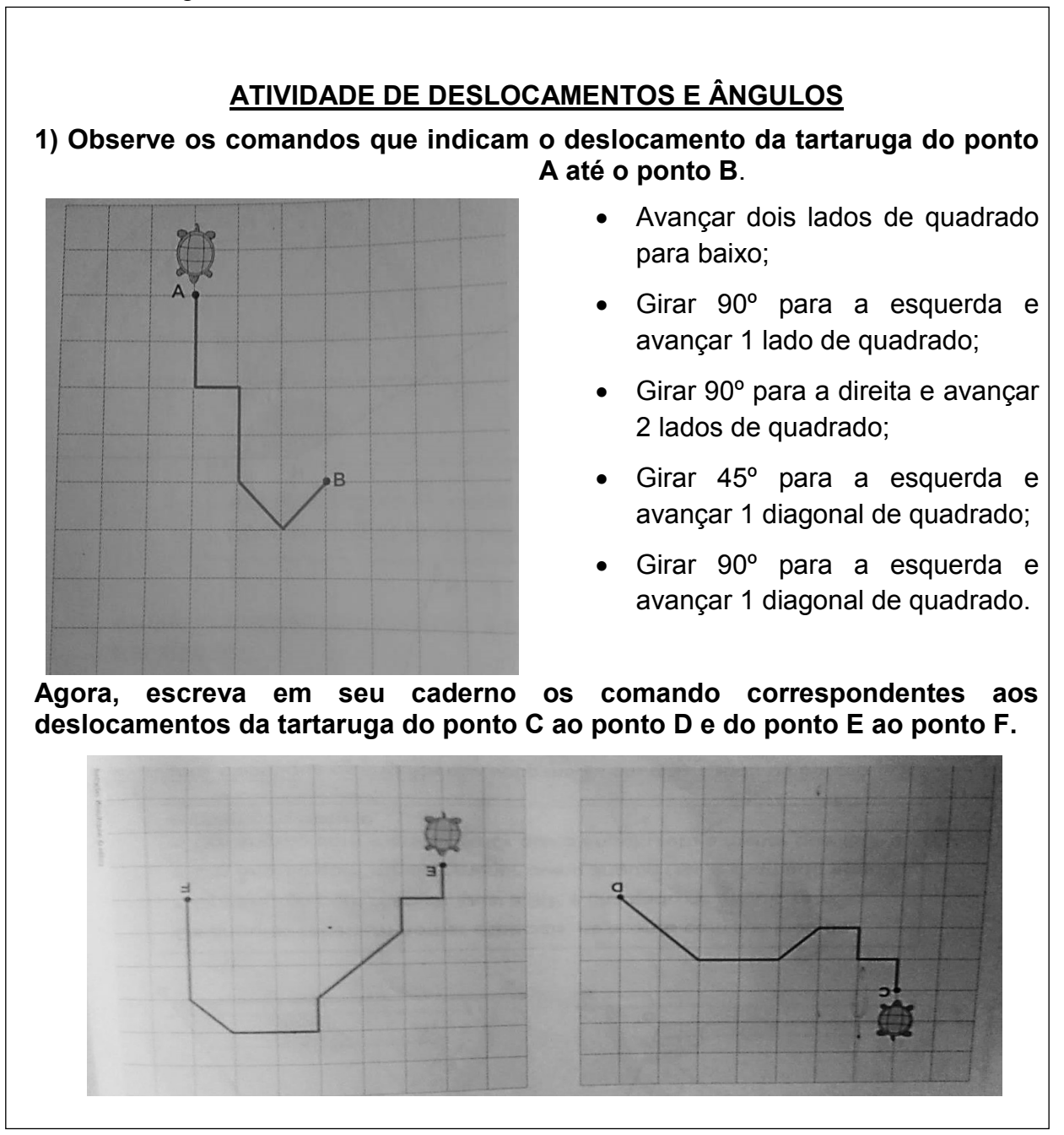

**Figura 7: Atividade de deslocamentos em malha quadriculada.**

<sup>&</sup>lt;sup>21</sup> Fonte: Obra concebida, produzida e desenvolvida pela Editora Scipione. A escola é nossa: Matemática 5º ano. 1. ed. São Paulo: Scipione, 2012, p. 104.

### **5ª aula: Testando os conhecimentos: jogo Daqui pra lá, de lá pra cá.**

Agora que os alunos já recordaram as ideias de localização espacial e já compreenderam a noção de ângulo, é hora de testar esses conhecimentos.

Iniciar a aula, no laboratório de informática, peça aos alunos que sentem em duplas, e acessem o site do jogo "Daqui pra lá, de lá pra cá<sup>22</sup>".

Antes de iniciar o jogo, é necessário conhecer quais são suas principais regras, para isso, solicite aos alunos que cliquem em "Como jogar", conforme a imagem abaixo:

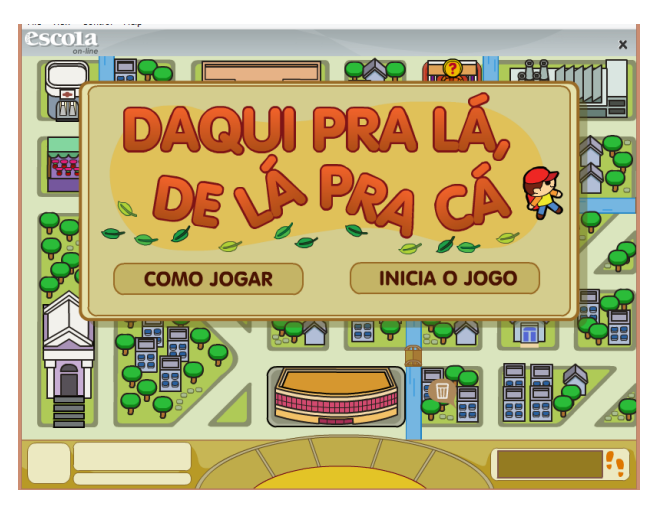

**Figura 8: Página inicial do Jogo.**

Após a leitura de todas as orientações a respeito do jogo, os alunos terão a opção de escolher o nível do jogo – fácil ou difícil, como mostra a imagem abaixo:

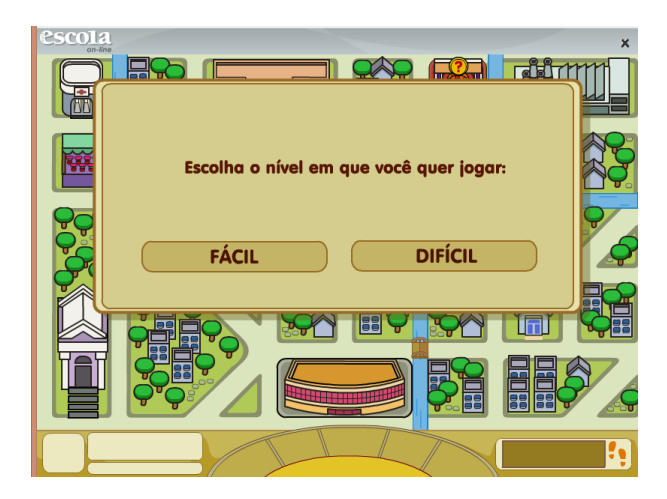

**Figura 9: Escolha do nível do jogo.**

 $\overline{\phantom{a}}$  $^{22}$  O link de acesso ao jogo está disponível na guia Referências.

Por se tratar do primeiro contato com o jogo, solicitem que escolham o nível fácil.

No decorrer do jogo, o aluno receberá algumas tarefas de deslocamento, para isso ele deverá elaborar a melhor estratégia, ou seja, o melhor caminho a ser percorrido, considerando alguns critérios como espaço/tempo. Para se locomover ele precisa escolher as direções a serem seguidas: virar 90º à esquerda, virar 90º à direita, frente, virar 45º à direita, virar 45º à direita. Por isso, é importante conhecer as noções espaciais estudadas previamente.

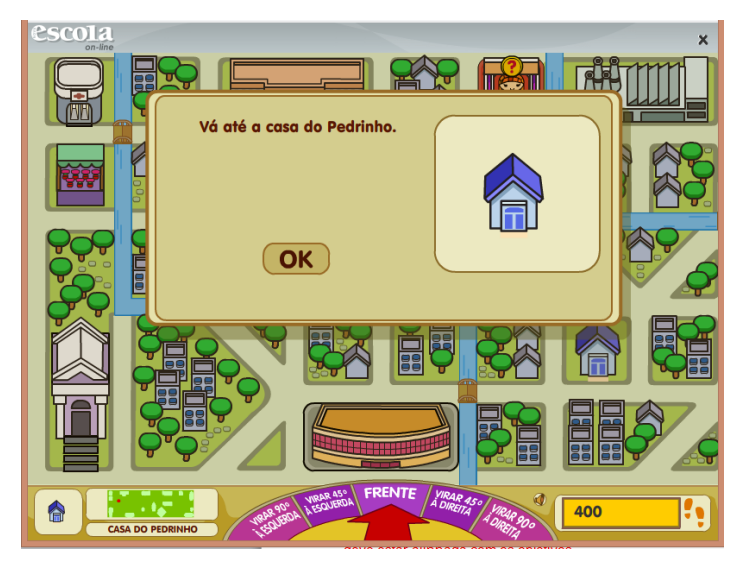

**Figura 10: Exemplo de Tarefa e direções.**

Durante o jogo, solicite que as duplas anotem seus progressos, ou seja, os locais que conseguiram percorrer segundo as estratégias de deslocamentos desenvolvidas.

Ao término, discuta com a turma alguns aspectos do jogo, como os conceitos envolvidos, as possíveis dificuldades que tiveram, as diferentes estratégias que utilizaram, entre outros aspectos. A medida que os alunos forem avançando sua compreensão e habilidade no jogo, o nível ode ser modificado para difícil, há também a possibilidade de mudar as duplas, dessa forma, terão que desenvolver novas estratégias de jogo.

# 8. AVALIAÇÃO

Partindo dos conhecimentos prévios dos alunos, a avaliação se dará durante todo o processo, com vistas a verificar a participação, o envolvimento e a aprendizagem dos objetivos propostos.

Na primeira aula, em seu momento inicial, será realizada uma avaliação diagnóstica oral, a fim de observar as noções de orientação espacial já adquiridas pela turma. Já no segundo momento, será analisado por meio da correção das respostas dadas por eles sobre a atividade localização espacial se conseguiram se localizar e se orientar, considerando mais de um ponto de referência.

Na segunda aula será analisado se os alunos desenvolveram a compreensão sobre ângulo, a partir da ideia de giro, tendo como fundamento os registros (desenhos dos ângulos) realizados por eles com base nas imagens de deslocamentos observadas.

Na terceira aula serão observados durante a atividade de medição de ângulos se os alunos são capazes de medir e construir ângulos com o auxílio do transferidor. E por meio da atividade escrita de classificação de ângulos, se são capazes de nomear os ângulos de acordo com o grau que apresentam.

Na quarta aula os alunos serão observados verificando se são capazes de relacionar os ângulos aos deslocamentos de pessoas/objetos no espaço, através de malhas quadriculadas, empregando ângulos no processo de orientação (90º para a direita/esquerda, 45º para a direita/esquerda).

E na quinta aula os alunos em duplas serão avaliados quanto às atitudes de cooperação e colaboração durante o jogo *Daqui pra lá, de lá pra cá.* As duplas que apresentarem maiores dificuldades quanto à realização do jogo serão orientadas de forma mais sistemática, de forma a solucionar suas dúvidas.

Para auxiliar o professor durante este processo de avaliação dos alunos, poderá ser utilizada a seguinte planilha como forma de registro.

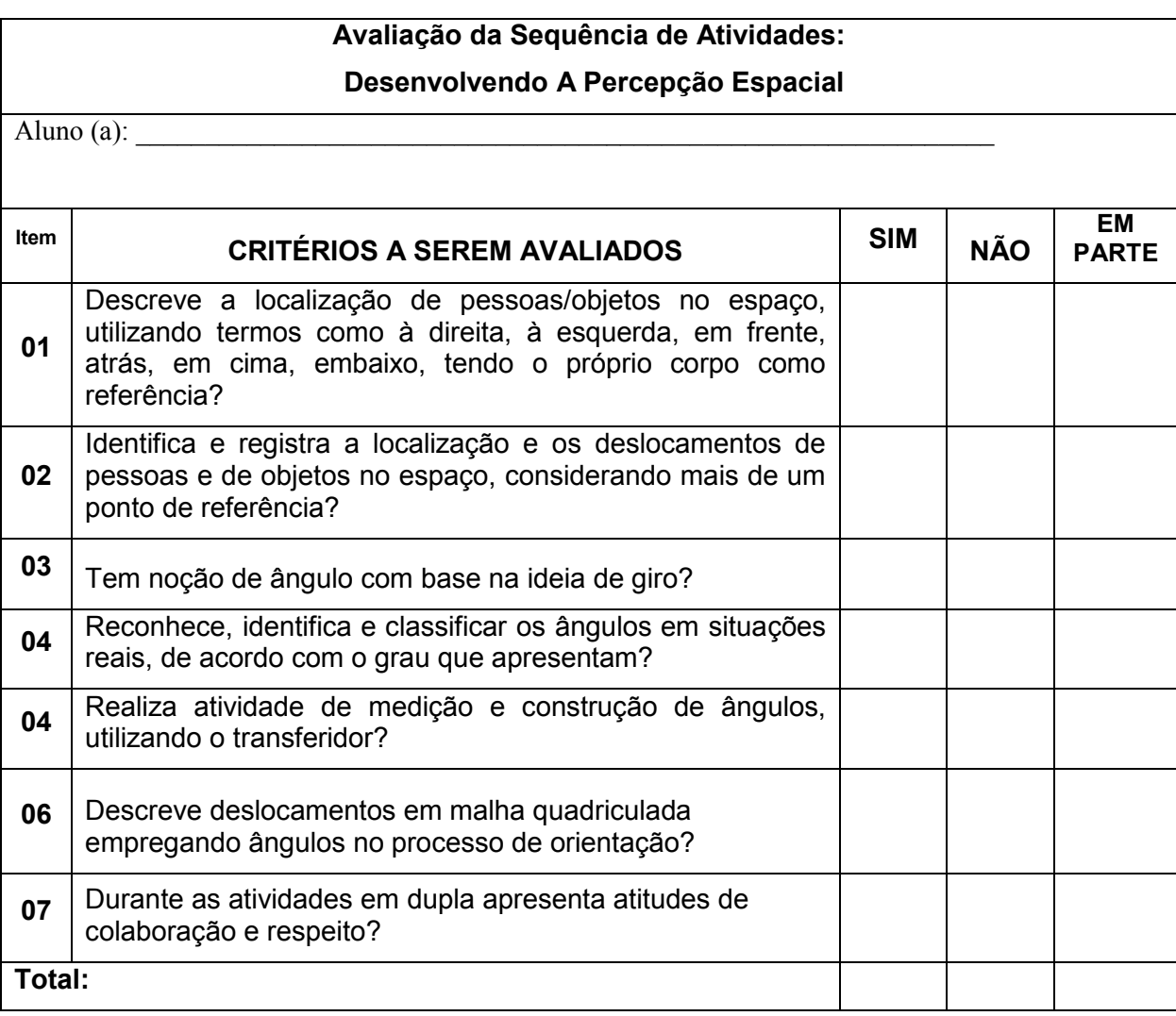

Ao concluir todas essas formas de avaliação espera-se que os alunos alcancem os

objetivos listados anteriormente.

### 9. REFERÊNCIAS

9.1. Referências para o professor

BRASIL. Ministério da Educação. *Base Nacional Comum Curricular* – BNCC. Versão homologada. Brasília, DF, 2017.

\_\_\_\_\_\_\_\_. Secretaria de Educação Fundamental. *Parâmetros Curriculares Nacionais: Matemática* / Secretaria de Educação Fundamental. Brasília: MEC / SEF, 1997.

SANTOS, F. V; Ribeiro, J.S.; Pessôa, K. A. *A escola é nossa: matemática, 5º ano* – 3. ed. São Paulo: Scipione, 2012.

#### 9.2. Referências para o estudante

JOGO *Daqui pra lá, de lá pra cá*. Disponível em: https://novaescola.org.br/arquivo/jogos/daqui-pra-la/ . Acesso em 25 de nov. 2018.

3.3 - SD da disciplina Recursos digitais para apresentações na escola:

### **Produção de Narrativa (Storytelling) a partir das figuras do Tangram**

# 1. CONTEXTO DE UTILIZAÇÃO

Contar histórias sempre foi uma forma eficaz de expressão, interação e comunicação entre as pessoas. As narrativas sejam visuais, orais e/ou escritas possuem um papel muito importante na construção da nossa história.

Mas, para que a literatura possa dar lugar a sua dimensão humanizadora e transformadora é necessário favorecer a formação de um leitor que seja capaz de compreender os sentidos por traz das narrativas, que seja capaz de fazer inferências, de extrapolar significados. Para essa formação literária é necessário conhecimentos:

> (...) que podem ser desenvolvidos em função dessa apreciação e que dizem respeito, no caso da narrativa literária, a seus elementos (espaço, tempo, personagens); às escolhas que constituem o estilo nos textos, na configuração do tempo e do espaço e na construção dos personagens; aos diferentes modos de se contar uma história (em primeira ou terceira pessoa, por meio de um narrador personagem, com pleno ou parcial domínio dos acontecimentos); à polifonia própria das narrativas, que oferecem níveis de complexidade a serem explorados em cada ano da escolaridade; ao fôlego dos textos. (BRASIL, 2017, p.137).

De posse desse conhecimento, além da apreciação de textos narrativos, os estudantes podem também criar suas próprias narrativas, a partir de suas vivências, tendo como base figuras, objetos, fotografias, temas específicos, etc., tornando-se produtores de histórias e não apenas consumidores de informações.

A forma como uma sociedade se comunica e usa as plataformas de comunicação pode mudar também a forma como a narrativa se desenvolve. Hoje podemos contar histórias com o auxílio de recursos multimídias, além de disponibilizá-las para que outras pessoas possam visualizá-las, comentá-las, como também interagir com nossas criações. Essa nova forma de contar histórias é denominada *Storytelling*. Segundo Cogo (2016 *apud* Oliveira *et al*, 2018) o *Storytelling* pode ser definido como "narrativas interativas que comunicam, fornecem e transmitem informações capazes de fascinar e atrair o público de forma inovadora".

Desse modo, a sequência didática aqui proposta tem como objetivo a produção de

narrativas interativas (Storytelling) pelos alunos, tendo como base figuras formadas a partir das peças do Tangram<sup>23</sup>, por meio do jogo virtual "Kids Tangram<sup>24</sup>". As narrativas serão criadas em formato digital por meio de um editor de texto (Word/Writer) e compartilhadas no *blog* da escola ou da turma, para que outras pessoas possam visualizar, comentar, compartilhar saberes, interagindo com as produções.

Segundo (Santos *et al* 2016, p.06) "o Tangram, como recurso didático, estimula o espírito de investigação, o interesse, a criatividade, a curiosidade e o desenvolvimento da capacidade de resolução de problemas". Habilidades estas que também são fundamentais para formação humana dos estudantes.

### 2. OBJETIVOS

<u>.</u>

Após a realização da sequência didática, tem-se a expectativa que os alunos sejam capazes de:

- Identificar quais são os momentos e elementos da narrativa por meio da leitura e interpretação dos textos disponibilizados;
- Reconhecer as figuras geométricas planas que compõem o Tangram, por meio da manipulação de suas peças impressas em papel;
- Explorar, em duplas, as peças do Tangram, compondo diferentes figuras com papel e por intermédio do jogo virtual *Kids Tangram;*
- Produzir uma narrativa (*Storytelling*) em dupla, em um editor de texto (Word/Writer) tendo como base as figuras formadas a partir das peças do Tangram, selecionadas por meio do jogo virtual "Kids Tangram";
- Trabalhar em conjunto, com atitudes de colaboração e cooperação para atingir os objetivos propostos;
- Visualizar, comentar e compartilhar as narrativas produzidas pelos colegas, por meio do *blog* da turma ou da escola.

<sup>&</sup>lt;sup>23</sup> O Tangram é um quebra-cabeça geométrico originado do recorte de uma figura com a forma de um quadrado. Sua origem se mistura entre lendas e mitos.

<sup>&</sup>lt;sup>24</sup> Disponível em <https://www.jogos360.com.br/kids\_tangram.html>. Acesso em 18 de abr. 2019.

# 3. CONTEÚDO

- Conteúdos conceituais: Narrativa principais características; Tangram figuras geométricas planas;
- Conteúdos procedimentais: composições com figuras geométricas a partir do Tangram em papel e em meio virtual; produção de narrativa (*Storytelling*) a partir de figuras;
- Conteúdos atitudinais: colaboração, cooperação e criatividade.

# 4. ANO

Alunos do 4º ano do ensino fundamental.

### 5. TEMPO ESTIMADO

Serão necessárias cinco aulas, com duração de 50 minutos cada uma, totalizando 250 horas/aula.

# 6. PREVISÃO DE MATERIAIS E RECURSOS

Os materiais e recursos necessários para realização da sequência didática são:

- Matrizes elaboradas para o desenvolvimento das atividades;
- Lápis de cor e de escrever, cola, borracha, tesoura e caderno;
- Laboratório de Informática em boas condições de uso e acesso à internet.

### 7. DESENVOLVIMENTO

#### **1ª aula: a narrativa e seus principais elementos.**

Para iniciar a aula, o professor deve rever com os alunos os conceitos básicos sobre narrativa, abordando algumas questões, como por exemplo:

- Você sabe o que é uma narrativa? Dê exemplos.
- Você já ouviu falar em *Storytelling*?
- Quais são os principais elementos que uma narrativa deve conter?
- Quais são os momentos que uma narrativa deve apresentar?
- Cite alguns gêneros textuais narrativos.

Após o levantamento dos conhecimentos prévios dos alunos sobre a narrativa, distribua o texto<sup>25</sup> a seguir, para que os alunos compreendam melhor o assunto.

Realize a leitura coletiva com a turma, fazendo os comentários necessários, de acordo com as dúvidas e perguntas que forem surgindo.

### **NARRATIVA**

Narrativa é todo texto que relata acontecimentos reais ou imaginários, organizados numa sequência temporal. Nela, um acontecimento ou fato causa um efeito, que dá origem a outro fato, e assim por diante. Quando essa narrativa é contada de maneira criativa e interativa, utilizando recursos audiovisuais ela passa a denominar-se *Storytelling.*

#### **Elementos da narrativa:**

NARRADOR: É aquele que conta a história, participando ou não dela;

PERSONAGENS: pessoas, animais ou objetos personificados que participam dos acontecimentos, que vivem a história;

ESPAÇO: Lugar(es) onde se desenvolvem os acontecimentos.

TEMPO: Época ou duração da história.

CONFLITO: Oposição, luta entre duas forças, personagens ou situações.

#### **Momentos da narrativa**

Em geral, os acontecimentos de uma narrativa são organizados em quatro momentos, que, em textos em formato de prosa, são distribuídos em parágrafos. Veja:

SITUAÇÃO INICIAL – situação de equilíbrio, geralmente, a introdução da história;

CONFLITO – quebra do equilíbrio, motivo que desencadeia a ação na história;

CLÍMAX – momento de maior tensão;

DESFECHO – final e resolução do conflito.

Sendo textos que relatam acontecimentos reais ou imaginários, as narrativas podem se apresentar sob a forma de vários gêneros textuais, como contos, histórias em quadrinhos, lendas, fábulas, anedotas entre outros.

 $\overline{\phantom{a}}$ <sup>25</sup> Disponível em: <https://adorosaber.blogspot.com/2015/04/elementos-da-narrativa.html>.Acesso em 18 de abr. 2019.

Depois da leitura e discussão do texto sobre narrativa, disponibilize aos alunos a Lenda<sup>26</sup> do Tangram para que realizem a leitura. Por meio dessa lenda, eles poderão identificar os principais elementos e momentos de uma narrativa.

# A LENDA DO TANGRAM

Diz a lenda que um sábio chinês deveria levar ao Imperador uma placa de jade, mas, mo meio do caminho, o sábio tropeçou e deixou cair a placa que se partiu em sete pedaços geometricamente perfeitos. Eis que o sábio tentou remendar e, a cada tentativa, surgia uma nova figura. Depois de muito tentar ele, finalmente, conseguiu formar novamente o guadrado e levou ao seu Imperador. Os sete pedaços representariam as sete virtudes chinesas onde uma delas com certeza seria a paciência. O sábio mostrou a seus amigos as figuras que havia conseguido montar e cada um construiu o seu tangram.

FONTE: Educação Matemática em Revista. Nº 5. Ano 3. Pág. 15.

Em seguida, peça que realizem a seguinte atividade $^{27}$ , sobre as principais características da narrativa presentes na lenda. Essa atividade poderá ser feita no caderno de Língua Portuguesa.

#### **Interpretação da Lenda do Tangram**

- 1) A que gênero textual esse texto pertence?
- 2) Quais são os personagens da história?
- 3) No texto há pistas sobre onde e quando se passa a história? Explique.
- 4) Qual é o conflito da história?
- 5) Qual é o clímax da história?

<u>.</u>

6) Qual foi o desfecho da história?

<sup>&</sup>lt;sup>26</sup> Disponível em: <http://geometriaperfeita.blogspot.com/2015/09/blog-post\_30.html>. Acesso em 18 de abr. 2019.

<sup>&</sup>lt;sup>27</sup> Atividade criada pela própria professora.

Após todos terem concluído a atividade, realize a correção coletiva da mesma, sanando possíveis dúvidas e aproveitando para ressaltar os elementos e características da narrativa que aparecem na lenda lida. Realize alguns questionamentos, como:

- Vocês conseguiram visualizar todos os elementos de uma narrativa através da lenda do Tangram?
- O narrador participa da história ou apenas a conta?
- Você já conhecia o Tangram e sua história?

#### **2ª aula: Explorar as peças do Tangram para compor figuras**

Disponibilize a matriz<sup>28</sup> abaixo para que os alunos, em duplas, possam colorir, recortar e compor variadas figuras com o Tangram.

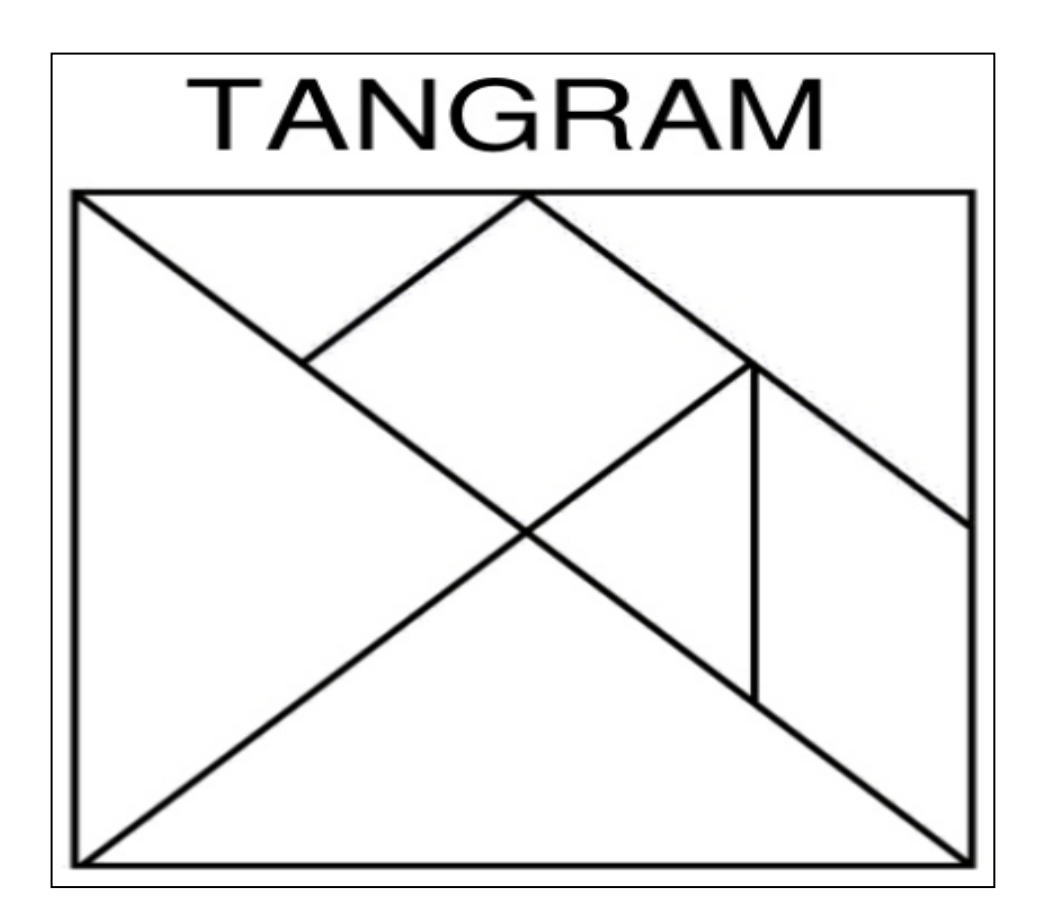

<sup>28</sup> Disponível em: <https://pt.slideshare.net/marcelomillapanobando/tangram-para-imprimir-80237929>. Acesso em 18 de abr. 2019.

Se houver a possibilidade é melhor imprimir o Tangram em papel 60 kg.

Aproveite para revisar com os alunos os nomes das figuras geométricas planas que compõem o Tangram: triângulo, quadrado e trapézio.

Professor, para auxiliá-los na composição das figuras, você pode mostrar alguns exemplos das variadas possiblidades de figuras que podem ser formadas a partir das peças do Tangram. Isso pode ser feito, disponibilizando a matriz<sup>29</sup> abaixo.

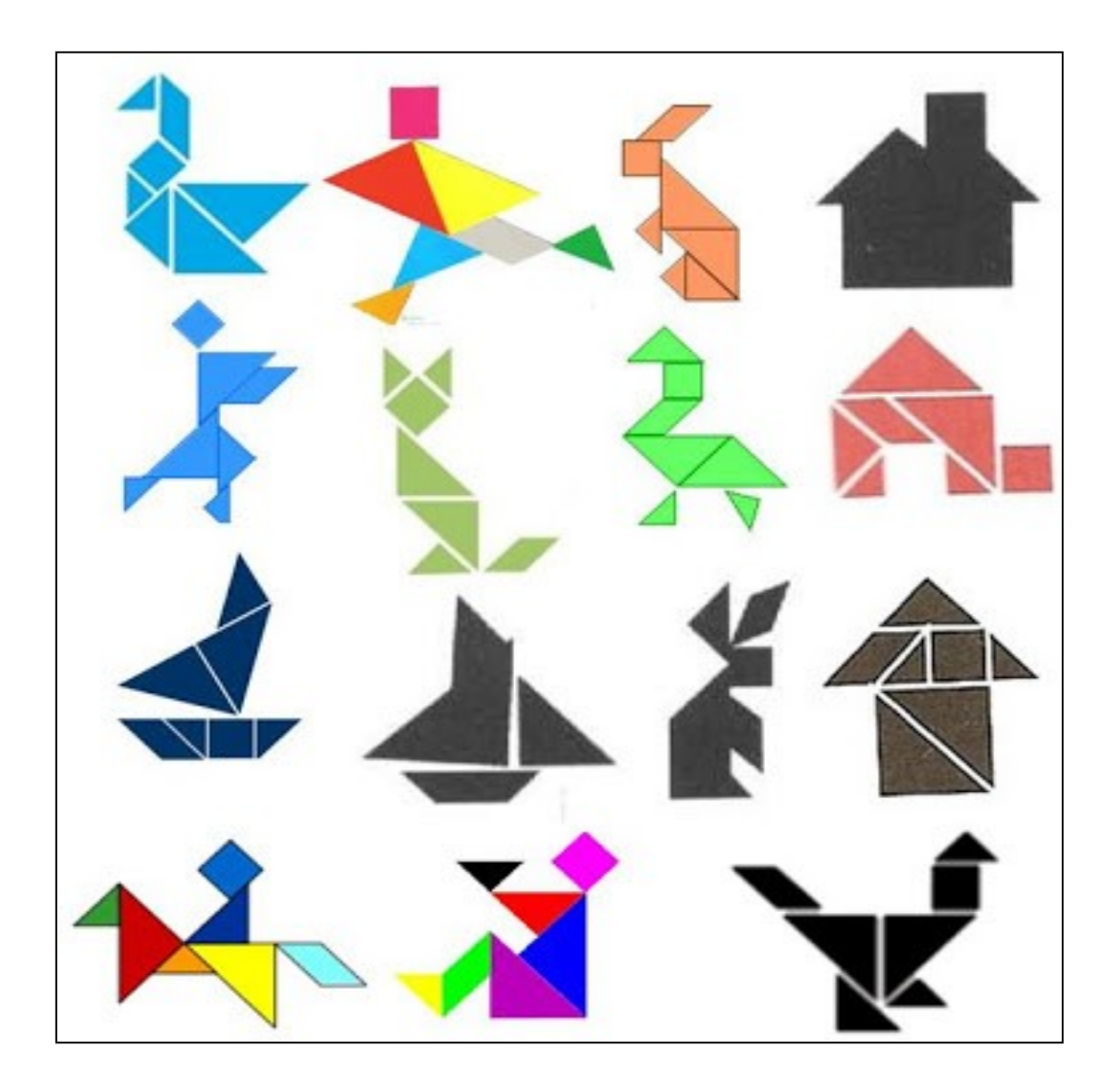

Para ajudá-los nas suas experimentações, proponha que em duplas:

- Um colega, por vez, sugira a figura a ser formada;
- Os dois tentam montá-la. Ganha um ponto quem formar a figura primeiro.

<sup>29</sup> <sup>29</sup> Disponível em <http://educadoresdesucesso.blogspot.com/2013/04/tangram-em-sala-de-aulamodelos-para.html>. Acesso em 18 de abr. 2019.

#### **3ª aula: Experimentando o Tangram virtualmente**

Iniciar a aula, no laboratório de informática, peça aos alunos que sentem em duplas para acessar a "*apresentação em flash"*, disponível em <http://therese.eveilleau.pagesperso-orange.fr/pages/jeux\_mat/textes/cirque.html>.

Essa apresentação, com duração de aproximadamente 2 minutos mostra várias figuras formadas a partir das sete peças do Tangram.

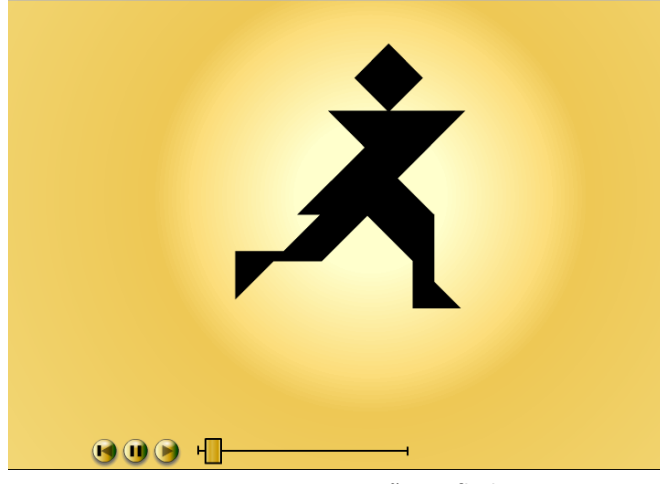

**Figura 1: Apresentação em flash.**

Em seguida, peça aos alunos que acessem o site do jogo *"Kids Tangram"* disponível em: https://www.jogos360.com.br/kids\_tangram.html.

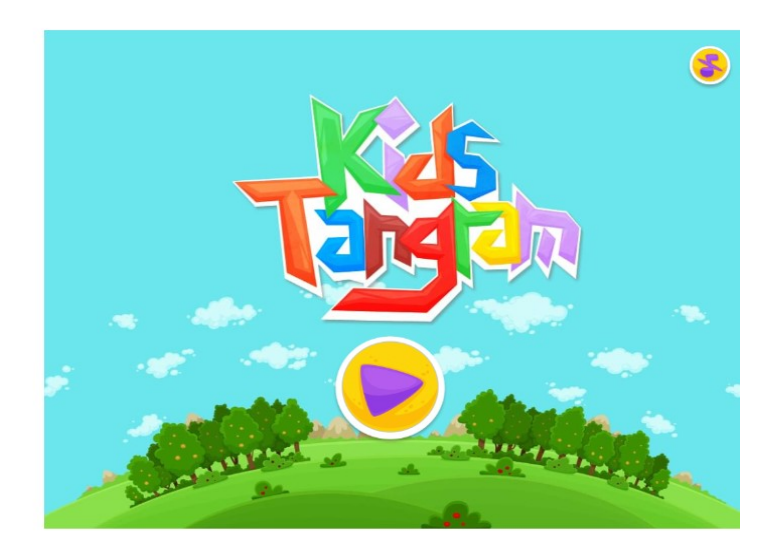

**Figura 2: Página inicial do Jogo.**

Nesse jogo, cada dupla irá escolher a sua imagem favorita do Tangram e irá montála, usando as sete peças ou *tans*. Ressaltado que não pode ficar nenhuma peça de fora, ou seja, todas as peças devem ser inseridas no local correto.

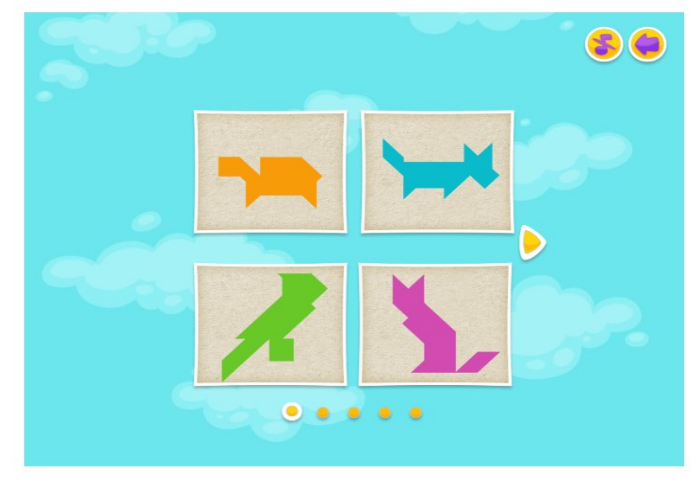

**Figura 3: Figuras para formar.**

Para inserir as peças na figura, primeiro o aluno deve clicar com o botão direito do mouse sobre a peça, arrastá-la até o local correto e soltá-la. Ele deve repetir este procedimento com todas as peças, até que a figura fique totalmente coberta.

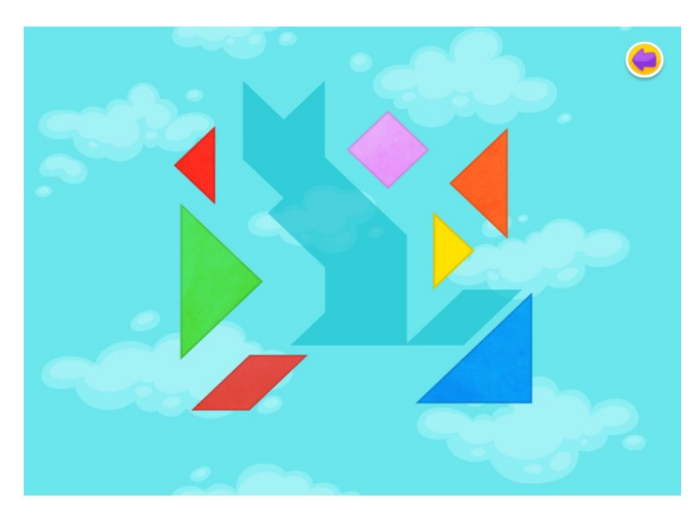

**Figura 4: Formando o gato com as peças do Tangram.**

À medida que as duplas forem formando as figuras no jogo, peça que selecionem as que mais gostaram (entre 2 a 4 imagens) e salvem-nas utilizando a tecla *Print* 

*Screen<sup>30</sup> .* Essas imagens servirão para a criação das narrativas (Storytelling) que serão realizadas, no editor de texto, na próxima aula.

Professor, no jogo há a possibilidade de formar 20 figuras diferentes com o Tangram, deixe os livres para explorarem as diferentes possibilidades de figuras existentes, sem deixar de orientá-los e observar se as duplas estão interagindo, em um ambiente de colaboração e trocas.

# **4ª aula: Elaborar a narrativa, em um editor de texto, a partir das figuras do Tangram previamente selecionadas.**

No laboratório de informática, os alunos em duplas, utilizando o editor de texto disponível no computador (Word ou Writer) irão dar início às produções das suas narrativas (Storytelling), tendo como base as figuras selecionadas por eles na aula anterior e os conhecimentos adquiridos sobre narrativa.

O professor deverá auxiliá-los a salvar o em o documento com o nome da dupla, sempre fazendo a mediação, orientando-os em suas dúvidas, apontando as correções necessárias, pedindo aos alunos que refaçam ou alterem o que for preciso.

A formatação usada para as narrativas poderá ser a seguinte:

Fonte: Arial Tamanho da fonte: 12 (corpo do texto) e 14 (título). Título: Negrito e todas as letras maiúsculas. Cor da Fonte: preto Espaçamento entre linhas: 1,5 As figuras devem ser copiadas e coladas no corpo do texto.

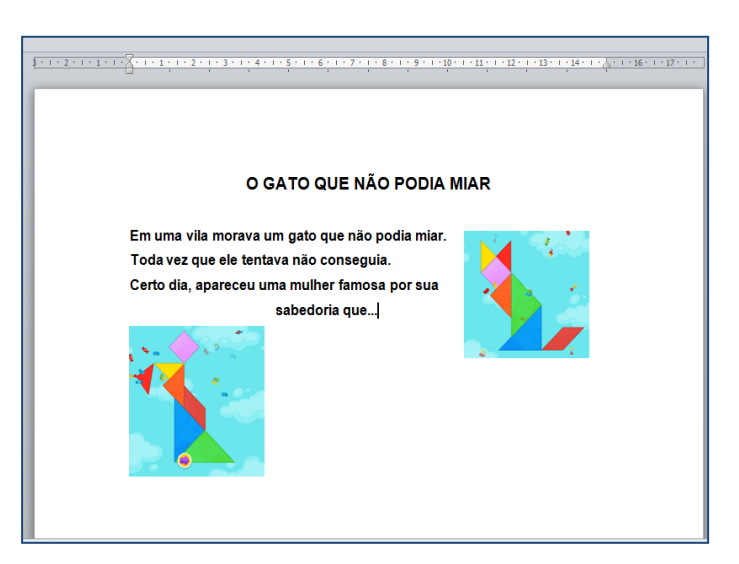

**Figura 5: Narrativa sendo criada no editor de texto Word.**

<sup>30</sup> Se tiver alguma dúvida sobre como salvar a tela através da tecla *Print Screen* acesse o passo a passo disponível em:

<sup>&</sup>lt;https://www.cybernetfx.com/clientes/knowledgebase.php?action=displayarticle&id=99>. Acesso em 20 de abr.2019.

As narrativas realizadas pelas duplas poderão ser armazenadas pelo professor da forma que julgar mais conveniente: em um *pendrive*, enviadas via e-mail, ou ainda em uma pasta criada na área de trabalho com o nome da turma/alunos. O importante é que esteja garantido o acesso futuro as narrativas produzidas para que os textos também possam ser compartilhados futuramente.

# **5ª aula: Adequações das narrativas e publicação das histórias em formato digital**

Depois das correções, alterações ou adequações realizadas pelos alunos com a mediação do professor, será o momento de compartilhar as narrativas (Storytelling) criadas. Esse compartilhamento pode ser feito pelo professor:

- No *blog* da escola (se houver);
- Caso não haja um *blog* da escola o professor poderá criar o *blog* da turma. Para criar um blog acesse o tutorial abaixo. [<https://www.youtube.com/watch?v=ope0u-IfPAk>](https://www.youtube.com/watch?v=ope0u-IfPAk).
- O ideal é que divulguem o endereço do *blog*, para que toda a comunidade escolar possa interagir, comentar e até mesmo compartilhar os textos produzidos.

Reserve um momento no laboratório de informática para que os alunos possam ler e comentar as narrativas dos colegas. Em seguida, em duplas, os alunos realizarão uma autoavaliação escrita sobre todo o aprendizado construído no decorrer da sequência.

### 8. AVALIAÇÃO

A avaliação será processual, de modo a verificar a participação, o envolvimento e a aprendizagem dos objetivos propostos.

Na primeira aula será realizada uma *Avaliação diagnóstica oral* através do levantamento de algumas questões, a fim de perceber o nível de compreensão da turma sobre "Narrativa e suas principais características". No segundo momento desta aula, será analisado, por meio da correção das respostas dadas por eles

sobre a atividade de *Interpretação da Lenda do Tangram,* se conseguiram identificar e reconhecer os elementos e os momentos da narrativa presentes na lenda lida.

Na segunda aula será o momento de perceber o trabalho em conjunto das duplas, se agiram com atitudes de colaboração e cooperação para atingir os objetivos propostos, se conseguiram compor as figuras e reconhecer as figuras geométricas que fazem parte do Tangram e quais foram as maiores dificuldades encontradas.

Na terceira aula a avaliação se dará, primeiramente, pela observação das duplas durante a *apresentação em flash*. Em seguida, com a realização de uma rodada do jogo "Kids Tangram". Os alunos (em duplas) serão avaliados pelo trabalho em conjunto desenvolvido e pelas figuras formadas. Aquelas duplas que apresentarem maiores dificuldades em formar as figuras do Tangram durante o jogo serão orientadas de forma mais sistemática, a fim de sanar as dúvidas. Serão observados também se as duplas estão conseguindo salvar as imagens preferidas, através do *Print Screen*, e o professor fará as intervenções necessárias.

Na quarta aula as duplas serão avaliadas quanto à realização e a qualidade das narrativas (Storytelling) produzidas. O professor poderá utilizar a tabela abaixo como forma de registro.

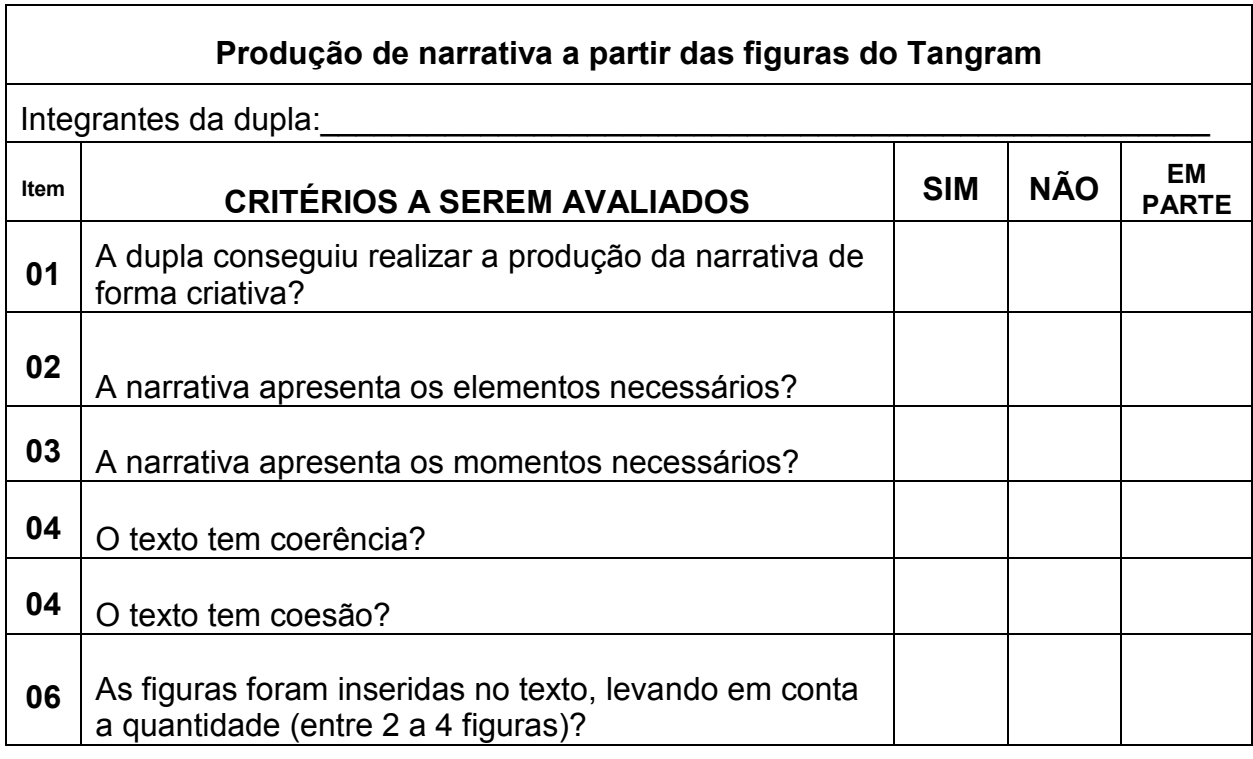

Os aspectos a serem observados são:

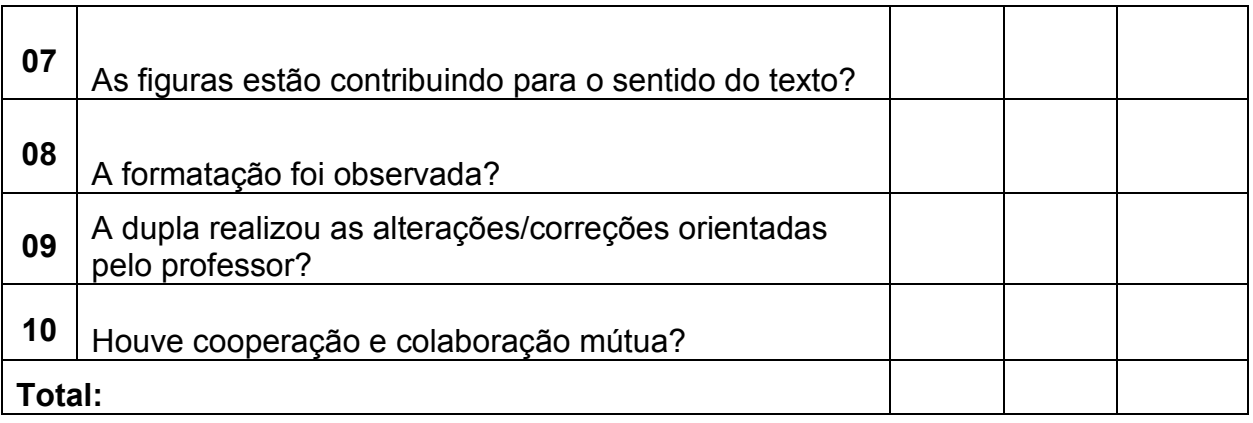

Na quinta aula, após a publicação das narrativas no *blog* pelo professor, será avaliada as interações realizadas (leituras das narrativas dos colegas, comentários, sugestões, entre outros). Em seguida, em duplas, os alunos realizarão uma autoavaliação escrita sobre todo o processo de aprendizagem durante a sequência, conforme o exemplo abaixo:

### **Autoavaliação sobre a sequência didática:**

### **Produção de narrativa a partir das figuras do Tangram**

Integrantes da dupla:

1) Quais foram os aspectos positivos percebidos por vocês durante a atividade?

2) E quais foram os aspectos negativos?

3) Vocês gostaram da narrativa produzidas por vocês?

4) Durante a edição do texto encontraram alguma dificuldade?

5) Vocês conseguiram compreender quais as características de uma narrativa? Explique.

6) Como vocês avaliam a participação da dupla durante a sequência?

( ) Insuficiente. ( ) Boa. ( ) Muito Boa. ( ) Ótima. ( ) Excelente.

7) Como vocês avaliam as intervenções feitas pelo professor durante a sequência?

- ( ) Insuficiente. ( ) Boa. ( ) Muito Boa. ( ) Ótima. ( ) Excelente.
- 8) Como vocês se sentiram ao verem seus textos publicados no Blog?
- 9) O que vocês acharam dessa sequência de atividades? Explique.

Ao término de todas essas formas de avaliação espera-se que os alunos atinjam os objetivos listados anteriormente.

### 9. REFERÊNCIAS

#### 9.1 Referências para o professor

APRESENTAÇÃO em flash. Disponível em <http://therese.eveilleau.pagespersoorange.fr/pages/jeux\_mat/textes/cirque.html>. Acesso em 20 de abr. 2019.

BRASIL. Ministério da Educação. Base Nacional Comum Curricular – BNCC. Versão homologada. Brasília, DF, 2017.

OLIVEIRA, C; VIANA, H, GONÇALVES, M.B.R. P, ALMEIDA, J.F. *Storytelling e hipertexto: as novas dimensões da narrativa no ciberespaço.* VI Colóquio Internacional "Educação e Contemporaneidade". São Cristóvão, SE, 20-22 set. 2012. Disponível em: http://revistas.unaerp.br/inrevista/article/view/1384/1219 . Acesso em: 18 abr. 2019.

TUTORIAL Como criar um blog grátis. Produção de Vinícius tutoriais. 2015. Disponível em: <https://www.youtube.com/watch?v=ope0u-IfPAk>. Acesso em 20 de abr. 2019.

TUTORIAL Como printar uma tela disponível em: <https://www.cybernetfx.com/clientes/index.php?rp=/knowledgebase/99/Como-fazerum-printscreen-captura-da-tela.html>. Acesso em 20 de abr. 2019.

XII Encontro Nacional de Educação Matemática. Educação Matemática na Contemporaneidade: desafios: *O uso do Tangram como material lúdico pedagógico na construção da aprendizagem matemática* São Paulo – SP, 13 a 16 de jul. 2016.

9.2 Referências para o estudante

JOGO Tangram: Disponível em: <.https://rachacuca.com.br/raciocinio/tangram/>. Acesso em 20 de abr.2019.

JOGO Kids Tangram. Disponível em: <https://www.jogos360.com.br/kids\_tangram.html>. Acesso em 20 de abr.2019.

3.4 - SD da disciplina Recursos audiovisuais na escola:

# *Bullyin***g aqui não!**

### 1. CONTEXTO DE UTILIZAÇÃO

Essa sequência didática tem como tema "*Bullying aqui não!"* e foi elaborada para ser trabalhada com os alunos do 4º ano do ensino fundamental, com vistas a contribuir para o debate e reflexão sobre o *bullying* no ambiente escolar, por meio da leitura, interpretação e produção de textos em seu sentido mais amplo.

Segundo o dicionário Michaelis, versão digital o *bullying<sup>31</sup>* pode ser definido como *"*ato agressivo sistemático, envolvendo ameaça, intimidação ou coesão, praticado contra alguém, por um indivíduo ou um grupo de pessoas. Ocorre geralmente em escolas, porém pode ser praticado em qualquer outro local*".*

Levando em consideração que a sequência didática aqui proposta será desenvolvida nas aulas de Língua Portuguesa, além da leitura, discussão e interpretação de textos impressos, serão exibidos dois curtas metragens *"Que papo é esse: bullying"* e *"A peste da Janice"* disponíveis no site do Youtube. Vale ressaltar que leitura, de acordo com a Base Nacional Comum Curricular (BNCC) vai muito além dos textos impressos:

> Leitura no contexto da BNCC é tomada em um sentido mais amplo, dizendo respeito não somente ao texto escrito, mas também a imagens estáticas (foto, pintura, desenho, esquema, gráfico, diagrama) ou em movimento (filmes, vídeos etc.) e ao som (música), que acompanha e cossignifica em muitos gêneros digitais. (BRASIL, 2017 p.70.)

E é nesse contexto que essa sequência foi desenvolvida, pensando o vídeo como um importante recurso tecnológico educacional que servirá de base para discussões, questionamentos, produções e troca de experiências entre os alunos.

Segundo (MORAN, 1995, p.3) *"*a linguagem audiovisual desenvolve múltiplas atitudes perceptivas: solicita constantemente a imaginação e reinveste a afetividade com um papel de mediação primordial no mundo (...)" Utilizando essa linguagem, o professor pode tornar suas aulas mais dinâmicas e atrativas despertando o interesse

 $31$ Disponível em: < http://michaelis.uol.com.br/moderno-portugues/busca/portugues[brasileiro/bullying/](http://michaelis.uol.com.br/moderno-portugues/busca/portugues-brasileiro/bullying/)> Acesso em: 01 de jun. 2019.

e a motivação dos seus alunos, além das diferentes possibilidades de abordagens que os vídeos oferecem.

De acordo com os critérios propostos por Moran (1995) os dois vídeos selecionados podem ser classificados como: *Conteúdo de ensino* - vídeo que mostra determinado assunto, de forma direta ou indireta. Nesse caso o tema *bullying* é abordado de forma direta pelos dois vídeos, um, porém traz a sua solução, enquanto o outro deixa a solução em aberto, deixando a cargo do expectador complementá-lo.

Nesse sentido, a BNCC tem como uma de suas Competências Gerais:

Exercitar a empatia, o diálogo, a resolução de conflitos e a cooperação, fazendo-se respeitar e promovendo o respeito ao outro e aos direitos humanos, com acolhimento e valorização da diversidade de indivíduos e de grupos sociais, seus saberes, identidades, (BRASIL, 2017, p.11).

Essa competência, porém, nem sempre é desenvolvida de maneira natural, sendo necessárias intervenções, discussões e reflexões constantes para que os alunos concebam a escola como um espaço voltado a aprendizagem de pessoas diferentes, que exercem os mesmos direitos e deveres e que são também, merecedoras do mesmo respeito. E esse é o intuito dessa sequência, que além do aprimoramento da leitura, produção e interpretação de textos, esses alunos possam contribuir para a disseminação da cultura da paz e do respeito no ambiente escolar.

#### 2. OBJETIVOS

Após a realização da sequência didática, tem-se a expectativa que os alunos sejam capazes de:

- Compreender o conceito de *bullying*, identificando seus principais tipos e características no ambiente escolar por e meio da leitura interpretação e discussão do texto "*Bullying aqui não!" e "Tipos de Bullying";*
- Assistir e compreender com autonomia a exibição dos vídeos *"A peste da Janice"* e *"Que papo é esse: bullying"*, e considerando a situação comunicativa, bem como o assunto *(bullying)* presente nos vídeos.
- Identificar situações de *Bullying* e suas consequências no dia a dia escolar por meio da exibição e discussão dos curtas, relacionando-as com as situações

vivenciadas no ambiente escolar;

- Produzir um final escrito de forma coesa e coerente para o curta *"A peste da Janice"*, elaborando uma solução para o caso de *bullying* apresentado na história;
- Refletir sobre a importância da cultura de paz e do respeito no ambiente escolar, por meio das leituras realizadas e dos vídeos assistidos;
- Trabalhar em conjunto, com atitudes de colaboração e cooperação para responder as perguntas do *Quiz*: "Bullying aqui não!".

### 3. CONTEÚDO

- Conteúdos conceituais: *bullying* definição, tipos e características;
- Conteúdos procedimentais: leitura e interpretação de textos, discussões orais, produção escrita a partir de vídeo; responder ao *Quiz*;
- Conteúdos atitudinais: respeito, colaboração, cooperação, cultura da paz.

### 4. ANO

Alunos do 4º ano do ensino fundamental.

#### 5. TEMPO ESTIMADO

Serão necessárias cinco aulas, com duração de 50 minutos cada uma, totalizando 250 horas/aula.

# 6. PREVISÃO DE MATERIAIS E RECURSOS

Os materiais e recursos necessários para realização da sequência didática são:

- Matrizes elaboradas para o desenvolvimento das atividades;
- Data show e notebook ou computador com acesso à internet;
- Curta *"Que papo é esse: bullying",* disponível em: <https://www.youtube.com/watch?v=KKShIZAYF4I>;
- Curta "*A peste da Janice",* disponível em: https://www.youtube.com/watch?v=povo9wCtITo;

Lápis de escrever, cola, borracha, tesoura e caderno.

### 7. DESENVOLVIMENTO

#### **1ª aula:** *Bullying* **– definição, tipos e características.**

Para iniciar a aula, o professor deve fazer o levantamento dos conhecimentos prévios dos alunos sobre o Bullying, abordando algumas questões, como por exemplo:

- O que é *bullying*?
- Você já fez ou foi vítima de *bullying*? Comente.
- Você já participou de algum projeto sobre esse tema em sala de aula? Comente.
- Você conhece quais são os tipos de *bullying*?
- Como podemos prevenir situações de *bullying* no ambiente escolar?

Após o levantamento dos conhecimentos prévios dos alunos sobre *bullying* distribua o texto<sup>32</sup> a seguir, para que eles façam a interpretação escrita e assim, compreendam melhor o assunto.

### *BULLYING* **AQUI NÃO!**

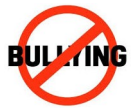

Se recorrermos ao dicionário, a palavra "bully" significa indivíduo valentão, tirano,<br>mandão, hrigão, lá o overceção "bullying" quer dizer atos de vialência física o ou mandão, brigão. Já a expressão "bullying" quer dizer *atos de violência física e/ou moral, que ocorrem de forma intencional e repetitiva entre os pares, impossibilitando uma das partes de reagir frente às agressões sofridas*. Assim, para que sejam consideradas bullying, as agressões devem apresentar quatro características:

- a intenção do autor de ferir o alvo;
- a repetição da agressão;

- a presença de um público espectador;
- a concordância do alvo com relação à ofensa.

<sup>32</sup> Disponível em: <http://www.santacruz.rs.gov.br/bullying/index.php/principal/#toggle-id-12>. Acesso em 19 de maio de 2019.

Logo anti-bulying: <https://www.unorobotica.com.br/blog/2017/11/06/4-jogos-educativos-paracombater-o-bullying-na-sua-escola/>. Acesso em 19 de maio de 2019.

Discussões e / ou brigas pontuais e não recorrentes não são *bullying*. Quando ocorre uma agressão, física ou moral, e o alvo supera o motivo da agressão, reagindo ou ignorando, desmotivando a ação do autor, isso não é considerado *bullying*. Todo bullying é uma agressão, mas nem toda agressão é bullying.

Fomentar a cultura de paz e o respeito às diferenças é uma forma de prevenção a situações de violência como um todo. É fundamental a participação de professores, funcionários, pais e alunos, uma vez que a violência é um fenômeno social que não se restringe ao espaço físico da escola.

Fonte: [<http://www.santacruz.rs.gov.br/bullying/index.php/principal/#toggle-id-12>](http://www.santacruz.rs.gov.br/bullying/index.php/principal/#toggle-id-12). Acesso em 19 de maio de 2019.

\_\_\_\_\_\_\_\_\_\_\_\_\_\_\_\_\_\_\_\_\_\_\_\_\_\_\_\_\_\_\_\_\_\_\_\_\_\_\_\_\_\_\_\_\_\_\_\_\_\_\_\_\_\_\_\_\_\_\_\_\_\_\_\_\_\_

\_\_\_\_\_\_\_\_\_\_\_\_\_\_\_\_\_\_\_\_\_\_\_\_\_\_\_\_\_\_\_\_\_\_\_\_\_\_\_\_\_\_\_\_\_\_\_\_\_\_\_\_\_\_\_\_\_\_\_\_\_\_\_\_\_

\_\_\_\_\_\_\_\_\_\_\_\_\_\_\_\_\_\_\_\_\_\_\_\_\_\_\_\_\_\_\_\_\_\_\_\_\_\_\_\_\_\_\_\_\_\_\_\_\_\_\_\_\_\_\_\_\_\_\_\_\_\_\_\_\_\_

 $\_$ 

\_\_\_\_\_\_\_\_\_\_\_\_\_\_\_\_\_\_\_\_\_\_\_\_\_\_\_\_\_\_\_\_\_\_\_\_\_\_\_\_\_\_\_\_\_\_\_\_\_\_\_\_\_\_\_\_\_\_\_\_\_\_\_\_\_\_

Responda em seu caderno:

1) O que é *bullying*?

2) Quais são as quatro características do *bullying*?

3) Toda discussão ou briga é considerada *bullying*? Explique.

4) Como podemos prevenir situações de violência?

5) E você, como tem agido diante de situações como essas em sua escola?

A atividade<sup>33</sup> de interpretação sobre o texto lido poderá ser feita no caderno de Língua Portuguesa. Após todos terem concluído a atividade, realize a correção coletiva da mesma, sanando possíveis dúvidas.

Em seguida, disponibilize o informativo $34$  a seguir que traz informações sobre os principais tipos de *bullying* no ambiente escolar.

<sup>33</sup> <sup>33</sup> A atividade de interpretação escrita do texto "Bullying aqui não!" foi elaborada pela professora.<br>34 <sup>34</sup> As imagens do Informativo foram retiradas do site [<http://www.santacruz.rs.gov.br/bullying/index.php/principal/#toggle-id-12](http://www.santacruz.rs.gov.br/bullying/index.php/principal/#toggle-id-12)>. Acesso em 19 de maio de 2019.

#### *BULLYI***NG AQUI NÃO!**

#### TIPOS DE B*ULLYING*

**Se você ou algum colega passou por uma destas situações, não tenha medo. Avise seus pais, seus professores ou outro adulto em quem você confia!**

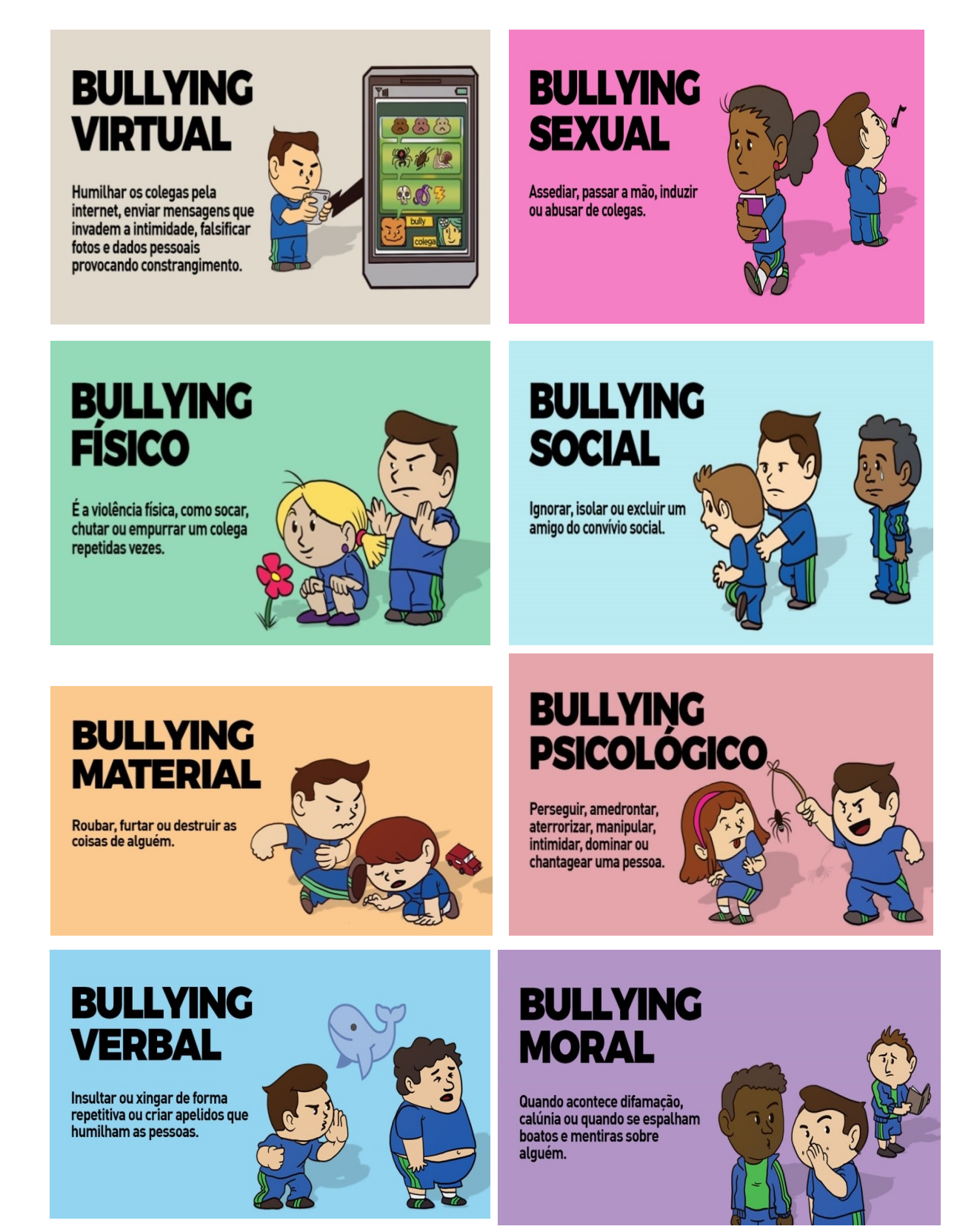

Leia e discuta com a turma sobre os tipos de *bullying* apresentados, ressaltando a importância do respeito às diferenças e diversidades, da importância da empatia, da cooperação e do diálogo na resolução de conflitos para que se instaure uma cultura de paz no ambiente escolar.

### **2ª aula: exibição e discussão do curta "Que papo é esse:** *bullying***".**

Nesta aula será utilizado o Data show e o notebook para a exibição do curta *"Que papo é esse: bullying<sup>35</sup> "*. O curta, do autor e roteirista Luiz Caramez tem duração de 10 minutos e aborda um caso de *bullying* escolar e sua solução.

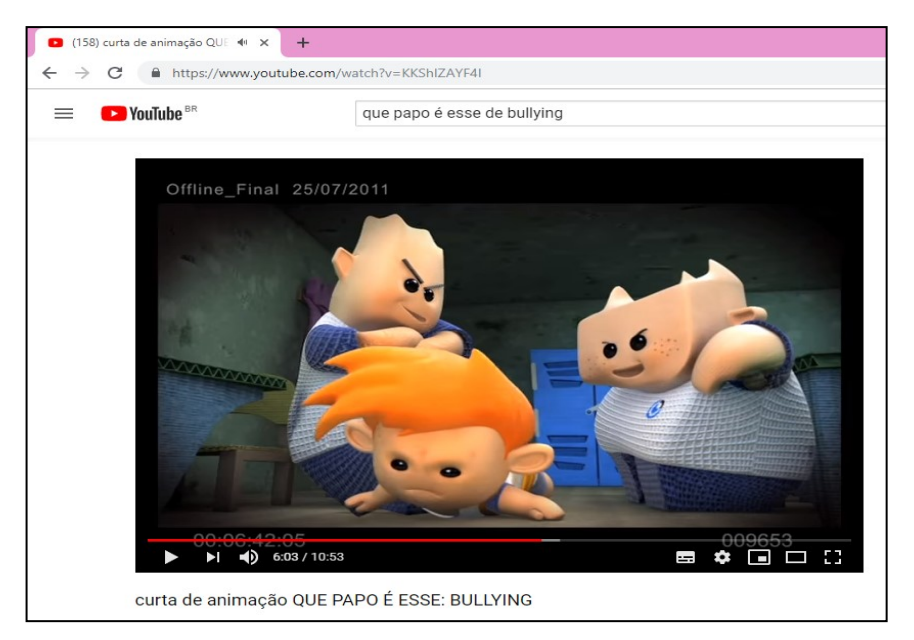

**Figura 1 :** *Print* **da Cena do curta "Que papo é esse:** *Bullying***".**

Introduza a aula apresentando o vídeo que será assistido: *"Que papo é esse: bullying"* com duração de 10 minutos comente que o curta abordará um caso de *bullying* sofrido por um aluno novato na escola.

Após assistirem o vídeo, realize uma discussão com a turma, ressaltando alguns pontos importantes, como:

- Carlinhos foi bem recebido em sua nova escola? Por quê?
- Quem praticava o *bullying* contra Carlinhos?
- Quais tipos de *bullying* ele sofria?

 $\overline{a}$  $35$  O link de acesso ao vídeo encontra-se na guia Referências.

- Como ele se sentia com essa situação?
- Quando Carlinhos parou de sofrer *bullying*? Quem o ajudou?
- Você concorda com a frase dita por Carlinhos ao final do vídeo: *"As diferenças existem para que cada um seja especial no que faz."* Comente.

Feita a discussão oral, disponibilize a matriz<sup>36</sup> abaixo para que os alunos possam realizar a interpretação escrita sobre o filme e assim consolidarem os conhecimentos adquiridos.

# *BULLYING* **AQUI NÃO!**

**Curta de animação "Que papo é esse de** *bullying***"? Duração: 10 minutos**

#### **Após assistir ao curta, responda:**

1) Como era a vida de Carlinhos antes de mudar de cidade? Por que Carlinhos e sua família tiveram que se mudar?

 $\_$ 2) Como foi o primeiro dia de aula de Carlinhos em sua nova escola?

 $\_$  , and the set of the set of the set of the set of the set of the set of the set of the set of the set of the set of the set of the set of the set of the set of the set of the set of the set of the set of the set of th 3) Por que Carlinhos foi parar dentro do armário da escola?

\_\_\_\_\_\_\_\_\_\_\_\_\_\_\_\_\_\_\_\_\_\_\_\_\_\_\_\_\_\_\_\_\_\_\_\_\_\_\_\_\_\_\_\_\_\_\_\_\_\_\_\_\_\_\_\_\_\_\_\_\_\_\_\_\_ 4) Quais eram os tipos de *bullying* sofridos por Carlinhos na escola?

 $\_$ 5) Como Carlinhos resolveu o caso de *bullying* sofrido? Quem o ajudou?

\_\_\_\_\_\_\_\_\_\_\_\_\_\_\_\_\_\_\_\_\_\_\_\_\_\_\_\_\_\_\_\_\_\_\_\_\_\_\_\_\_\_\_\_\_\_\_\_\_\_\_\_\_\_\_\_\_\_\_\_\_\_\_\_\_ 6) Como a escola ajudou a resolver o problema do *bullying*?

 $\_$ 7) Você concorda com a frase: "*A responsabilidade de combater o bullying é de todos.*" Explique.

 $\mathcal{L}_\text{max}$  and  $\mathcal{L}_\text{max}$  and  $\mathcal{L}_\text{max}$  and  $\mathcal{L}_\text{max}$  and  $\mathcal{L}_\text{max}$  and  $\mathcal{L}_\text{max}$ 8) Como está Carlinhos hoje?

 $\overline{a}$ 

 $\_$ 9) E você já vivenciou alguma situação parecida? Explique.

 $\_$ 10) Ilustre a parte que mais lhe chamou a atenção.

Fonte da imagem: https://www.unorobotica.com.br/blog/2017/11/06/4-jogos-educativos-para-combater-o-bullying-na-sua-escola/. Acesso em 19 de maio de 2019.

Professor, após a conclusão da atividade, realize a correção coletiva, observando se os alunos compreendera com autonomia o assunto abordado no vídeo, identificando

**BULL TING** 

<sup>&</sup>lt;sup>36</sup> Atividades de interpretação elaboradas pela professora.

as situações de *bullying* e suas consequências na vida do personagem, bem como a forma de solução apresentada.

#### **3ª aula: exibição e discussão do curta "A peste da Janice".**

Nesta aula o Data show e o notebook (com acesso à internet) também serão utilizados para a exibição do Curta metragem "*A peste da Janice<sup>37</sup> ".* O curta, com direção de Rafael Figueiredo e Roteiro de Cristina Gomes tem duração de 15 minutos e ilustra outro caso de *bullying* no ambiente escolar.

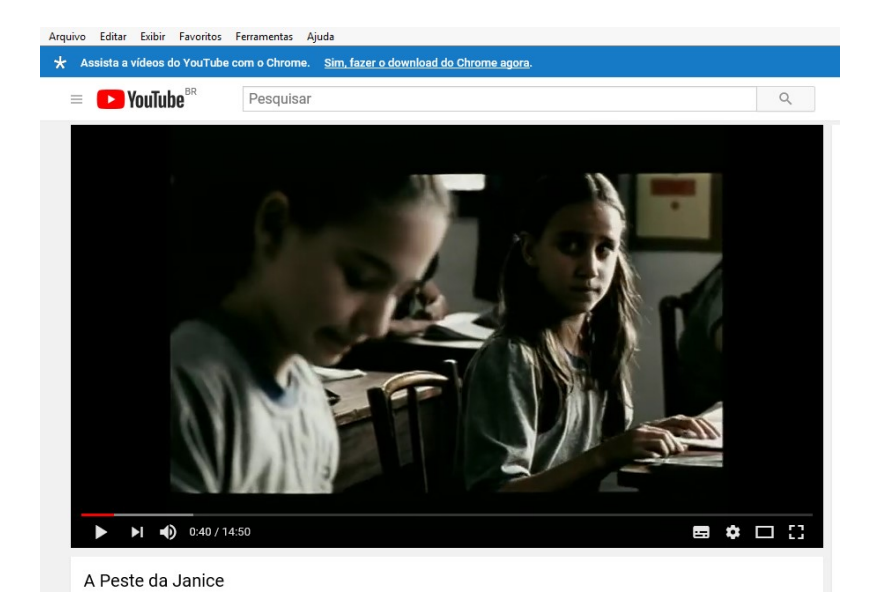

**Figura 2:** *Print* **da cena do curta "A peste da Janice".**

Inicie a aula, comentando com os alunos que hoje eles assistirão a exibição de um curta que apresentará um caso de *bullying*, dessa vez com uma menina no ambiente escolar. Entregue aos alunos a matriz<sup>38</sup> a seguir, que traz algumas informações importantes sobre o curta, além de perguntas que auxiliarão na discussão e compreensão sobre o caso de *bullying* apresentado no vídeo. Leia as informações sobre o vídeo, presentes na matriz, inclusive a sinopse e após a leitura inicie a exibição do curta.

 $\overline{\phantom{a}}$  $37$  O link de acesso ao vídeo encontra-se na guia: Referências para o professor.

<sup>38</sup> Disponível em: [<https://arteemanhasdalingua.blogspot.com/2017/03/a-peste-da-janice-15](https://arteemanhasdalingua.blogspot.com/2017/03/a-peste-da-janice-15-minutos.html) [minutos.html>](https://arteemanhasdalingua.blogspot.com/2017/03/a-peste-da-janice-15-minutos.html). Acesso em 19 de maio de 2019.
### *BULLYING* **AQUI NÃO!**

### Vídeo: **A Peste da Janice**

Duração: 15 min – Curta-metragem

Gênero: Drama **Origem: Brasil** 

Direção: Rafael Figueiredo Ano: 2007

### **Sinopse**

A história de Virgínia e Janice, duas meninas de 8 anos, começando um novo ano escolar. Janice é filha da faxineira da escola e vítima do preconceito de todas as meninas, menos de Virgínia, com quem começa a esboçar um relacionamento. Esta consegue, por exemplo, conciliar a relação com a turma e a amizade secreta com Janice, mas quando se vê envolvida nas brincadeiras cruéis da turma com Janice tem de tomar partido: deve deixar claro, afinal, de que lado está.

### **Responda em seu caderno:**

01) Com base no curta, caracterize as duas personagens principais utilizando três adjetivos para cada uma delas.

 $\mathcal{L}_\mathcal{L} = \mathcal{L}_\mathcal{L} = \mathcal{L}_\mathcal{L}$ 

 $\mathcal{L}_\mathcal{L} = \mathcal{L}_\mathcal{L} = \mathcal{L}_\mathcal{L}$ 

02) Por que você acha que escolheram a Janice como alvo do *bullying*?

03) Explique o título do curta.

 $\mathcal{L}_\mathcal{L} = \mathcal{L}_\mathcal{L} = \mathcal{L}_\mathcal{L}$ 04) O que você faria no lugar da Janice? Você já presenciou algum caso de *bullying*, participou de algum ou foi vítima dele? Justifique sua resposta:

 $\mathcal{L}_\mathcal{L} = \mathcal{L}_\mathcal{L} = \mathcal{L}_\mathcal{L}$ 05) Você acha que a mãe de Janice agiu bem ao negar o pedido da filha? Por quê?  $\mathcal{L}_\mathcal{L} = \mathcal{L}_\mathcal{L} = \mathcal{L}_\mathcal{L}$ 

 $\mathcal{L}_\mathcal{L} = \mathcal{L}_\mathcal{L} = \mathcal{L}_\mathcal{L}$ 

 $\mathcal{L}_\mathcal{L} = \mathcal{L}_\mathcal{L} = \mathcal{L}_\mathcal{L}$ 

 $\mathcal{L}_\mathcal{L} = \mathcal{L}_\mathcal{L} = \mathcal{L}_\mathcal{L}$ 

 $\mathcal{L}_\mathcal{L} = \mathcal{L}_\mathcal{L} = \mathcal{L}_\mathcal{L}$ 

06) O que você achou do comportamento de Virgínia? Justifique sua resposta.

07) A professora percebeu as situações de *bullying*? Tratou devidamente o problema?

O que ela deveria fazer em sua opinião?

08) Que parte do curta mais incomodou você? Por quê?

09) Que mensagem o curta lhe transmitiu?

10) Há um duplo sentido no título do curta? Se sim, qual? Explique essa aparente ambiguidade e a provável intenção disso.

Em seguida realize alguns questionamentos com a turma, como por exemplo:

- Quem é a vítima de *bullying* nessa história?
- Quem causa o *bullying*?
- Qual ou quais tipos de *bullyin*g a personagem enfrenta?
- Qual a postura da vítima frente ao *bullying* sofrido?
- E Virgínia, em sua opinião é uma boa amiga? Por quê?
- Por que o vídeo não termina com uma solução?

Feita a discussão oral e coletiva, peça que realizem a interpretação escrita sobre o vídeo no caderno. Após terminarem, corrija oralmente as questões, complementando as informações, quando necessário.

## **3ª aula – Produção escrita a partir do curta "A peste da Janice"**

Depois das explicações, discussões e interpretação escrita sobre o curta, será o momento dos alunos desenvolverem um final escrito para a história de Janice.

O vídeo não termina a história deixando a solução para o expectador, desse modo, de posse dos conhecimentos adquiridos, os alunos poderão trazer uma solução para o caso de Janice. Para a realização da produção escrita o professor deverá disponibilizar a matriz $39$  a seguir.

 $\overline{a}$ <sup>39</sup> Atividade elaborada pela professora.

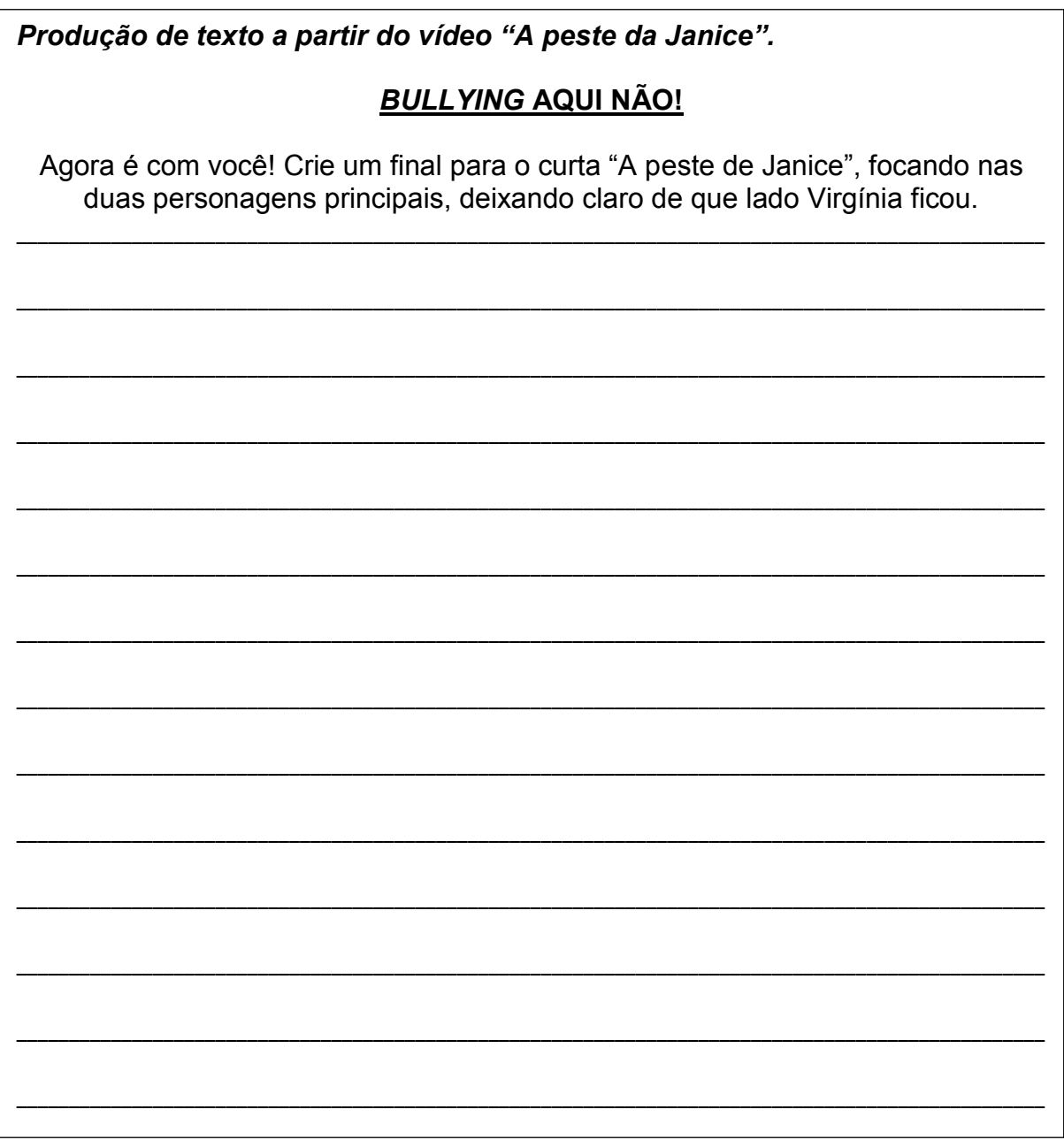

Professor, após a entrega da atividade, faça a correção individual das produções escritas dos alunos.

# **4ª aula: Feedback sobre as produções escritas e Quiz interativo sobre o**  *bullying* **(Nesta aula será utilizado o Data Show e o notebook).**

Faça a devolução das produções dos alunos, comentando sobre os finais criados, ressaltando a importância do diálogo, do respeito e da união de todos para solução dos casos de *bullying* no ambiente escolar.

Em seguida, divida a turma em 8 grupos para a realização do Quiz *"Bullying aqui*  não!". Um Quiz<sup>40</sup> consiste em um jogo de perguntas, um teste de conhecimentos sobre determinado assunto. Ele pode ser realizado de forma individual ou coletiva. Esse Quiz auxiliará os alunos no processo de consolidação dos conhecimentos sobre o *bullying* e sobre a importância de combatê-lo.

Serão 10 perguntas sobre *bullving*. Cada grupo receberá uma folha<sup>41</sup> de respostas como a descrita abaixo e deverá marcar apenas uma opção de resposta, levando em conta o tempo<sup>42</sup> destinado para cada questão.

As perguntas do Quiz<sup>43</sup> encontram-se disponíveis no endereço: <https://prezi.com/view/1RVF5TuiPB60ad5mmA9J/>.

|              | QUIZ: BULLYING AQUI NÃO! |                    |   |             |   |  |
|--------------|--------------------------|--------------------|---|-------------|---|--|
| Integrantes: |                          |                    |   |             |   |  |
|              | <b>QUESTÃO</b>           | <b>ALTERNATIVA</b> |   |             |   |  |
|              | 1                        | A                  | В | C           | D |  |
|              | $\overline{2}$           | A                  | B | C           | D |  |
|              | $\overline{\mathbf{3}}$  | A                  | B | $\mathbf c$ | D |  |
|              | $\overline{\mathbf{4}}$  | A                  | B | $\mathbf c$ | D |  |
|              | 5                        | A                  | B | $\mathbf c$ | D |  |
|              | 6                        | A                  | B | C           | D |  |
|              | $\overline{7}$           | A                  | B | C           | D |  |
|              | 8                        | A                  | B | $\mathbf C$ | D |  |
|              | 9                        | A                  | B | $\mathbf c$ | D |  |
|              | 10                       | A                  | B | $\mathbf c$ | D |  |

<sup>40</sup> Disponível em: <https://www.significadosbr.com.br/quiz>. Acesso em 30 de maio de 2019.

 $\overline{a}$ 

<sup>41</sup> Elaborada pela professora.

<sup>42</sup> O professor poderá definir o tempo para cada questão.

<sup>43</sup> Quiz elaborado pela professora em 01 de jun. 2019.

Depois de todos terem respondido as questões, o professor recolherá a folha de respostas e realizará a correção de cada grupo.

Enquanto o professor corrige as questões, os alunos realizarão uma autoavaliação<sup>44</sup> escrita sobre todo o processo de aprendizagem durante a sequência, conforme o exemplo abaixo:

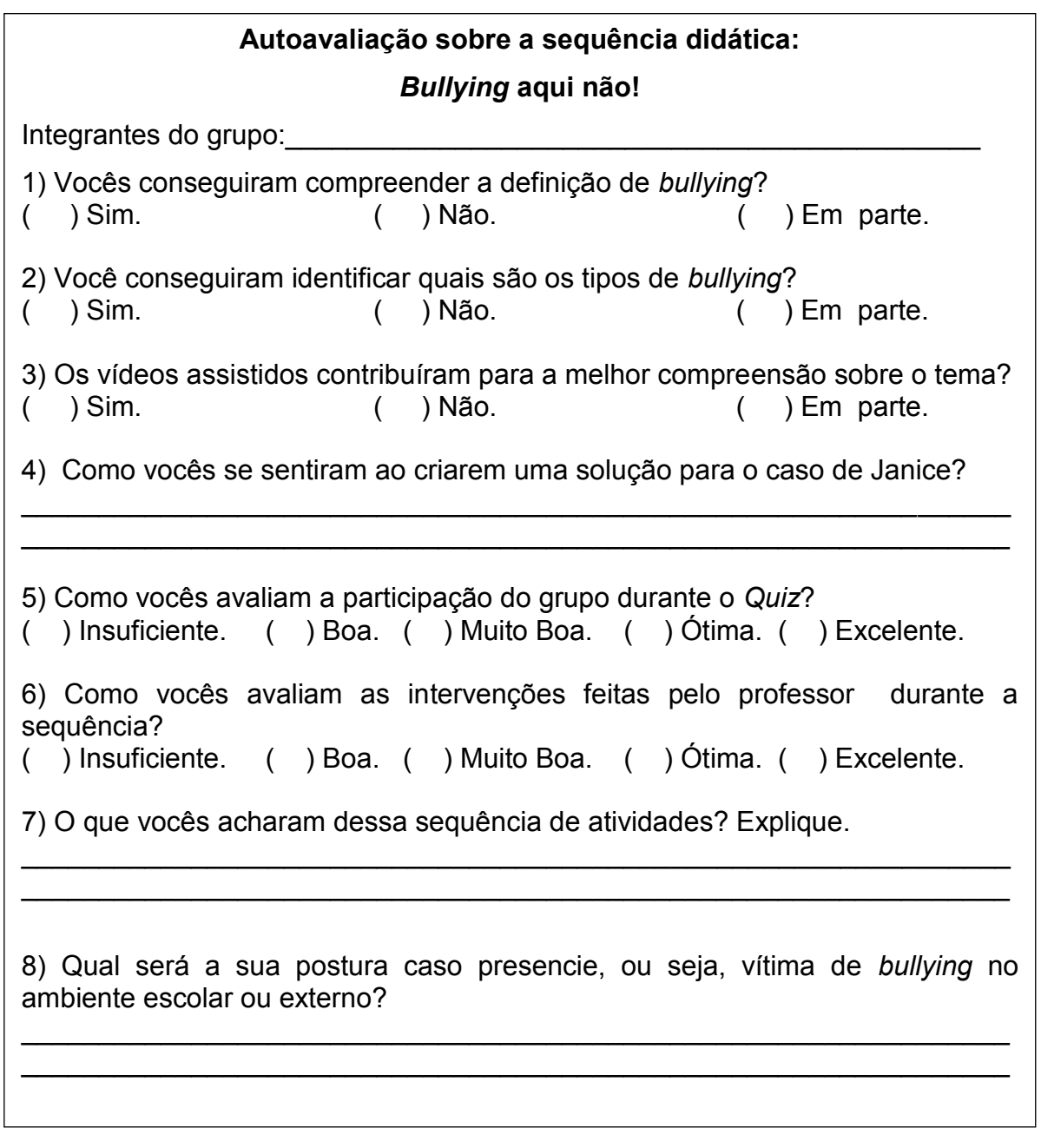

 $\overline{a}$ 

<sup>44</sup> Elaborada pela professora.

Após a correção, as respostas do QUIZ serão devolvidas aos alunos e o professor deverá fazer correção coletiva com a turma, revendo os conceitos abordados durante as aulas, compartilhando conhecimentos e saberes.

# 8. AVALIAÇÃO

A avaliação será processual, de modo a verificar a participação, o envolvimento e a aprendizagem dos objetivos propostos.

Na primeira aula será realizada uma *Avaliação diagnóstica oral* por meio do levantamento de algumas questões, tendo como intuito perceber o nível de compreensão da turma sobre *bullying*. No segundo momento desta aula, será analisado, por meio da leitura e discussão *do texto "Bullying aqui não" bem como da* correção da atividade de *Interpretação se* conseguiram compreender o conceito de *bullying*, identificando seus principais tipos e características no ambiente escolar.

Na segunda e terceira aulas a avaliação se dará primeiramente pela observação dos alunos com relação ao silêncio e atenção durante as exibições dos curtas *"Que papo é esse: bullying" e* a "Peste da Janice". Durante a discussão oral sobre os curtas assistidos serão avaliados a participação, o envolvimento dos alunos e a compreensão sobre o tema exposto. E por meio da interpretação escrita será avaliado se os alunos conseguiram identificar situações de *bullying*, suas consequências e formas de prevenção e solução no ambiente escolar, relacionandoas com as situações vivenciadas por eles.

Na quarta aula os alunos serão avaliados quanto à realização e a qualidade das produções escritas (desfecho da história de Janice). O professor poderá utilizar a tabela a seguir como forma de registro.

Os aspectos a serem observados são:

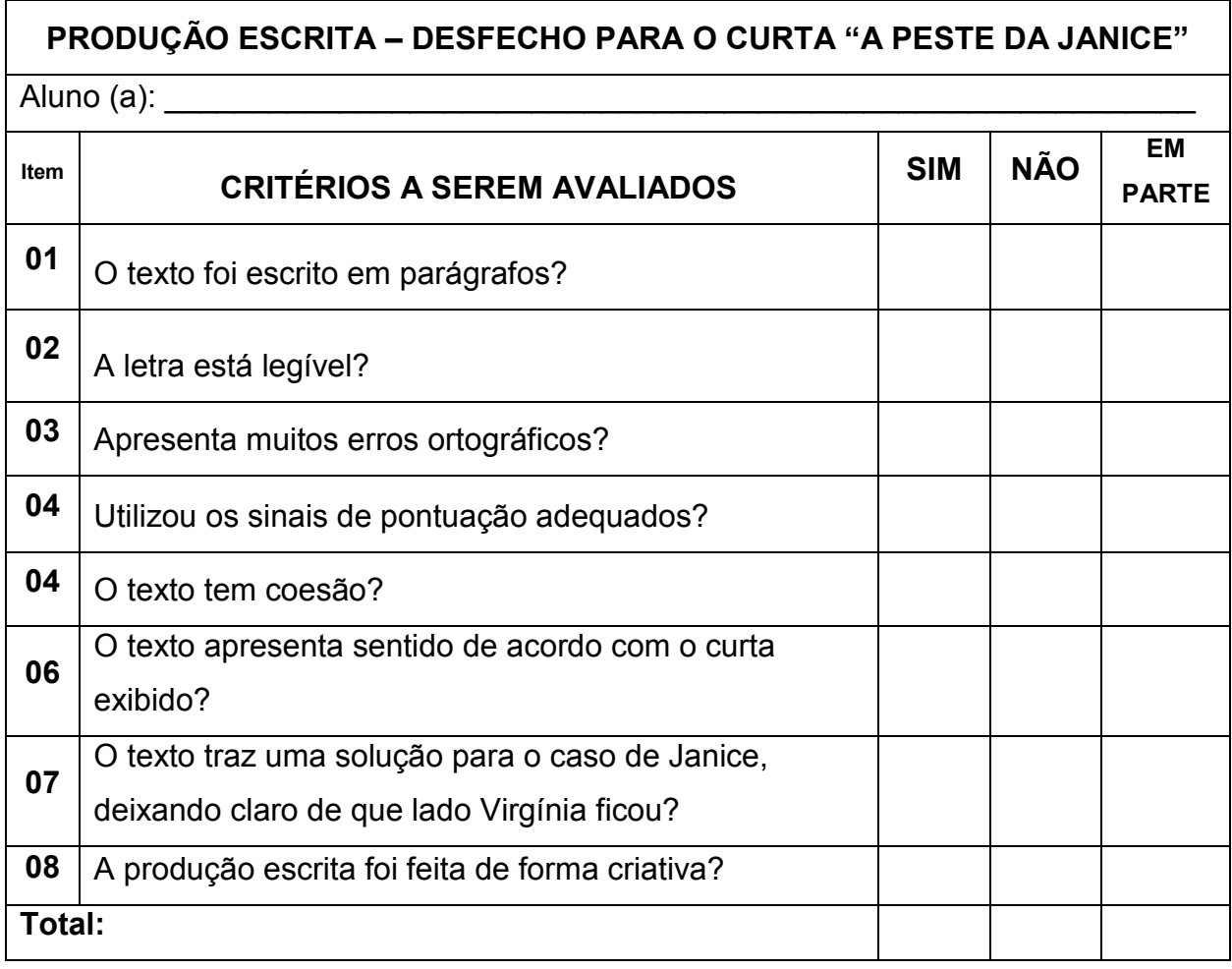

Na quinta aula, durante o QUIZ serão observadas a participação, a interação e a colaboração entre os grupos. Após a correção das respostas do QUIZ será avaliado o nível de compreensão da turma frente ao assunto discutido durante toda a sequência: o *bullying*. E por meio da autoavaliação o professor poderá analisar a opinião dos alunos sobre a sequência desenvolvida, ressaltando os pontos positivos e negativos, contribuindo para a melhoria e redirecionamento do trabalho pedagógico.

Ao término de todas essas formas de avaliação espera-se que os alunos atinjam os objetivos listados anteriormente.

# 9. REFERÊNCIAS

9.1. Referências para o professor

A PESTE da Janice. Roteiro de Cristina Gomes. Direção de Rafael Figueiredo. Casanova, 2007. Vídeo (14min).Disponível em: <https://www.youtube.com/watch?v=povo9wCtITo>. Acesso em 19 de maio 2019.

BRASIL. Ministério da Educação. *Base Nacional Comum Curricular* – BNCC. Versão homologada. Brasília, DF, 2017.

DICIONÁRIO Michaelis versão digital. Disponível em: <http://michaelis.uol.com.br/moderno-portugues/busca/portuguesbrasileiro/bullying/>. Acesso em 01 de jun.2019.

MORAN, JOSÉ. *O vídeo na sala de aula.* Revista Comunicação & Educação. São Paulo, ECA-Ed. Moderna, [2]: 27 a 35, jan./abr. de 1995.

QUE PAPO é esse: bullying. Produção de Arlette Siaretta e Newton Ambar. Roteiro de Luiz Caramez. Coordenação geral Ricardo Alencar Bardal e Ivã Righini. Casablanca, 2017. Vídeo (10 min). Disponível em: [<https://www.youtube.com/watch?v=KKShIZAYF4I>. Acesso](https://www.youtube.com/watch?v=KKShIZAYF4I%3e.%20Acesso) em 19 de maio de 2019.

QUIZ Bullying aqui não! Publicado por Cíntia Oli, 2019. Disponível em: <https://prezi.com/view/1RVF5TuiPB60ad5mmA9J/>. Acesso em 01 de jun.2019.

9.2 Referências para o estudante

Definição de Bullying. Disponível em: <https://www.youtube.com/watch?v=EZUs08XUkeg>. Acesso em 02 de jun. 2019.

PROJETO Bullying não tem graça. Disponível em:

<http://www.santacruz.rs.gov.br/bullying/index.php/principal/#top>. Acesso em 19 de maio 2019.

3.5 - SD da disciplina Redes sociais na Educação:

# **Regiões Brasileiras**

## 1. CONTEXTO DE UTILIZAÇÃO

Essa sequência didática tem como tema "*Regiões brasileiras"* e foi elaborada para ser trabalhada com os alunos do 4º ano do ensino fundamental, na disciplina de Geografia, com vistas a contribuir para a compreensão do processo de Divisão Regional do Brasil, por meio da leitura e interpretação de textos e mapas e da discussão e elaboração de apresentação, em grupos, sobre cada uma das Regiões brasileiras utilizando a rede social *GoConqr.*

O *GoConqr* é uma rede social de cunho educativo que contém várias ferramentas de aprendizagem para a criação de Slides, *FlashCards*, Mapas Mentais, Notas, *Quiz* ou Fluxogramas. Além disso, possui um ambiente interativo que mediante registro, permite desenvolver uma aprendizagem colaborativa, por meio de grupos para o compartilhamento de informações e conhecimentos.

As Tecnologias da Informação e Comunicação estão cada vez mais presentes em nosso cotidiano, principalmente no que se refere ao uso das redes sociais.

> Eis, então, a demanda que se coloca para a escola: contemplar de forma crítica essas novas práticas de linguagem e produções, não só na perspectiva de atender às muitas demandas sociais que convergem para um uso qualificado e ético das TDIC – necessário para o mundo do trabalho, para estudar, para a vida cotidiana etc. –, mas de também fomentar o debate e outras demandas sociais que cercam essas práticas e usos. (BRASIL, 2017, p.67).

O papel da escola, nesse contexto é refletir e analisar as potencialidades desses novos recursos, enquanto aliados no processo de ensino-aprendizagem, por meio de um uso consciente, a fim de colaborar com a qualidade das práticas educativas realizadas.

Assim sendo, a sequência didática aqui proposta será desenvolvida nas aulas de Geografia e, além da leitura, discussão e interpretação de texto impresso e de mapa, serão realizadas discussões virtuais por meio de grupo criado na rede social *GoConqr,* como também a realização de pesquisa, planejamento, produção e apresentação sobre cada uma das regiões brasileiras, pelos alunos, utilizando as ferramentas educacionais disponíveis no *GoConqr.* 

A pesquisa contribuirá para a compreensão e análise do território brasileiro, bem como da diversidade natural, cultural, econômica, social e política existente em cada uma das regiões brasileiras. Segundo a Base Nacional comum Curricular (2017, p. 380) "Ressalta-se que o conceito de região faz parte das situações geográficas que necessitam ser desenvolvidas para o entendimento da formação territorial brasileira". Além disso, para finalizar a sequência os alunos participarão de um *Quiz* que será disponibilizado no *GoConqr* sobre a temática estudada, a fim de consolidarem os conhecimentos adquiridos.

## 2. OBJETIVOS

Após a realização da sequência didática, tem-se a expectativa que os alunos sejam capazes de:

- Compreender o processo de Divisão Regional do Brasil, identificando sua finalidade, instituto responsável, regiões e seus respectivos estados e capitais, por meio da leitura, interpretação e discussão do texto "Brasil Divisão Regional" e do mapa disponibilizado;
- Identificar as principais características de cada região brasileira, por meio de pesquisa em sites da Internet;
- Planejar e produzir, em grupo, uma apresentação sobre a Região do Brasil sorteada/selecionada, utilizando uma das ferramentas de apresentação disponíveis na Rede Social *GoCon*qr (Mapa Mental, Slides, FlashCards, etc.);
- Expor a apresentação produzida *no GoConqr,* com o apoio de Data Show e notebook com acesso à internet, planejando o tempo de fala e adequando a linguagem à situação comunicativa;
- Participar de discussões, compartilhar informações e realizar comentários pertinentes à temática estudada, no laboratório de Informática/extraclasse, por meio do Grupo de aprendizagem criado na Rede Social *GoConqr;*
- Escutar com atenção, apresentações de trabalho realizadas por colegas, de forma respeitosa;

 Trabalhar em conjunto, com atitudes de colaboração e cooperação para responder às perguntas do *Quiz* virtual: "*Regiões do Brasil*", criado no *GoConqr.*

## 3. CONTEÚDO

- Conteúdos conceituais: Regiões Brasileiras;
- Conteúdos procedimentais: leitura e interpretação de textos e mapa, discussões orais e virtuais, elaboração de apresentação a partir do *GoConqr;* responder ao *Quiz* virtual.
- Conteúdos atitudinais: respeito, colaboração, cooperação.

## 4. ANO

Alunos do 4º ano do ensino fundamental.

# 5. TEMPO ESTIMADO

Serão necessárias cinco aulas, com duração de 50 minutos cada uma, totalizando 250 horas/aula.

# 6. PREVISÃO DE MATERIAIS E RECURSOS

Os materiais e recursos necessários para realização da sequência didática são:

- Matrizes elaboradas para o desenvolvimento das atividades;
- Laboratório de Informática com acesso à internet;
- Data show e notebook ou computador com acesso à internet;
- Lápis, borracha, caderno, cola e tesoura.

### 7. DESENVOLVIMENTO

#### **1ª aula: Conhecendo o Brasil e suas divisões regionais**

Para iniciar a aula, o professor deve fazer o levantamento dos conhecimentos prévios dos alunos sobre o Brasil, abordando algumas questões, como por exemplo:

- Quantos estados há em nosso país?
- Todos os estados apresentam as mesmas características? Explique.
- O Brasil atualmente está dividido em cinco regiões, você sabe quais são elas?
- Com base em que essa divisão pode ter sido realizada?
- Qual é a região mais fria e mais quente do Brasil?

Após a discussão inicial com a turma sobre o Brasil e suas regiões, disponibilize o texto e o mapa a seguir, para que eles façam a interpretação escrita e assim, compreendam melhor o assunto.

Realize a leitura coletiva com a turma, fazendo os comentários necessários, de acordo com as dúvidas e perguntas que forem surgindo. Se houver na escola um mapa do Brasil dividido em regiões em tamanho maior, traga-o para a sala para contribuir com as explicações, ou se preferir, utilize o Data Show.

## **Divisão Regional do Brasil**

A Divisão Regional do Brasil consiste no agrupamento de Estados e Municípios em regiões com a finalidade de atualizar o conhecimento regional do País e viabilizar a definição de uma base territorial para fins de levantamento e divulgação de dados estatísticos. Ademais, visa contribuir com uma perspectiva para a compreensão da organização do território nacional e assistir o governo federal, bem como Estados e Municípios, na implantação e gestão de políticas públicas e investimentos.

A Divisão Regional do Brasil faz parte da missão institucional do IBGE – Instituto Brasileiro de Geografia e Estatística desde os primórdios do Instituto. A necessidade de um conhecimento aprofundado do Território Nacional, visando, na década de 1940, mais diretamente à sua integração e, nas divisões posteriores, à própria noção de planejamento como suporte à ideia de desenvolvimento, passou a demandar a elaboração de divisões regionais mais detalhadas do País, isto é, baseadas no agrupamento de municípios, diferentemente das divisões até então realizadas pelo agrupamento dos estados federados.

Desde 1970 até o momento atual o Brasil está dividido em 5 regiões: Região Norte, Região Nordeste, Região Sudeste, Região Sul e Região Centro-Oeste. A divisão regional constitui uma tarefa de caráter científico e, desse modo, está sujeita às mudanças ocorridas no campo teórico- metodológico da Geografia, que afetam o próprio conceito de região. Assim, as revisões periódicas dos diversos modelos de divisão regional adotados pelo IBGE foram estabelecidas com base em diferentes abordagens conceituais, visando traduzir, ainda que de maneira sintética, a diversidade natural, cultural, econômica, social e política coexistente no Território Nacional.

Fonte: <https://www.ibge.gov.br/geociencias/organizacao-do-territorio/divisao-regional/15778 divisoes-regionais-do-brasil.html?=&t=o-que-e>. Acesso em 02 de jul.2019.

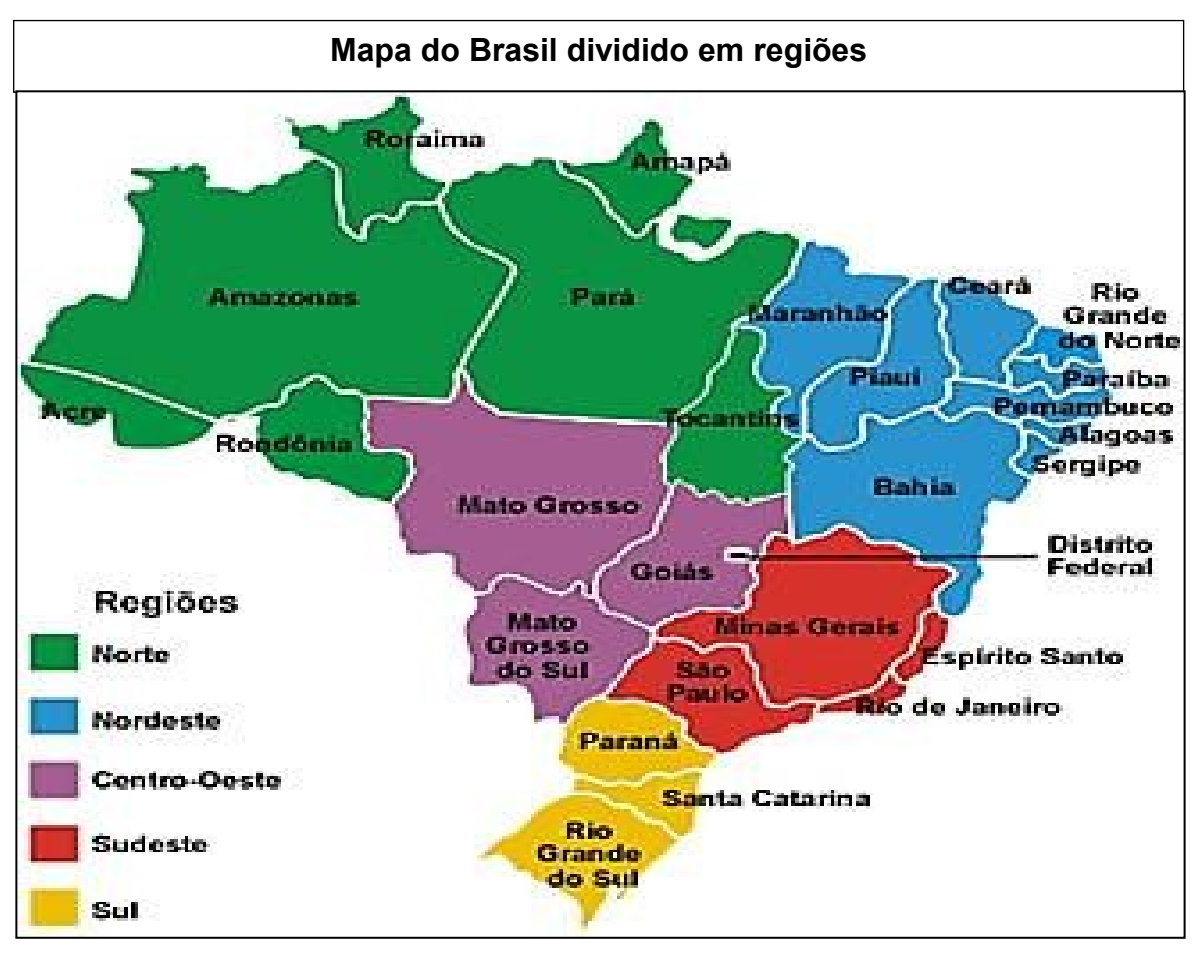

Fonte: https://alunosonline.uol.com.br/geografia/regionalizacao-brasil.html. Acesso em 02 de jul.2019.

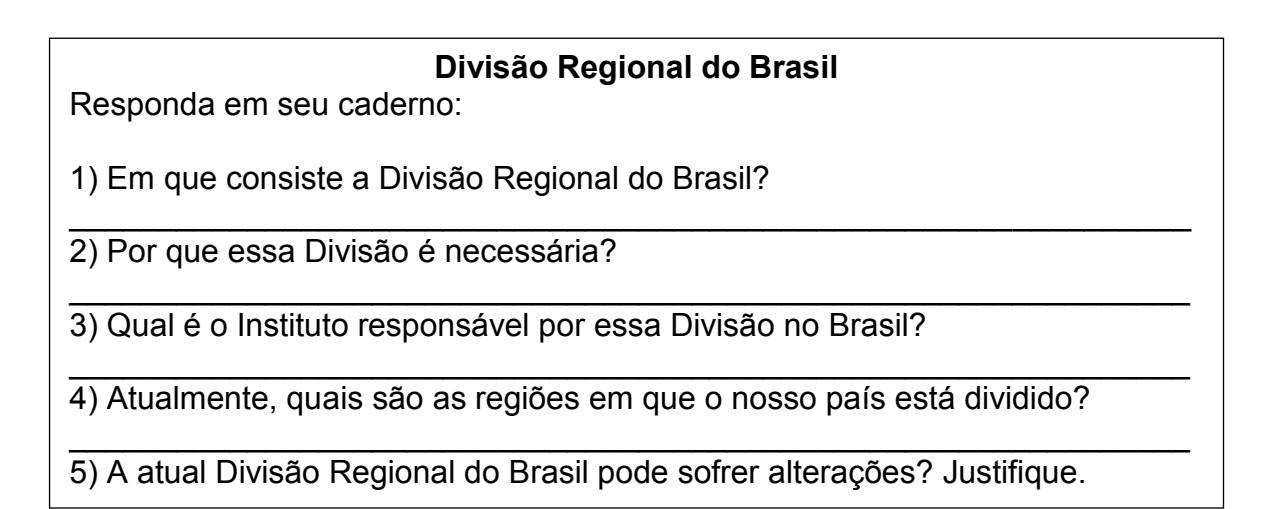

A atividade de interpretação<sup>45</sup> sobre o texto lido poderá ser feita no caderno de Geografia. Após todos terem concluído a atividade, realize a correção coletiva da mesma, sanando possíveis dúvidas.

 $\overline{a}$ <sup>45</sup> Atividade elaborada pela professora.

### **2ª aula: Pesquisa sobre as Regiões do Brasil em grupos**

Após a discussão inicial sobre a Divisão Regional do Brasil é chegado o momento dos alunos conhecerem melhor sobre cada região e suas principais características. Para isso, divida a turma em seis grupos. O primeiro grupo ficará responsável pela introdução sobre o assunto. Os outros cinco grupos irão pesquisar sobre cada uma das Regiões Brasileiras, conforme a tabela<sup>46</sup> abaixo:

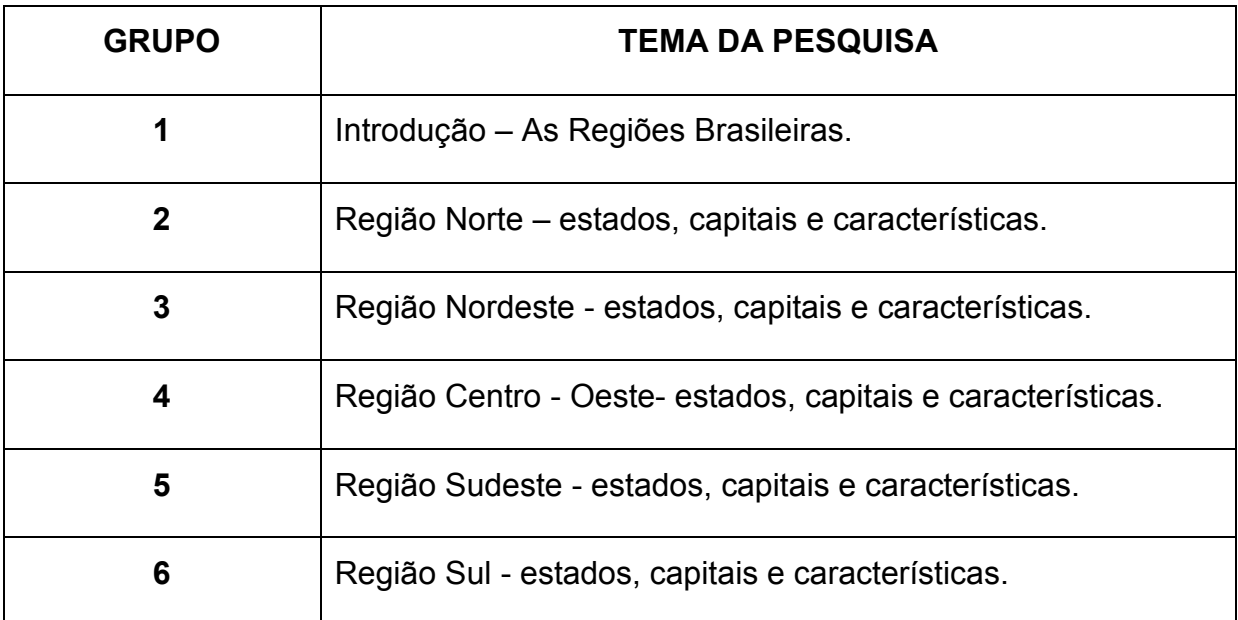

A escolha dos grupos poderá ser feita por meio de sorteio, ou pelos alunos com o auxílio do professor, o importante é que todos participem de forma colaborativa e cooperativa.

Depois que a divisão dos grupos estiver concluída, os alunos irão iniciar a pesquisa no laboratório de Informática da escola, observando os seguintes aspectos:

- Principais características dessa região: fauna, flora, clima, culinária, extensão territorial, etc.
- Mapa contendo os estados e capitais dessa região;
- Fonte pesquisada.

Os alunos deverão registrar essas informações para a utilização na próxima aula. As informações poderão ser salvas em um editor de texto, contendo o nome do Grupo.

 $\overline{a}$ <sup>46</sup> Tabela elaborada pela professora.

Professor auxilie os alunos no processo de cópia e de transferência para o editor de texto. Certifique-se de que os sites são de fontes confiáveis.

As pesquisas realizadas pelos grupos poderão ser armazenadas pelo professor da forma que julgar mais conveniente: em um *pendrive*, enviadas via e-mail, ou ainda em uma pasta criada na área de trabalho com o nome da turma/alunos. O importante é que esteja garantido o acesso às pesquisas produzidas para que os arquivos também possam ser utilizados futuramente.

### **3ª aula: Registrando no** *GoConqr* **e iniciando os trabalhos**

Para esta aula é preciso que o professor crie, previamente, as seis contas<sup>47</sup> no Gmail (logins genéricos) que serão utilizados pelos grupos para acessarem o *GoConqr.*

> Sugestão de login genérico: grupo1 introducao @ gmail.com Senha: grupo1

Caso o professor não tenha uma conta do Gmail, deverá criá-la também, a fim de interagir com os grupos na rede social *GoConqr.*

O *GoConqr* é uma rede social de cunho educativo que contém várias ferramentas de aprendizagem para a criação de Slides, *FlashCards*, Mapas Mentais, Notas, *Quiz* ou Fluxogramas.

Com as contas do Gmail criadas, basta acessar o endereço <https://www.goconqr.com/pt-BR> e clicar em "Registre-se gratuitamente":

 $\overline{a}$ <sup>47</sup> Caso tenha dificuldades para criar uma conta do Gmail, acesse: <https://support.google.com/mail/answer/56256?hl=pt-BR>

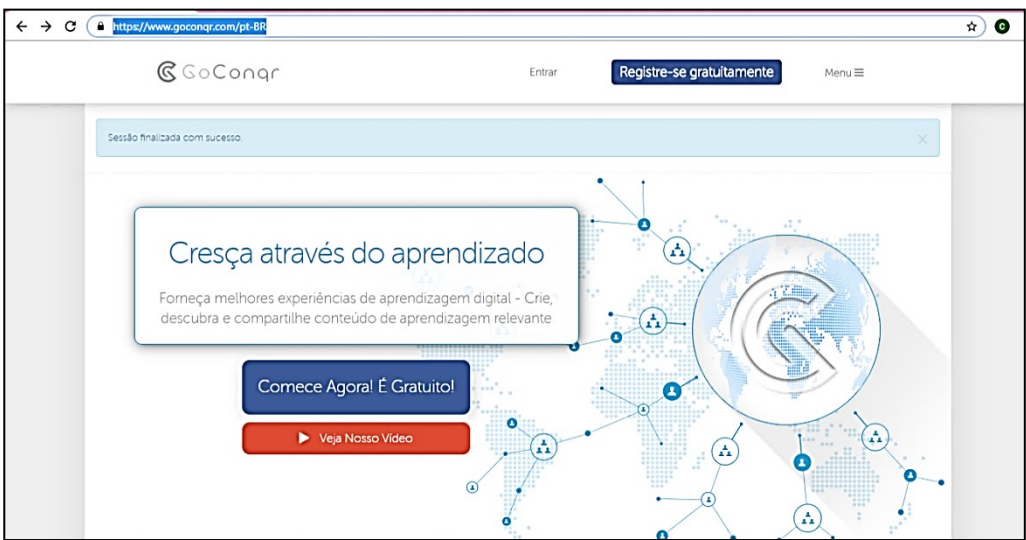

**Figura1: Página de registro no** *GoConqr***.**

Em seguida, aparecerá a tela abaixo, então basta clicar em "Registrar usando o Google", após ter lido e concordado com os termos e condições do site.

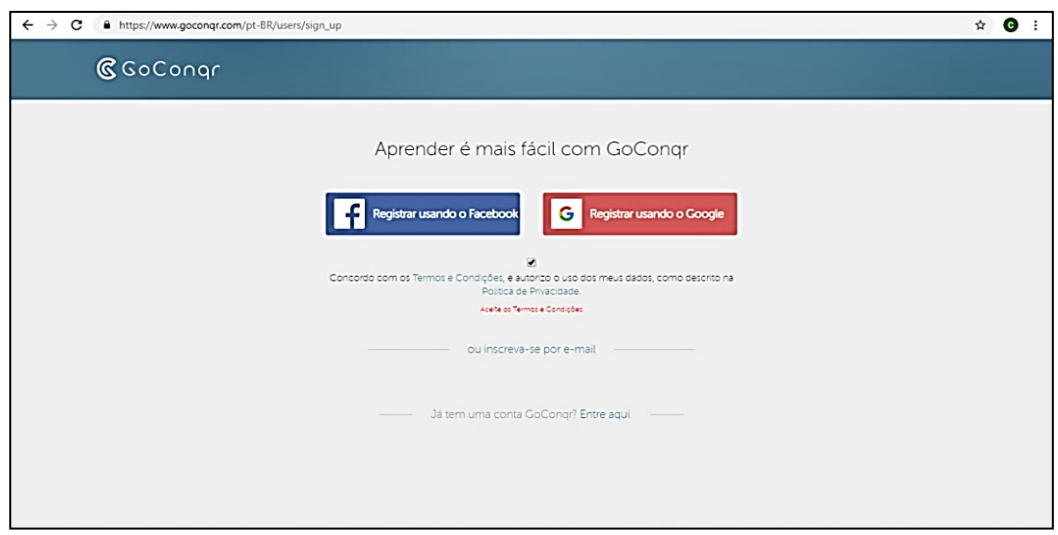

**Figura 2: Registrando pelo Google.**

Após preencher os dados você será direcionado a página inicial do *GoConqr.* Você deverá seguir esse procedimento para todos os logins criados. Após registrar todos os grupos e o seu nome de usuário, conheça todos os recursos disponíveis no GoConqr acessando a Guia "Ajuda e Perguntas Frequentes<sup>48</sup>".

 $\overline{a}$ 

<sup>&</sup>lt;sup>48</sup> Disponível em: <https://www.goconqr.com/pt/faq/47-Sobre-GoConqr?with\_blurb=1>. Acesso em 03 de jul.2019.

Em seguida, no seu perfil de usuário crie o grupo<sup>49</sup> da turma, observando as orientações disponíveis. Depois de ter criado o grupo basta adicionar os membros das contas do Gmail que foram cadastradas por você.

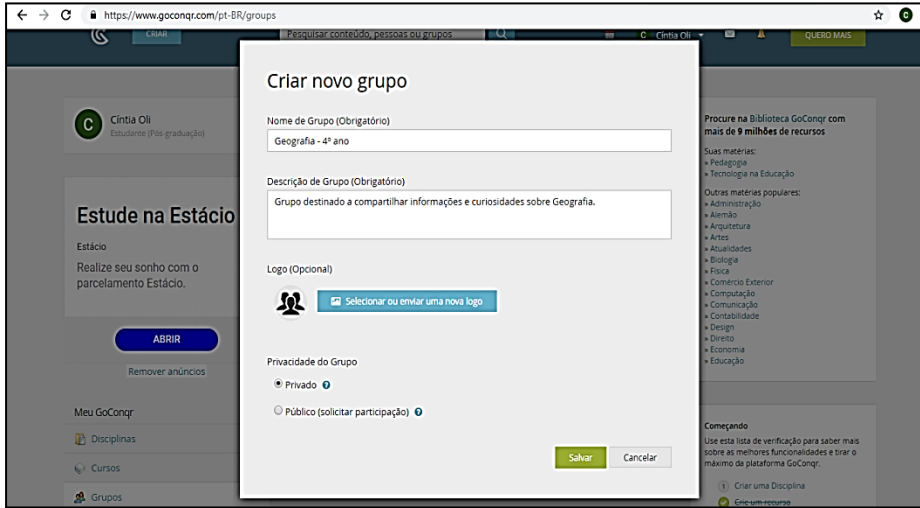

**Figura 313: criando um grupo no** *GoConqr.*

Depois de ter realizado previamente todos os procedimentos para cadastro na rede social *GoConqr* e com o grupo da turma criado, reserve um horário na sala de informática para que os alunos possam acessar o site, se familiarizarem com suas funcionalidades e a partir de então, realizar as discussões e trocas de saberes.

Cada grupo deverá escolher uma das ferramentas educacionais para elaborar sua apresentação sobre a região do Brasil selecionada/sorteada, tendo como base as pesquisas realizadas na aula anterior. . Poderão utilizar Slides, Mapas Mentais ou *FlashCards* por serem recursos mais apropriados para apresentação de conteúdos. Na própria página do *GoCongr* há vídeos<sup>50</sup> explicativos sobre como utilizar esses recursos.

Depois de terem criado suas apresentações no *GoConqr*, cada grupo deverá salvar sua apresentação e compartilhar no grupo da turma, para que os colegas comentem, façam sugestões, compartilhem outras informações, em um ambiente de aprendizagem colaborativa. O professor deverá mediar todo o processo, fazendo as intervenções necessárias.

 $\overline{a}$ 

<sup>&</sup>lt;sup>49</sup> Disponível em: <https://www.goconqr.com/pt/faq/47-Sobre-GoConqr?with\_blurb=1>. Acesso em 03 de jul.2019.

<sup>&</sup>lt;sup>50</sup> Os links de acesso aos tutoriais das ferramentas educacionais do GoConqr estão disponíveis nas referências para o professor.

#### **4ª aula: apresentação dos trabalhos realizados.**

Nesta aula o Data show e o notebook (com acesso à internet) serão utilizados para a exibição dos trabalhos realizados pelos grupos.

Cada grupo deverá expor sobre a região brasileira que pesquisaram, apresentando suas principais características, como a fauna, a flora, a culinária, etc., o mapa com seus estados e capitais, além da fonte utilizada para a pesquisa.

O professor fará a observação da turma, e dos grupos, avaliando diferentes aspectos, desde a qualidade da apresentação, dos objetivos propostos, até atitudes de respeito e colaboração durante as exposições dos trabalhos pelos colegas. Para isso poderá utilizar uma ficha<sup>51</sup> de avaliação.

# **5ª aula:** *Feedback* **sobre as apresentações dos grupos, discussão virtual e**  *Quiz* **interativo sobre as Regiões Brasileiras.**

Comente sobre os trabalhos produzidos por cada grupo, ressaltando alguns aspectos como: a desenvoltura, a participação de cada um, a qualidade da pesquisa, entre outros.

É importante que o grupo da turma criado no *GoConqr* seja um espaço a mais para a ampliação de conhecimentos, troca de saberes. Para isso, os alunos e o professor, poderão compartilhar nesse ambiente: vídeos, imagens relacionadas ao tema, comentários sobre as apresentações dos colegas, de forma respeitosa e construtiva. O professor poderá levantar discussões nesse ambiente para que os alunos reflitam e respondam em casa, com os familiares e na aula seguinte, aprofundarem no assunto em sala de aula. Essas atividades, porém, devem ser realizadas, sem prejuízo aos alunos que não possuem acesso à internet em casa.

Uma sugestão de vídeo para ser compartilhado no grupo da turma pelo professor, a fim de enriquecer as aulas sobre as Regiões do Brasil é o: "*Geografia: Divisão Política<sup>52</sup>",* do Projeto *Aprendendo com Videoaulas* com animações e roteiros do Barão do Pirapora e coordenação de Kelly Claudia Gonçalves para a Editora Rideel

 $\overline{\phantom{a}}$ 

<sup>51</sup> Uma sugestão de ficha de avaliação se encontra na guia 8 "Avaliação".

<sup>52</sup> Disponível em: <https://www.youtube.com/watch?v=n4hdCkfdmwg>. Acesso em 04 de jul.2019.

(2017). Esse vídeo traz algumas informações gerais sobre cada região do Brasil, de forma rápida e lúdica. Os alunos poderão assisti-lo previamente em casa, acessando o grupo e realizarem discussões no espaço virtual sobre suas impressões sobre o vídeo, complementando e expondo suas opiniões.

Para finalizar a discussão o professor poderá criar um *Quiz* no *GoConqr* sobre as Regiões Brasileiras, ou utilizar o *Quiz* "*Regiões do Brasil", disponível em <*<https://www.goconqr.com/pt-BR/p/18633431>>, como forma de consolidar os conhecimentos adquiridos ao longo da sequência.

Para utilizar o *Quiz* basta compartilhar o link no grupo da turma. No laboratório de Informática cada grupo deverá acessar a página inicial do *GoConqr* e entrar com seu login e senha. O resultado do *Quiz* será gerado assim que o grupo terminar de responder todas as questões. O *Quiz* ainda permite rever as respostas dadas, verificar as questões erradas, ampliando assim, as possibilidades de aprendizagem e revisão dos conceitos trabalhados.

Após todos terminarem, discuta e analise os resultados obtidos com a turma, ressaltando os aspectos mais importantes sobre o tema estudado.

### **8. AVALIAÇÃO**

A avaliação será processual, de modo a verificar a participação, o envolvimento e a aprendizagem dos objetivos propostos.

Na primeira aula será realizada uma *Avaliação diagnóstica oral* por meio do levantamento de algumas questões, tendo como intuito perceber o nível de compreensão da turma sobre o Brasil e algumas características de suas regiões. No segundo momento desta aula, será analisado, por meio da leitura e discussão *do texto "Divisão Regional do Brasil",* do mapa disponibilizado, bem como da correção da atividade de Interpretação, *se* conseguiram compreender o processo de Divisão Regional do Brasil, identificando sua finalidade e características.

Na segunda aula será o momento de perceber o trabalho em conjunto dos grupos no decorrer das pesquisas realizadas. Se agiram com atitudes de colaboração e cooperação para atingir os objetivos propostos, se conseguiram encontrar e salvar as informações sobre as principais características da região brasileira sorteada/selecionada e quais foram as maiores dificuldades encontradas.

Na terceira aula, será avaliado o processo de planejamento e produção da apresentação criada a partir de uma das ferramentas de apresentação disponíveis na Rede Social *GoConqr* (Mapa Mental, Slides, *FlashCards*, etc.).

Na quarta aula os alunos serão avaliados quanto à realização e a qualidade das apresentações produzidas, observando o planejamento do tempo de fala, a adequação da linguagem a situação comunicativa, a participação de todos os alunos, bem como o silêncio e a atenção durante as apresentações dos outros colegas.

Nas atividades extraclasses do Grupo criado na Rede Social *GoConqr* os alunos serão avaliados quanto à pertinência das discussões, informações e comentários realizados de acordo com a temática do grupo, de forma respeitosa e colaborativa.

Na quinta aula, durante o *Quiz* serão observadas a participação, a interação e a colaboração entre os grupos. Após o resultado gerado pelo *Quiz* será avaliado o nível de compreensão da turma frente ao assunto discutido durante toda a sequência: *Regiões Brasileiras.*

O professor poderá utilizar a tabela abaixo como forma de registro durante as etapas de produção, discussão e apresentação dos trabalhos dos grupos:

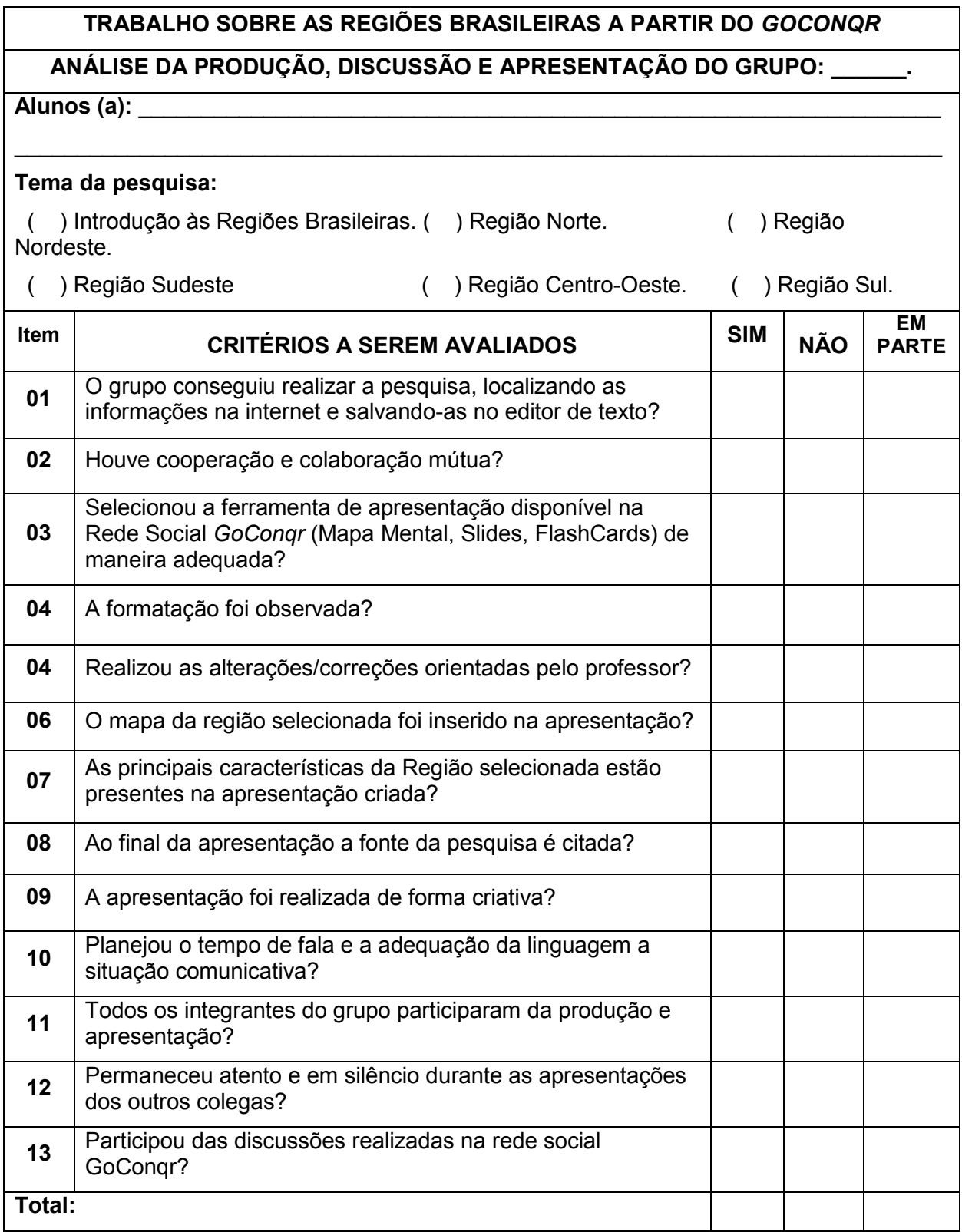

Ao término de todas essas formas de avaliação espera-se que os alunos atinjam os objetivos listados anteriormente.

 $\mathcal{L}$ 

# 9. REFERÊNCIAS

9.1. Referências para o professor

BRASIL. Ministério da Educação. *Base Nacional Comum Curricular* – BNCC. Versão homologada. Brasília, DF, 2017.

QUIZ Regiões do Brasil*.* Disponível em: *<*[https://www.goconqr.com/pt-](https://www.goconqr.com/pt-BR/p/18633431)[BR/p/18633431](https://www.goconqr.com/pt-BR/p/18633431)>. Acesso em 03 de jul.2019.

TUTORIAIS e Demonstrações GoConqr. Disponível em: <https://www.youtube.com/playlist?list=PLhnBdDLAvbima-i9f15TuvrvPd96BDQ2M>. Acesso em 06 de jul. 2019.

### 9.2 Referências para o estudante

DIVISÃO POLÍTICA. Produção de Barão de Pirapora. Coordenação de Kelly Claudia Gonçalves. Ed. Rideel. 2017. Disponível em: *<*https://www.youtube.com/watch?v=n4hdCkfdmwg>. Acesso em 04 de jul.2019.

# **4. CONSIDERAÇÕES FINAIS**

O presente portfólio teve como objetivo reunir grande parte das Sequências Didáticas produzidas ao longo do curso, usando diferentes Tecnologias Digitais para uma Educação 3.0, sob a perspectiva de ampliação dos horizontes teóricometodológicos de produção de conhecimentos e de mediação no processo ensinoaprendizagem.

As Sequências Didáticas foram produzidas uma a uma no final de cada disciplina cursada, como forma de transpor, de maneira prática, o conhecimento sobre cada recurso tecnológico/metodológico aprendido.

As temáticas das Sequências Didáticas foram elaboradas a partir da minha prática docente como professora dos anos iniciais das Redes Públicas Municipal e Estadual de Ensino. Assim, procurei relacionar o uso das várias tecnologias digitais estudadas aos conteúdos exigidos para os alunos dos anos iniciais, em especial alunos do 4º ano do Ensino Fundamental.

Este portfólio é uma forma de compartilhar o conhecimento adquirido e produzido no decorrer do curso em Tecnologias Digitais e Educação 3.0 de forma prática, para que outros profissionais da educação possam reproduzir/adaptar/recriar as sequências de aulas aqui produzidas, contribuindo para uma educação que utilize as tecnologias como potencializadoras no processo de ensino aprendizagem.

Cada SD foi produzida considerando alguns critérios como: contexto de utilização, objetivos, conteúdo, tempo estimado, ano, materiais e recursos, desenvolvimento e avaliação. Estes critérios contribuíram para a maior organização e uniformidade do trabalho.

Cada SD exigiu um esforço singular, presente desde o processo da escolha do tema e da tecnologia a ser utilizada, até a avaliação dos objetivos alcançados. No início a minha maior dificuldade era elaborar os objetivos considerando o verbo de comando, o tópico de conteúdo e o contexto de uso. Tendo em vista que essa era uma dificuldade apresentada não só por mim, mas pela maioria dos cursistas, os professores organizaram uma aula expositiva presencial sobre como elaborar uma SD, o que ajudou a sanar várias dúvidas, melhorando, assim, as SDs futuras.

Outro ponto importante é que apesar de ser um curso semipresencial, o retorno com relação às dúvidas/orientações sempre foi muito bem realizado, tanto pelos professores como pela tutora responsável pela nossa turma. Dessa forma, houve um avanço gradativo na qualidade das produções resultantes desse processo de trocas de saberes entre professores e cursistas e entre os próprios cursistas também.

Mediante o que foi produzido neste portfólio, pode-se considerar que é possível planejar uma ação pedagógica que contemple as tecnologias digitais disponíveis e gratuitas de maneira a favorecer e ampliar as possibilidades de aprendizagem.

Dado a relevância deste tema, reitero a importância de dar continuidade ao trabalho aqui iniciado, pois as tecnologias digitais estão em constante transformação e a cada momento novos recursos tecnológicos e metodologias estão sendo criados.

A inovação na educação é uma realidade transformadora. Cabe ao professor, porém, a tarefa de refletir e selecionar aqueles recursos tecnológicos ou metodológicos que podem potencializar a ação educativa, adaptando à realidade pedagógica e estrutural da instituição em que se encontra.

Uma sugestão para um trabalho futuro seria que além da produção das Sequências Didáticas, houvesse também uma reflexão sobre a aplicação delas por outro professor, o que ampliaria a compreensão do trabalho aqui iniciado.

# **5. REFERÊNCIAS**

BRASIL. Ministério da Educação. *Base Nacional Comum Curricular - BNCC*. Versão homologada. Brasília, DF, 2017.

FAVA, Rui. Educação 3.0 – *Uma proposta para pedagógica para a educação*. – 1. ed. São Paulo: Saraiva, 2014. ISBN 97B-85-02-22128-4. Disponível em: <http://www.colegiosantanna.com.br/formacao/downloads/Educacao\_3.0.pdf>. Acesso em 27 de out.2019.

FREIRE, Paulo. *Educação e mudança.* 29. Ed. Rio de Janeiro: Paz e Terra, 1979.

ZABALA, Antoni., *A prática educativa: como ensinar.* Trad. Ernani F. da Rosa – Porto Alegre: ArtMed, 1998.